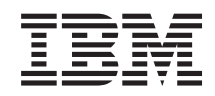

System i Disponibilidade Implementar alta disponibilidade com a abordagem baseada em soluções–Manual do operador

*Versão 6 Edição 1*

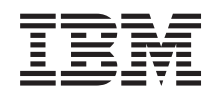

System i Disponibilidade Implementar alta disponibilidade com a abordagem baseada em soluções–Manual do operador

*Versão 6 Edição 1*

### **Nota**

Antes de utilizar estas informações e o respectivo produto suportado, leia as informações em ["Avisos",](#page-116-0) na página 111.

Esta edição aplica-se à versão 6, edição 1, modificação 0 do IBM i5/OS (número de produto 5761-SS1) e a todas as edições e modificações subsequentes até que seja indicado em contrário em novas edições. Esta versão não é executada em todos os modelos de computador de conjunto de instruções reduzido (RISC) nem em modelos CISC.

# **Índice**

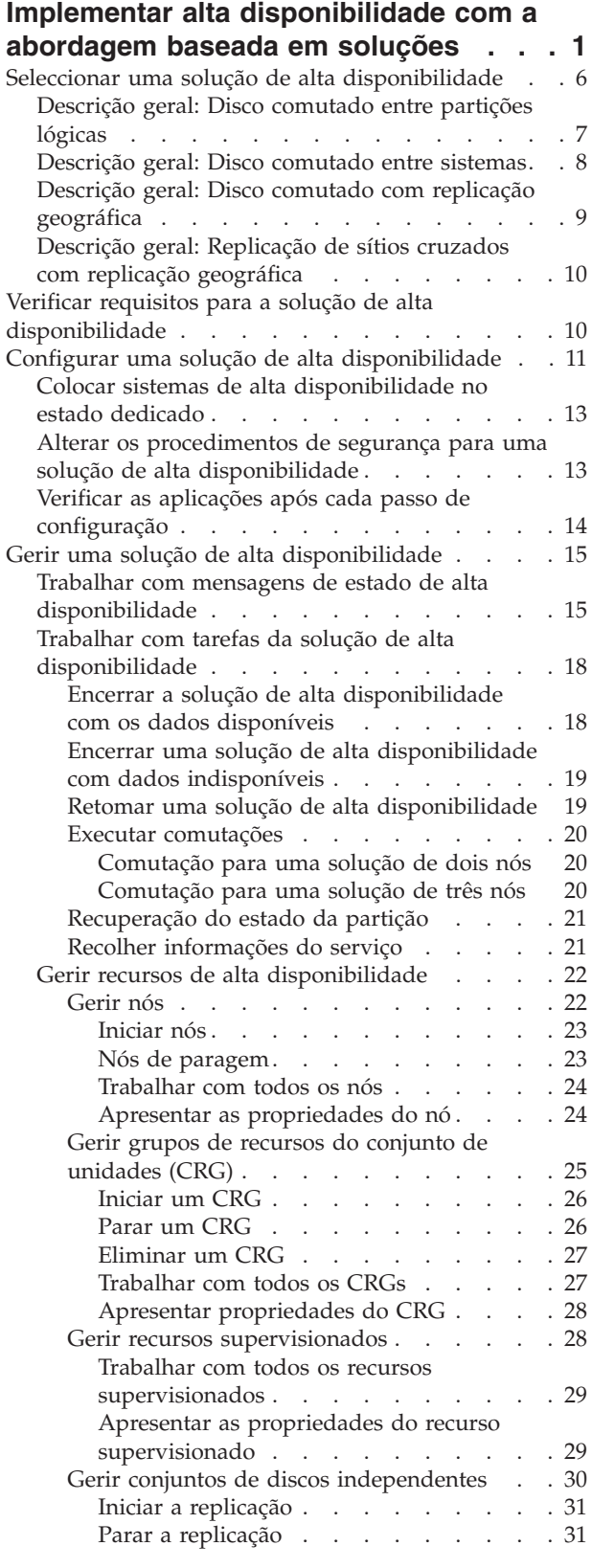

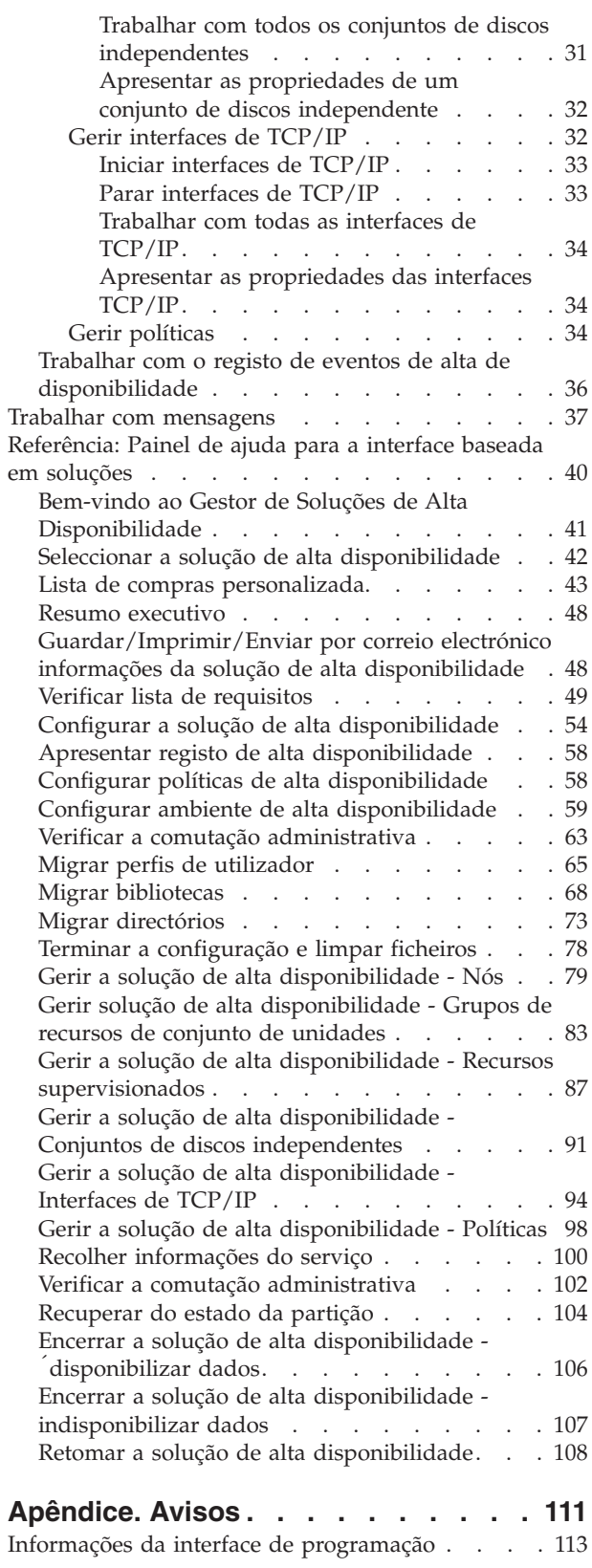

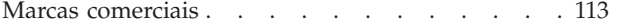

**iv** System i: Disponibilidade Implementar alta disponibilidade com a abordagem baseada em soluções–Manual do operador

# <span id="page-6-0"></span>**Implementar alta disponibilidade com a abordagem baseada em soluções**

A interface gráfica do Gestor de Soluções de Alta Disponibilidade faculta uma abordagem baseada em soluções para seleccionar, configurar e gerir a alta disponibilidade na empresa.

Com o Gestor de Soluções de Alta Disponibilidade, que faz parte do programa licenciado IBM System i High Availability Solutions Manager (iHASM) (5761-HAS), pode seleccionar uma de várias soluções predefinidas de alta disponibilidade. Para cada uma destas soluções, as tecnologias dependentes são configuradas com base na selecção. A interface gráfica do Gestor de Soluções de Alta Disponibilidade fornece ferramentas fáceis de utilizar para gerir a solução de alta disponibilidade.

A implementação de uma solução de alta disponibilidade pode ser uma tarefa complexa pelo facto de cada ambiente de negócio ser único. Recomenda-se um trabalho em conjunto com um parceiro de negócios experiente em soluções de alta disponibilidade, tanto na selecção como na configuração de uma solução deste tipo.

Assista à seguinte demonstração Flash para obter uma descrição geral animada das soluções de alta disponibilidade que o Gestor de Soluções de Alta Disponibilidade faculta. A demonstração Flash que se

segue requer o [suplemento](http://www.macromedia.com/shockwave/download/index.cgi?P1_Prod_Version=ShockwaveFlash) Flash  $\rightarrow$ .

("Transcrição").

# **Transcrição**

Este tópico fornece uma descrição da demonstração Flash, que faculta uma descrição geral do Gestor de Soluções de Alta Disponibilidade.

### **Gestor de Soluções de Alta Disponibilidade da IBM**

### **Áudio**

São 22 horas. Sabe onde está a sua empresa? Está a processar transacções bancárias para um cliente? Ou está a vender produtos a um cliente noutro estado?

Seja qual for o caso ou a necessidade, está preparado para isso?

A maioria das empresas não está equipada para interrupções ou falhas de servidor inesperadas. Uma solução de alta disponibilidade proporciona à sua empresa uma resposta a interrupções planeadas ou não planeadas, mantendo a empresa em funcionamento.

A IBM desenvolveu uma solução para garantir que a sua empresa está preparada antes de o problema ocorrer. É denominado Gestor de Soluções de Alta Disponibilidade da IBM e é mais do que uma solução de recuperação de desastre. É uma prevenção contra desastres. Num ambiente empresarial, a incapacidade de aceder a dados é apenas um elemento de uma falha de servidor ou sistema.

Uma verdadeira solução de alta disponibilidade inclui também acesso redireccionado a aplicações, ambiente e políticas. A IBM concebeu o Gestor de Soluções de Alta Disponibilidade de forma a abranger o acesso a tudo, assegurando que, juntamente com os dados, as aplicações empresariais, as informações dos utilizadores, as palavras-passe e a identificação permanecem igualmente disponíveis.

Este Gestor faculta informações para tomar a decisão correcta relativamente á alta disponibilidade de forma a atender às suas necessidades empresariais. O Gestor de Soluções de Alta Disponibilidade da IBM remove a complexidade da gestão da solução de alta disponibilidade com uma ferramenta de supervisão incorporada e fácil de utilizar.

Para saber mais sobre soluções de alta disponibilidade da IBM, seleccione uma das opções.

### **Disco comutado entre partições lógicas**

### **Diapositivo 1 de 5**

Descrição: Imagem de um sistema com duas partições lógicas, identificadas como LPAR1 e LPAR2, externas ao sistema

Áudio: A solução de disco comutado entre partições lógicas da IBM inclui um único sistema com duas partições lógicas.

### **Diapositivo 2 de 5**

Descrição: Imagem animada de um sistema e duas partições lógicas.

Áudio: Dentro de cada partição existe o SYSBAS, que consiste em memória que contém o sistema operativo para cada partição.

### **Diapositivo 3 de 5**

Descrição: Imagem animada de um sistema com duas partições lógicas e conjunto de discos independente.

Áudio: Está também incluído um conjunto de memória auxiliar independente único, também conhecido por ASP independente. Os discos de ASP independente podem residir interna ou externamente.

### **Diapositivo 4 de 5**

Descrição: Imagem animada de sistema com duas partições lógicas independentes e um conjunto de discos independente apresentando a transferência de dados.

Áudio: O ASP independente fornece os mecanismos chave para cada partição que partilhe o acesso aos dados, aplicações, ambiente e políticas.

### **Diapositivo 5 de 5**

Descrição: Imagem animada de sistema com duas partições lógicas e um conjunto de discos independente apresentando a comutação entre duas partições lógicas.

Áudio: Caso exista uma interrupção planeada ou a falha de uma partição, a propriedade do ASP independente é comutada para a outra partição lógica.

### **Disco comutado entre sistemas**

### **Diapositivo 1 de 8**

Descrição: Imagens animadas de dois sistemas

Áudio: A solução de disco comutado entre sistemas da IBM consiste em dois sistemas independentes de partição única.

**2** System i: Disponibilidade Implementar alta disponibilidade com a abordagem baseada em soluções–Manual do operador

### **Diapositivo 2 de 8**

Descrição: Imagens animadas de dois sistemas com SYSBAS

Áudio: Dentro de cada sistema existe um SYSBAS, que consiste em memória que contém o sistema operativo para cada sistema.

#### **Diapositivo 3 de 8**

Descrição: Imagens animadas de dois sistemas com SYSBAS com uma torre externa que contém conjuntos de discos independentes

Áudio: Estão ligados a uma torre externa que possui um conjunto de memória auxiliar independente único, também conhecido por conjunto de discos independente.

#### **Diapositivo 4 de 8**

Descrição: Imagens animadas de dois sistemas com SYSBAS com uma torre externa que contém conjuntos de discos independentes. Mostra dados armazenados em conjuntos de discos independentes.

Áudio: O ASP independente fornece os mecanismos chave para cada sistema que partilhe acesso aos dados, aplicações, ambiente e políticas.

#### **Diapositivo 5 de 8**

Descrição: Imagens animadas de dois sistemas com SYSBAS com uma torre externa que contém conjuntos de discos independentes. Mostra a ligação entre conjuntos de discos independentes e sistemas.

Áudio: A ligação entre o conjunto de discos independente e os dois sistemas é efectuada através de uma ligação de alta velocidade que faculta a transferência ideal de dados.

#### **Diapositivo 6 de 8**

Descrição: Imagens animadas de dois sistemas com SYSBAS com uma torre externa que contém conjuntos de discos independentes. Mostra a relação entre conjuntos de discos independentes e o Sistema 1.

Áudio: Neste exemplo, o conjunto de discos independente é propriedade do sistema 1, sendo o fluxo de informações contínuo entre o conjunto de discos independente e o sistema 1.

#### **Diapositivo 7 de 8**

Descrição: Imagens animadas de dois sistemas com uma torre externa que contém conjuntos de discos independentes. Mostra a comutação de dados para o Sistema 2 durante uma interrupção planeada.

Áudio: Se ocorrer uma interrupção planeada ou uma falha no sistema 1, a propriedade do conjunto de discos independente é comutada para o Sistema 2.

#### **Diapositivo 8 de 8**

Descrição: Imagens animadas de dois sistemas com uma torre externa que contém conjuntos de discos independentes. Mostra uma ligação de utilizador durante uma interrupção.

Áudio: Esta solução funciona também se um utilizador estiver ligado ao sistema 1 com um endereço de IP. Se o sistema 1 falhar, o endereço de IP é novamente atribuído, de forma dinâmica, ao sistema 2 e o sistema 2 inicia a comunicação com o conjunto de discos independente.

# **Replicação de sítios cruzados com replicação geográfica**

### **Diapositivo 1 de 8**

Descrição: Imagens animadas de dois sistemas, um localizado na baixa e outro na zona residencial de uma cidade.

Áudio: A solução de replicação de sítios cruzados com replicação geográfica da IBM consistem em dois sistemas, cada um localizado num local geográfico diferente. A distância entre os dois sistemas está limitada a um máximo de 300 quilómetros. Neste exemplo, o Sistema 1 está localizado na zona residencial e o Sistema 2 na baixa de uma cidade.

### **Diapositivo 2 de 8**

Descrição: Imagens animadas de dois sistemas com SYSBAS

Áudio: Dentro de cada sistema existe um SYSBAS, que consiste em memória que contém o sistema operativo para o sistema.

### **Diapositivo 3 de 8**

Descrição: Imagens animadas de dois sistemas com SYSBAS com uma torre externa que contém conjuntos de discos independentes

Áudio: Ambos os sistemas estão ligados a torres externas que possuem conjuntos de memória auxiliar independentes únicos, também conhecidos por conjuntos de discos independentes.

### **Diapositivo 4 de 8**

Descrição: Imagens animadas de dois sistemas com SYSBAS com uma torre externa que contém conjuntos de discos independentes. Mostra dados armazenados em conjuntos de discos independentes.

Áudio: Os conjuntos de discos independente fornecem os mecanismos chave para cada sistema que partilhe acesso aos dados, aplicações, ambiente e políticas.

### **Diapositivo 5 de 8**

Descrição: Imagens animadas de dados a ser replicados de conjuntos de discos independentes no Sistema 1 para conjuntos de de discos independentes no Sistema 2.

Áudio: Com a replicação de sítios cruzados com replicação geográfica da IBM, os dados do conjunto de discos independente são replicados de um conjunto de discos para outro a um nível de página, de forma a que os dados do conjunto de discos independente de produção sejam copiados para o conjunto de discos independente replicado.

### **Diapositivo 6 de 8**

Descrição: Imagens animadas de dois sistemas com SYSBAS com uma torre externa que contém conjuntos de discos independentes. Mostra dados a ser actualizados e replicados em simultâneo.

Áudio: A transferência de dados do conjunto de discos independente de produção para o conjunto de discos independente replicado é efectuada de uma forma síncrona, pelo que um utilizador que efectue uma alteração no conjunto de discos independente de produção tem de aguardar até que a transmissão ocorra para o conjunto de discos independente replicado.

### **Diapositivo 7 de 8**

Descrição: Imagens animadas de dois sistemas com uma torre externa que contém conjuntos de discos independentes. Mostra que os dados armazenados no conjunto de discos independente replicado não estão acessíveis para o Sistema 2.

Áudio: O conjunto de discos independente replicado é apenas utilizado para fins de alta disponibilidade e não está actualmente acessível através do sistema 2.

### **Diapositivo 8 de 8**

Descrição: Imagens animadas de dois sistemas com uma torre externa que contém conjuntos de discos independentes. Mostra dados a ser comutados para a cópia replicada durante uma interrupção.

Áudio: Apenas uma cópia dos dados está acessível numa determinada altura. Se ocorrer uma interrupção planeada ou uma falha no Sistema 1, a propriedade do ASP independente é comutada para o Sistema 2 e o ASP independente torna-se no ASP independente de produção.

### **Disco comutado com replicação geográfica**

### **Diapositivo 1 de 9**

Descrição: Imagens animadas de dois sistemas, em que um contém partições lógicas. Um sistema está localizado na zona residencial e o outro na baixa de uma cidade.

Áudio: A solução de disco comutado com replicação geográfica da IBM inclui um sistema com duas partições lógicas e outro sistema físico localizado noutra região geográfica. A distância entre os dois sistemas está limitada a um máximo de 300 quilómetros. Neste exemplo, o sistema 1 está localizado na zona residencial e o sistema 2 na baixa de uma cidade.

### **Diapositivo 2 de 9**

Descrição: Imagens animadas do sistema 1 com duas partições lógicas.

Áudio: Dentro de cada partição lógica do Sistema 1 existe um SYSBAS, que consiste em memória que contém o sistema operativo para essa partição.

### **Diapositivo 3 de 9**

Descrição: Imagens animadas do sistema 1 com conjuntos de discos independentes.

Áudio: Está também incluído um conjunto de memória auxiliar independente único, também conhecido por conjunto de discos independente.

### **Diapositivo 4 de 9**

Descrição: Imagens animadas do conjunto de discos independente e do tipo de dados que contém.

Áudio: O conjunto de discos independente fornece os mecanismos chave para cada partição que partilhe acesso aos dados, aplicações, ambiente e políticas.

### **Diapositivo 5 de 9**

Descrição: Imagem animada de fluxo de dados entre partições e o conjunto de discos independente.

Áudio: Se ocorrer uma interrupção planeada ou a falha de uma partição, a propriedade do conjunto de discos independente é comutada para a outra partição lógica.

### <span id="page-11-0"></span>**Diapositivo 6 de 9**

Descrição: Imagem animada de fluxo de dados do conjunto de discos independente para o conjunto de discos independente remoto.

Áudio: O disco comutado com replicação geográfica da IBM fornece recuperação de desastre, uma vez que os dados do conjunto de discos independente são replicados de um conjunto de discos para outro a um nível de página, pelo que os dados do conjunto de discos independente de produção são copiados para o conjunto de discos independente replicado.

### **Diapositivo 7 de 9**

Descrição: Imagem animada de fluxo de dados do utilizador para o conjunto de discos independente replicado.

Áudio: A transferência de dados do conjunto de discos independente de produção para o conjunto de discos independente replicado é efectuada de uma forma síncrona, pelo que um utilizador que efectue uma alteração no conjunto de discos independente de produção tem de aguardar até que a transmissão ocorra para o conjunto de discos independente replicado.

### **Diapositivo 8 de 9**

Descrição: Imagem animada que mostra a inexistência de acessos concorrentes à segunda cópia de dados.

Áudio: O conjunto de discos independente replicado é apenas utilizado para fins de recuperação de desastre e não está actualmente acessível através do sistema 2. Apenas uma cópia dos dados está acessível numa determinada altura.

### **Diapositivo 9 de 9**

Descrição:

Áudio: Se ocorrer uma interrupção em ambas as partições do sistema 1, a propriedade do conjunto de discos independente é comutada para o sistema 2 e o conjunto de discos independente replicado torna-se no conjunto de discos independente de produção.

# **Seleccionar uma solução de alta disponibilidade**

A interface gráfica do Gestor de Soluções de Alta Disponibilidade fornece várias soluções predefinidas, que utilizam tecnologias de alta disponibilidade suportadas pelo sistema operativo i5/OS. Cada solução fornece diferentes níveis de cobertura de alta disponibilidade e dispõe de vantagens, restrições e requisitos específicos.

Para seleccionar uma das soluções de alta disponibilidade, executa os seguintes passos:

- 1. Num navegador da Web, introduza http://mysystem:2001, em que mysystem corresponde ao nome do sistema central do sistema.
- 2. Inicie sessão no sistema com o perfil de utilizador e a palavra-passe.
- 3. Seleccione **Gestor de Soluções de Alta Disponibilidade** na área de navegação do IBM Systems Director Navigator para i5/OS.
- 4. Na página **Bem-vindo**, seleccione **Seleccionar a solução de alta disponibilidade**.
- 5. Na lista de soluções suportadas, seleccione a solução pretendida e faça clique em **Seleccionar**. Pode seleccionar uma das seguintes soluções:
	- v Disco comutado entre partições lógicas
	- v Disco comutado entre sistemas
- <span id="page-12-0"></span>v Disco comutado com replicação geográfica
- v Replicação de sítios cruzados com replicação geográfica

Para cada solução, pode consultar descrições gerais e resumos executivos e gerar uma lista dinâmica de requisitos para essa solução.

# **Descrição geral: Disco comutado entre partições lógicas**

A interface gráfica Gestor de Soluções de Alta Disponibilidade define várias soluções para um ambiente de alta disponibilidade de i5/OS. Esta solução de alta disponibilidade utiliza conjuntos de discos comutados entre duas partições lógicas, que residem num único sistema.

A definição de partições lógicas consiste na capacidade de efectuar uma função de um sistema i5/OS único como se fossem dois ou mais sistemas independentes. Esta solução constitui uma opção adequada para negócios que já têm partições lógicas configuradas no respectivo ambiente.

A interface gráfica Gestor de Soluções de Alta Disponibilidade não efectua qualquer configuração de partições lógicas. Validade a existência de partições lógicas no ambiente do utilizador e efectua recomendações com base nessa descoberta.

Configura igualmente quaisquer outras tecnologias necessárias, tais como conjuntos de unidades e domínios administrativos de conjuntos de unidades, para além de testar a configuração, ao efectuar uma série de comutações que validam a configuração.

A imagem seguinte ilustra o ambiente que utiliza esta solução:

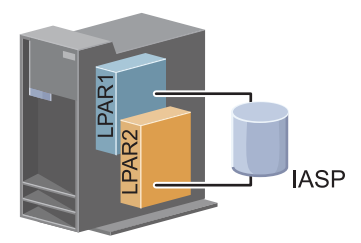

esta solução contém as seguintes vantagens:

- v Trata-se de uma solução de custo reduzido que utiliza os recursos disponíveis do sistema.
- v Esta solução faculta disponibilidade para os recursos empresariais durante as interrupções previstas.
- v Faculta igualmente disponibilidade para recursos empresariais durante determinadas interrupções imprevistas, tal como uma única falha de partição lógica.
- v Uma vez que esta solução utiliza uma única cópia de dados, minimiza o número requerido de unidades de disco.
- v Esta solução contém os dados actuais que não necessitam de ser sincronizados.

Esta solução contém as seguintes restrições:

- v Não existe qualquer recuperação de desastres para desactivação global a nível da localização.
- v Existe um requisito com o qual é configurada uma partição lógica.
- v Existe um requisito possível para hardware redundante este partições.
- v Existe apenas uma cópia lógica dos dados que reside no conjunto de discos independente. Poderá trata-se de um único ponto de falha, apesar da possibilidade de os dados estarem protegidos com protecção RAID.
- v Não existe qualquer acesso simultâneo ao conjunto de discos a partir de ambas as partições lógicas.

# <span id="page-13-0"></span>**Descrição geral: Disco comutado entre sistemas**

A interface gráfica Gestor de Soluções de Alta Disponibilidade define várias soluções para um ambiente de alta disponibilidade de i5/OS. Esta solução utiliza discos comutados entre dois sistemas e faculta alta disponibilidade para dados, aplicações ou dispositivos, durante interrupções previstas e imprevistas.

Ao utilizar a tecnologia de discos comutados, esta solução faculta uma solução de alta disponibilidade simples. Com esta solução, uma cópia única dos dados, armazenada no disco comutado, mantém-se sempre actual, suprimindo a necessidade de sincronizar os dados nos sistemas e eliminando o risco de perda de dados durante a transmissão.

Com esta solução, a interface gráfica Gestor de Soluções de Alta Disponibilidade configura os discos e move os dados e as aplicações para o conjunto de discos independente. Configura igualmente quaisquer outras tecnologias necessárias, tais como conjuntos de unidades e domínios administrativos de conjuntos de unidades, para além de testar a configuração, ao efectuar uma série de comutações que validam a configuração.

A figura seguinte ilustra esta solução:

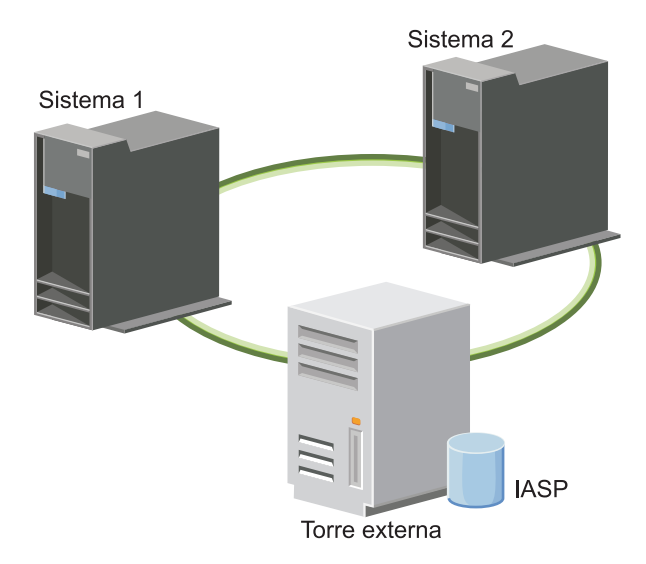

Esta solução possui as seguintes vantagens:

- v Faculta disponibilidade para os recursos empresariais durante as interrupções previstas
- v Faculta disponibilidade para recursos empresariais durante determinadas interrupções imprevistas
- v Permite a utilização de uma única cópia de dados, minimizando o número requerido de unidades de disco
- v Faculta uma redução mínima do rendimento
- v Permite que os dados se mantenham actuais e não necessita de ser sincronizada

Esta solução contém as seguintes restrições:

- v Não existe qualquer recuperação de desastres para desactivação global ao nível da localização.
- v Existe apenas uma cópia lógica dos dados que reside no conjunto de discos independente. Poderá trata-se de um único ponto de falha, apesar da possibilidade de os dados estarem protegidos com protecção RAID.
- v Não existe qualquer acesso simultâneo ao conjunto de discos a partir de ambos os sistemas

# <span id="page-14-0"></span>**Descrição geral: Disco comutado com replicação geográfica**

A interface gráfica Gestor de Soluções de Alta Disponibilidade faculta várias soluções predefinidas de alta disponibilidade de i5/OS. Esta solução utiliza um ambiente de replicação de sítios cruzados com três nós, de modo a facultar recuperação de desastres e alta disponibilidade.

Na localização (sítio) de produção (Zona residencial), são utilizados disco comutados para mover os conjuntos de discos independentes entre dois nós. A solução também utiliza replicação geográfica para gerar uma cópia do disco independente numa segunda localização (Centro). Por conseguinte, esta situação faculta recuperação de desastres e alta disponibilidade. Os benefícios desta solução são essencialmente os mesmos que os da solução básica de discos comutados, com a vantagem adicional de facultar a função de recuperação de desastres para os dados da aplicação, ao duplicar os dados noutra localização. A localização de produção (Zona residencial) contém um conjunto de discos independente que pode ser comutado entre as partições lógicas, de modo a facultar alta disponibilidade com tempos de comutação rápidos para interrupções previstas, tais como aplicações de correcções. Esta solução também faculta a função de recuperação de desastres com replicação de sítios cruzados e geográfica.

A replicação geográfica consiste numa sub-função de replicação de sítios cruzados, na qual os dados são replicados para uma cópia do conjunto de discos independente na localização remota. Os dados do conjunto de discos independente na localização de produção (Zona residencial) são replicados para um conjunto de discos independente na localização de segurança (Baixa). Esta solução faculta uma alternativa simples e menos dispendiosa às soluções baseadas em armazenamento, tais como a replicação global e metro do IBM System Storage. No entanto, a replicação geográfica não oferece todas as opções de rendimento facultadas pelas soluções de armazenamento externo.

A interface gráfica Gestor de Soluções de Alta Disponibilidade verifica os requisitos e configura as tecnologias de alta disponibilidade para esta solução. Contudo, não configura as partições lógicas para esta solução. Esta solução pode ser implementada com partições lógicas existentes ou podem ser criadas novas partições lógicas antes da configuração da alta disponibilidade. Recomenda-se a execução do planeamento necessário de hardware e software para as partições lógicas antes de ser efectuada qualquer configuração da solução de alta disponibilidade.

A figura seguinte ilustra esta solução:

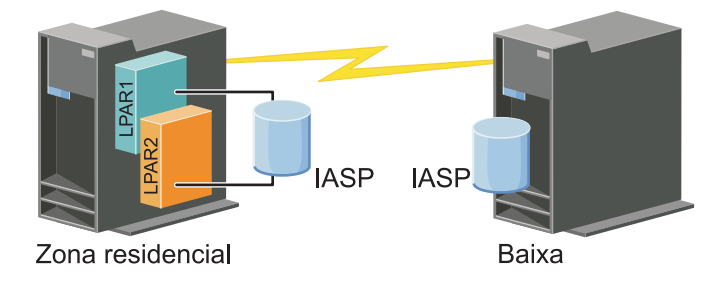

Esta solução possui as seguintes vantagens:

- v Faculta disponibilidade para os recursos empresariais no decurso de interrupções previstas
- v Faculta disponibilidade para recursos empresariais no decurso de algumas interrupções imprevistas
- v Faculta disponibilidade para recursos empresariais no decurso de acidentes ao nível da localização
- v Permite que cada localização contenha uma única cópia dos dados, minimizando o número requerido de unidades de disco
- v Permite que os dados se mantenham actuais, sem necessidade de sincronização

Esta solução contém as seguintes restrições:

v Não existe acesso simultâneo ao conjunto de discos. No entanto, poderá desligar a cópia da replicação para processamento offline de uma segunda cópia dos dados.

- <span id="page-15-0"></span>v Existem potenciais resultados no rendimento com um aumento da unidade central de processamento (CPU) necessário para suportar a replicação geográfica
- v Considere utilizar caminhos de comunicação redundantes e largura de banda adequada

# **Descrição geral: Replicação de sítios cruzados com replicação geográfica**

A interface gráfica Gestor de Soluções de Alta Disponibilidade define várias soluções para um ambiente de alta disponibilidade. Esta solução faculta alta disponibilidade e recuperação de desastres, mantendo cópias idênticas dos conjuntos de discos em duas localizações geograficamente separadas.

A replicação geográfica é uma sub-função de replicação de sítios cruzados, na qual os dados são replicados para uma cópia do conjunto de discos independente existente na localização remota. Nesta solução, faculta recuperação de desastres na eventualidade de interrupção global ao nível da localização do sistema de produção (Sistema 1). Neste caso, ocorre a mudança de recurso para a localização de segurança (Sistema 2), na qual as operações poderão continuar sobre a cópia replicada dos dados. Esta solução faculta uma alternativa simples e menos dispendiosa às soluções baseadas em armazenamento externo, tais como a replicação global e a replicação metro do IBM System Storage. No entanto, a replicação geográfica não oferece todas as opções de rendimento facultadas pelas soluções de armazenamento externo.

A figura seguinte ilustra esta solução:

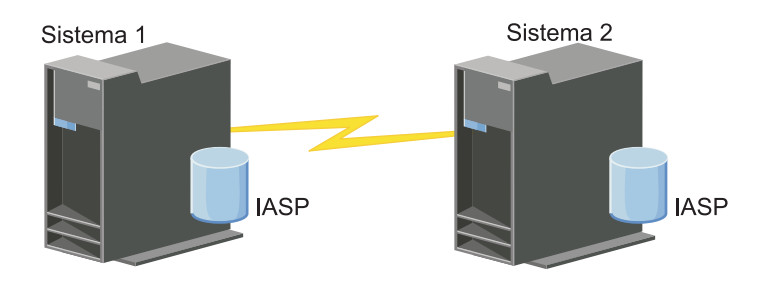

Esta solução possui as seguintes vantagens:

- v Faculta disponibilidade para os recursos empresariais no decurso de interrupções previstas
- v Faculta disponibilidade para recursos empresariais no decurso de algumas interrupções imprevistas
- v Faculta disponibilidade para recursos empresariais no decurso de acidentes ao nível da localização
- v Permite que os restantes dados se mantenham actuais, sem necessidade de sincronização

Esta solução apresenta as seguintes restrições:

- v Não existe acesso simultâneo ao conjunto de discos. No entanto, poderá desligar a cópia da replicação para o processamento offline de uma segunda cópia dos dados.
- v Afecta, potencialmente, o redimento, uma vez que a unidade central de processamento (CPU) é necessária para suportar a replicação geográfica
- v Considere utilizar caminhos de comunicação redundantes e largura de banda adequada

# **Verificar requisitos para a solução de alta disponibilidade**

A interface gráfica do Gestor de Soluções de Alta Disponibilidade apresenta uma lista de requisitos para a solução de alta disponibilidade seleccionada. Antes de configurar uma solução, é necessário disponibilizar informações de configuração que permitirão a configuração da solução seleccionada.

Após ter seleccionado uma solução para alta disponibilidade, deverá verificar se os requisitos de software e hardware necessários são cumpridos, concluindo os seguintes passos:

- <span id="page-16-0"></span>1. Num navegador da Web, introduza http://mysystem:2001, em que mysystem corresponde ao nome do sistema central do sistema.
- 2. Inicie sessão no sistema com o perfil de utilizador e a palavra-passe.
- 3. Seleccione **Gestor de Soluções de Alta Disponibilidade** na área de navegação do IBM Systems Director Navigator para i5/OS.
- 4. Na página **Bem-vindo**, seleccione **Verificar requisitos antes de configurar a solução de alta disponibilidade**.
- 5. Na página **Verificar Lista de Requisitos**, verifique a lista de requisitos. A interface fornece os seguintes estados para cada requisito:

#### *Tabela 1. Verificar o estado do requisito*

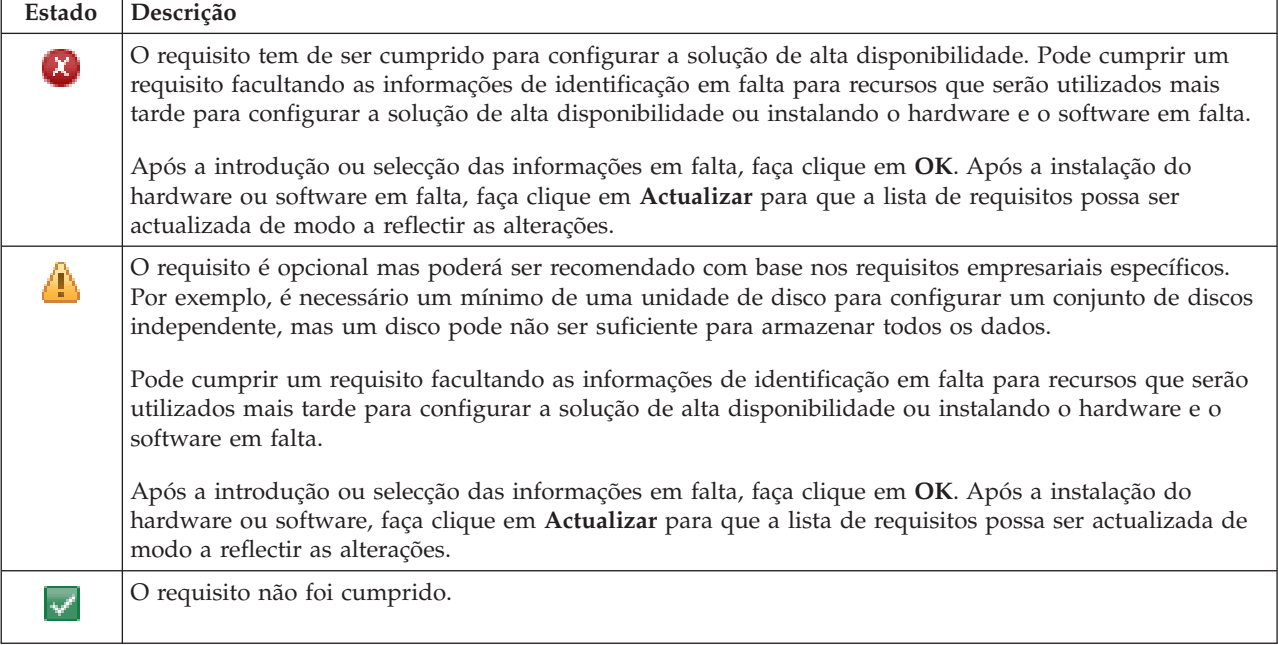

Após a identificação e verificação com êxito do hardware, do software e das informações, pode configurar a solução.

# **Configurar uma solução de alta disponibilidade**

A interface Gestor de Soluções de Alta Disponibilidade configura a solução de alta disponibilidade seleccionada.

Antes de iniciar a configuração da solução, execute os seguintes passos:

- 1. Num navegador da Web, introduza http://mysystem:2001, no qual mysystem corresponde ao nome do sistema central do sistema.
- 2. Inicie sessão no sistema com o seu perfil de utilizador e palavra-passe.
- 3. Seleccione **Gestor de Soluções de Alta Disponibilidade** na janela do IBM Systems Director Navigator para i5/OS window.
- 4. Na página **Bem-vindo**, seleccione **Configurar a solução de alta disponibilidade** .

Para configurar a solução de alta disponibilidade, execute os passos a seguir indicados. Uma vez concluído cada passo, a coluna Estado indicará se o passo foi concluído com êxito, com falha ou ficou

incompleto. Se o passo tiver sido concluído com êxito, a seta  $\blacktriangleright$  desloca-se para o passo seguinte.

1. Faça clique em **Ir** para executar o passo **Configurar políticas de alta disponibilidade**.

- a. Na página Configurar Políticas de Alta Disponibilidade, seleccione as políticas que pretende utilizar e faça clique em **OK**.
- b. Uma vez concluído o passo, a coluna Estado indicará se o passo foi concluído com êxito, com

falha ou ficou incompleto. Se o passo tiver sido concluído com êxito, a seta  $\blacktriangleright$  desloca-se para o passo seguinte.

- 2. Faça clique em **Ir** para executar o passo **Configurar ambiente de alta disponibilidade**.
	- a. Na página Configurar Ambiente de Alta Disponibilidade, faça clique em **Executar Agora**.
	- b. Uma vez concluído este passo, faça clique em **Fechar** para regressar a esta página.
- 3. Faça clique em **Ir** para executar o passo **Verificar comutação administrativa de {1} para {2}**, em que {1} representa o nó principal da solução e {2} representa o nó de cópia de segurança da solução. (Se estiver a configurar uma solução de três nós, esta comutação é feita do nó principal para o nó de cópia de segurança local.)
	- a. Na página Verificar Comutação Administrativa, faça clique em **Executar Agora**.
	- b. Uma vez concluído este passo, faça clique em **Fechar** para regressar a esta página.
	- c. Verifique manualmente se a comutação administrativa foi bem sucedida.
- 4. Faça clique em **Ir** para executar o passo **Verificar comutação administrativa de {2} para {3}**, em que {2} representa o nó de cópia de segurança e {3} representa o nó principal da solução. (Se estiver a configurar uma solução de três nós, esta comutação é feita do nó de cópia de segurança local para o nó de cópia de segurança remota.)
	- a. Na página Verificar Comutação Administrativa, faça clique em **Executar Agora**.
	- b. Uma vez concluído este passo, faça clique em **Fechar** para regressar a esta página.
	- c. Verifique manualmente se a comutação administrativa foi bem sucedida.
- 5. Faça clique em **Ir** para executar o passo **Verificar comutação administrativa de {3} para {1}**. Esta passo só é apresentado se estiver a configurar uma solução de três nós. Esta comutação é feita do nó de cópia de segurança remota para o nó principal.
- 6. Faça clique em **Ir** para executar o passo **Migrar perfis de utilizador**.
	- a. Na página Migrar Perfis de Utilizador, seleccione os perfis que pretende migrar para a solução de alta disponibilidade.
	- b. Uma vez concluído este passo, faça clique em **Fechar** para regressar a esta página.
- 7. Faça clique em **Ir** para executar o passo **Migrar bibliotecas**.
	- a. Na página Migrar Bibliotecas, seleccione as bibliotecas que pretende migrar para a solução de alta disponibilidade.
	- b. Uma vez concluído este passo, faça clique em **Fechar** para regressar a esta página.
- 8. Faça clique em **Ir** para executar o passo **Migrar directórios**.
	- a. Na página Migrar Directórios, seleccione os directórios que pretende migrar para a solução de alta disponibilidade.
	- b. Uma vez concluído este passo, faça clique em **Fechar** para regressar a esta página.
- 9. Faça clique em **Ir** para executar o passo **Verificar comutação administrativa de {1} para {2}**, em que {1} representa o nó principal da solução e {2} representa o nó de cópia de segurança da solução. (Se estiver a configurar uma solução de três nós, esta comutação é feita do nó principal para o nó de cópia de segurança local.)
	- a. Na página Verificar Comutação Administrativa, faça clique em **Executar Agora**.
	- b. Uma vez concluído este passo, faça clique em **Fechar** para regressar a esta página.
	- c. Verifique manualmente se a comutação administrativa foi bem sucedida.
	- **Nota:** Para que possa concluir a configuração da solução de alta disponibilidade, terá de se certificar de que as suas aplicações de negócio irão funcionar correctamente em todos os nós da

solução. Este passo implica a co mutação de nós nos quais as aplicações irão ser executadas. Uma vez verificados todos os nós da solução, poderá prosseguir a execução da configuração da solução de alta disponibilidade.

- <span id="page-18-0"></span>10. Faça clique em **Ir** para executar o passo **Verificar comutação administrativa de {2} para {3}**, em que {2} representa o nó de cópia de segurança e {3} representa o nó principal da solução. (Se estiver a configurar uma solução de três nós, esta comutação é feita do nó de cópia de segurança local para o nó de cópia de segurança remota.)
	- a. Na página Verificar Comutação Administrativa, faça clique em **Executar Agora**.
	- b. Uma vez concluído este passo, faça clique em **Fechar** para regressar a esta página.
	- c. Verifique manualmente se a comutação administrativa foi bem sucedida.
- 11. Faça clique em **Ir** para executar o passo **Verificar comutação administrativa de {3} para {1}**. Esta passo só é apresentado se estiver a configurar uma solução de três nós. Esta comutação é feita do nó de cópia de segurança remota para o nó principal.
- 12. Faça clique em **Ir** para executar o passo **Terminar configuração e limpar ficheiros de trabalho**.
	- a. na página Terminar Configuração e Limpar Ficheiros de Trabalho, faça clique em **Executar Agora**.
	- b. Uma vez concluído este passo, faça clique em **Fechar** para regressar a esta página.
- 13. Faça clique em **Fechar** na página Configurar a Solução de Alta Disponibilidade. Está concluída a configuração da solução de alta disponibilidade. A solução de alta disponibilidade está activa e pronta para ser gerida.

# **Colocar sistemas de alta disponibilidade no estado dedicado**

Antes de configurar a solução de alta disponibilidade, todos os sistemas que estejam a participar nessa solução deverão estar no estado dedicado. O processo de configuração para alta disponibilidade é nocivo para o sistema ao ponto de não permitir operações empresariais normais. Recomenda-se que a configuração seja concluída fora do horário de expediente, de modo a eliminar este efeito.

A colocação dos sistemas no estado dedicado constitui um procedimento específico do ambiente do utilizador. No entanto, deverão ser efectuadas várias acções comuns para colocar os sistemas no estado dedicado. A interface gráfica Gestor de Soluções de Alta Disponibilidade faculta uma área de mensagens, que apresenta subsistemas e trabalhos que poderá ser necessário concluir de modo a atingir o estado dedicado.

- 1. Num navegador da Web, introduza http://mysystem:2001, no qual mysystem corresponde ao nome do sistema central do sistema.
- 2. Inicie sessão no sistema com o perfil de utilizador e palavra-passe do QSECOFR.
- 3. Termine todos os trabalhos do utilizador. Consulte Terminar trabalhos para obter informações detalhadas. A área de mensagens apresenta os trabalhos que deverão ser terminados.
- 4. Certifique-se de que o TCP/IP está activo. Consulte Ferramentas para verificação da estrutura de rede para obter informações sobre as diferentes ferramentas com as quais é possível validar as ligações TCP/IP.
- 5. Termine todos os trabalhos e subsistemas associados a todos os programas licenciados (todos os PLs).
- 6. Certifique-se de que todos os trabalhos do subsistema estão concluídos, excepto QCTL, QBATCH, QSYSWRK e QUSRWRK.

# **Alterar os procedimentos de segurança para uma solução de alta disponibilidade**

Como parte da configuração de uma solução de alta disponibilidade com a interface Gestor de Soluções de Alta Disponibilidade, os dados são migrados para conjuntos de discos independentes. Para se assegurar de que estes objectos continuam a ser correctamente protegidos, poderá ser necessário alterar os procedimentos de segurança existentes.

<span id="page-19-0"></span>Antes de configurar a solução de alta disponibilidade, deverá fazer uma cópia de segurança de todos os dados e informações do sistema. Utilize a opção Personalizar a cópia de segurança GO SAVE para produzir um conjunto de instruções personalizadas para o ambiente guardado do utilizador.

Após configurar a solução de alta disponibilidade e antes de migrar os perfis ou os dados do utilizador para um ambiente de alta disponibilidade, é necessário certificar-se de que é possível criar cópias de segurança dos objectos migrados para os conjuntos de discos independentes. Em seguida, são apresentados alguns procedimentos de segurança que poderá ser necessário alterar, caso esteja a utilizar as opções GO SAVE:

- 1. Pode guardar conjuntos de discos independentes em separado, como parte de uma salvaguarda completa do sistema (GO SAVE: Opção 21) ou pode guardar todos os dados do utilizador (GO SAVE: Opção 23). Deverá disponibilizar os conjuntos de discos independentes antes de efectuar a operação de salvaguarda.
- 2. Se o sistema incluir conjuntos de discos independentes que utilizam replicações de sítios cruzados com replicação geográfica, metro ou global, elimine-os da opção GO SAVE, através da respectiva desactivação. Deverá guardar os conjuntos de discos independentes em separado desta operação GO SAVE. Se estes conjuntos de discos independentes permanecerem disponíveis durante a operação GO SAVE, a replicação de sítios cruzados é suspensa quando o sistema se tornar restrito. Quando retomar a replicação após a operação de salvaguarda, será necessária uma sincronização parcial.
- 3. Quando a solução de alta disponibilidade estiver configurada, caso pretenda guardar os conjuntos de discos independentes sem causar uma mudança de recurso ou caso pretenda guardar o ambiente de conjunto de unidades para um nó, deverá encerrar a solução de alta disponibilidade. Seleccione a tarefa, Encerrar a solução de alta disponibilidade - manter dados disponíveis, a partir da lista pendente da secção Gerir a solução de alta disponibilidade.

Quando a operação de salvaguarda estiver concluída, poderá retomar a utilização da solução de alta disponibilidade.

### **Tarefas relacionadas**

"Encerrar a solução de alta [disponibilidade](#page-23-0) com os dados disponíveis" na página 18 A interface Gestor de Soluções de Alta Disponibilidade permite executar rápida e facilmente os passos necessários para encerrar a solução de alta disponibilidade, mantendo os dados disponíveis para os clientes e utilizadores.

"Retomar uma solução de alta [disponibilidade"](#page-24-0) na página 19

A interface gráfica do Gestor de Soluções de Alta Disponibilidade permite retomar uma solução de alta disponibilidade que tenha sido encerrada.

### **Informações relacionadas**

Executar uma salvaguarda completa com a lista de verificação GO SAVE

Guardar ASPs independentes

# **Verificar as aplicações após cada passo de configuração**

Após a interface gráfica Gestor de Soluções de Alta Disponibilidade ter concluído cada passo de configuração da solução de alta disponibilidade, o utilizador deverá verificar se as aplicações continuam a funcionar correctamente.

A configuração da solução de alta disponibilidade deverá ser efectuada quando os sistemas contidos nesta solução não estiverem a ser acedidos por quaisquer utilizadores internos ou externos. Recomenda-se a verificação do funcionamento das aplicações empresariais após a conclusão de cada passo do processo de configuração. A verificação após cada passo de configuração irá permitir a identificação de problemas de migração antes de estes terem qualquer impacto nos utilizadores finais.

A determinação do funcionamento das aplicações num ambiente de conjuntos de discos independentes poderá ser um processo moroso e constitui um passo que deverá ser executado num sistema que não se destine à produção antes de qualquer migração para o sistema de produção. É comum haver a necessidade de efectuar algumas alterações às aplicações, antes do respectivo funcionamento num

<span id="page-20-0"></span>ambiente de conjuntos de discos independentes. Recomenda-se a execução de um teste exaustivo das aplicações num ambiente de conjuntos de discos independente, antes de configurar a solução de alta disponibilidade com a interface Gestor de Soluções de Alta Disponibilidade.

Por exemplo, se migrar uma biblioteca para o ambiente de alta disponibilidade que contém referências a bibliotecas codificadas, as aplicações que utilizam a biblioteca poderão deixar de funcionar após a migração. Ao verificar as aplicações após a migração de LIBA, poderá identificar o problema e migrar o LIBA a partir da solução de alta disponibilidade, de modo a que as aplicações continuem a funcionar normalmente.

### **Informações relacionadas**

IBM eServer iSeries Independent ASPs: A Guide to Moving [Applications](http://www.redbooks.ibm.com/abstracts/sg246802.html?Open) to IASPs

# **Gerir uma solução de alta disponibilidade**

A interface gráfica Gestor de Soluções de Alta Disponibilidade permite gerir a solução de alta disponibilidade através de tarefas ao nível das soluções, geradas dinamicamente com base no estado actual da solução. Para além destas tarefas, é também possível gerir os recursos de alta disponibilidade que abrangem a solução e visualizar as mensagens de informação.

Pode supervisionar e executar acções ao nível da solução de alta disponibilidade, supervisionar e gerir recursos da solução de alta disponibilidade e supervisionar eventos da solução no registo de eventos. Os ícones de estado que vão alterando de forma dinâmica faz com que esta página seja ideal para utilizar como *quadro*.

Existem três secções na página Gerir a Solução de Alta Disponibilidade:

- v A secção **Gerir a solução de alta disponibilidade** fornece uma visão geral do estado da solução de alta disponibilidade e acesso rápido às acções ao nível da solução.
- v A secção **Recursos da solução de alta disponibilidade** fornece uma lista com separadores de todos os recursos da solução de alta disponibilidade. Cada separador fornece uma vista detalhada de cada recurso em conjunto com as possíveis acções a executar no recurso.
- v A secção **Registo de eventos** apresenta uma lista dos eventos que ocorreram na solução de alta disponibilidade.

Poderá gerir a solução de alta disponibilidade, após ter efectuado a respectiva configuração. É necessário conter o produto licenciado IBM System i High Availability Solutions Manager (iHASM) instalado, de modo a que seja possível gerir a solução de alta disponibilidade.

Para gerir a solução de alta disponibilidade, execute os seguintes passos:

- 1. Num navegador da Web, introduza http://mysystem:2001, no qual mysystem corresponde ao nome do sistema central do sistema que contém a solução de alta disponibilidade.
- 2. Inicie sessão no sistema com o seu perfil de utilizador e palavra-passe.
- 3. Em **i5/OS Management**, seleccione **Gestor de Soluções de Alta Disponibilidade**.
- 4. Na página inicial do Gestor de Soluções de Alta Disponibilidade, seleccione **Gerir a solução de alta disponibilidade**.

# **Trabalhar com mensagens de estado de alta disponibilidade**

A interface gráfica do Gestor de Soluções de Alta Disponibilidade faculta mensagens de estado gerais para a solução de alta disponibilidade e para os recursos de alta disponibilidade. Estas mensagens indicam se a solução de alta disponibilidade está a funcionar correctamente, se necessita de atenção ou se não está a funcionar correctamente.

A tabela que se segue descreve as representações gráficas de estado apresentadas para todos os elementos da solução de alta disponibilidade.

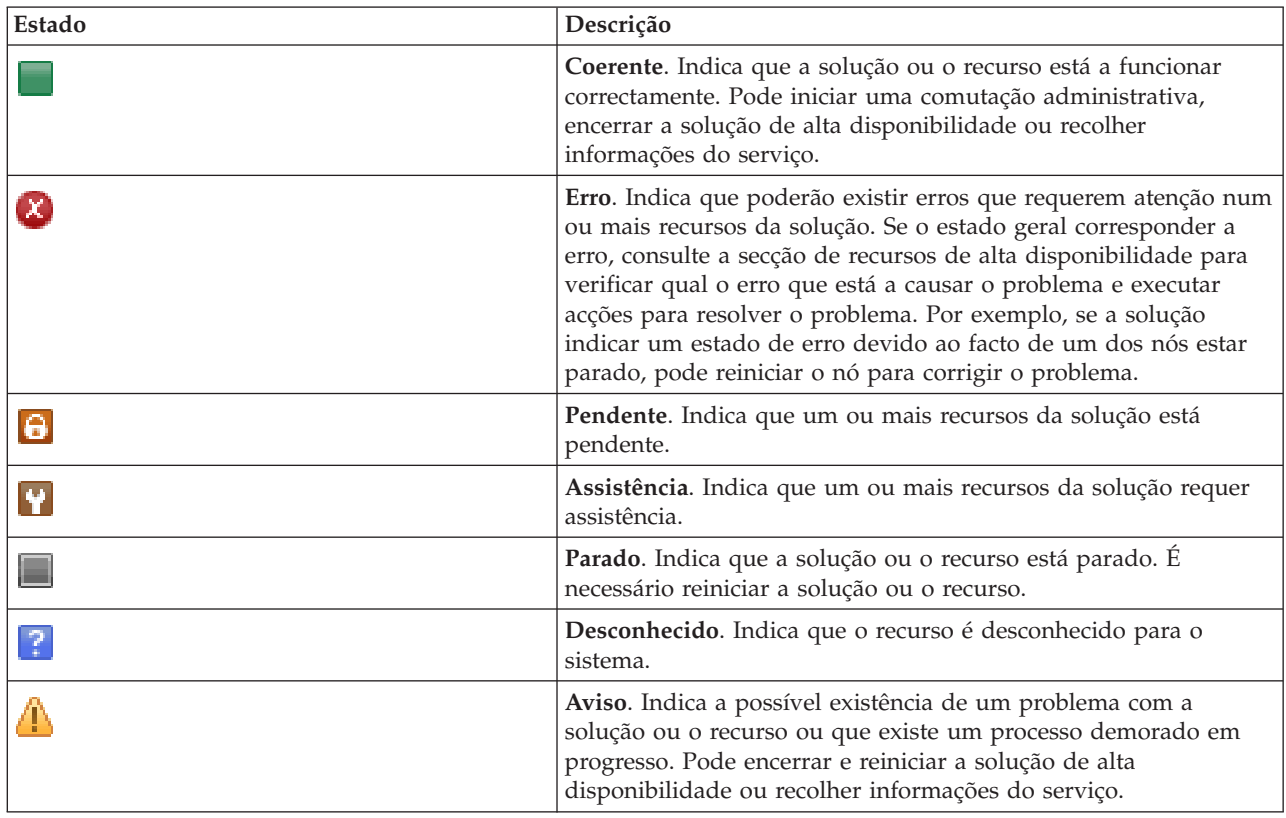

Para trabalhar com mensagens de estado de alta disponibilidade, execute os seguintes passos:

- v Reveja o registo de eventos para localizar quaisquer novas mensagens sobre eventos da solução de alta disponibilidade.
- v Consulte o estado da solução de alta disponibilidade na secção Gerir a solução de alta disponibilidade. Estas informações indicam se a solução está disponível para comutação e o estado de todos os nós, grupos de recursos de conjuntos de unidades, recursos supervisionados, conjuntos de discos independentes e interfaces de TCP/IP. As acções que pode executar dependem do estado da solução de alta disponibilidade.
- v Consulte o estado de cada recurso na secção Gerir a solução de alta disponibilidade. Estas informações indicam se cada recurso é coerente ou incoerente. As acções que pode executar dependem do estado de cada recurso:
	- Nós
	- Grupo de Recursos de Conjunto de Unidades
	- Recursos supervisionados
	- Conjuntos de discos independentes
	- Interfaces de TCP/IP
	- Políticas

Estas são as acções que pode executar ao nível da solução de alta disponibilidade.

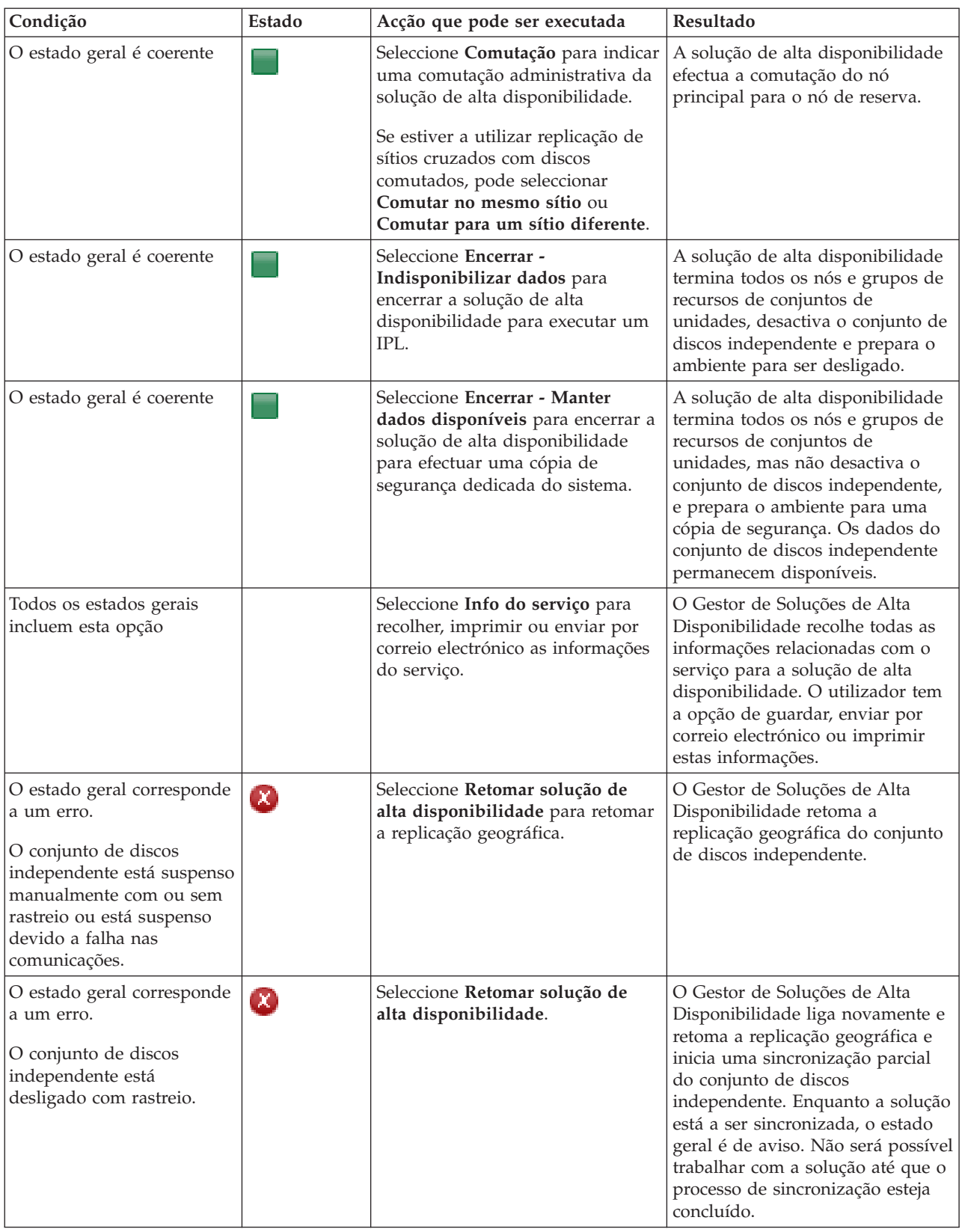

<span id="page-23-0"></span>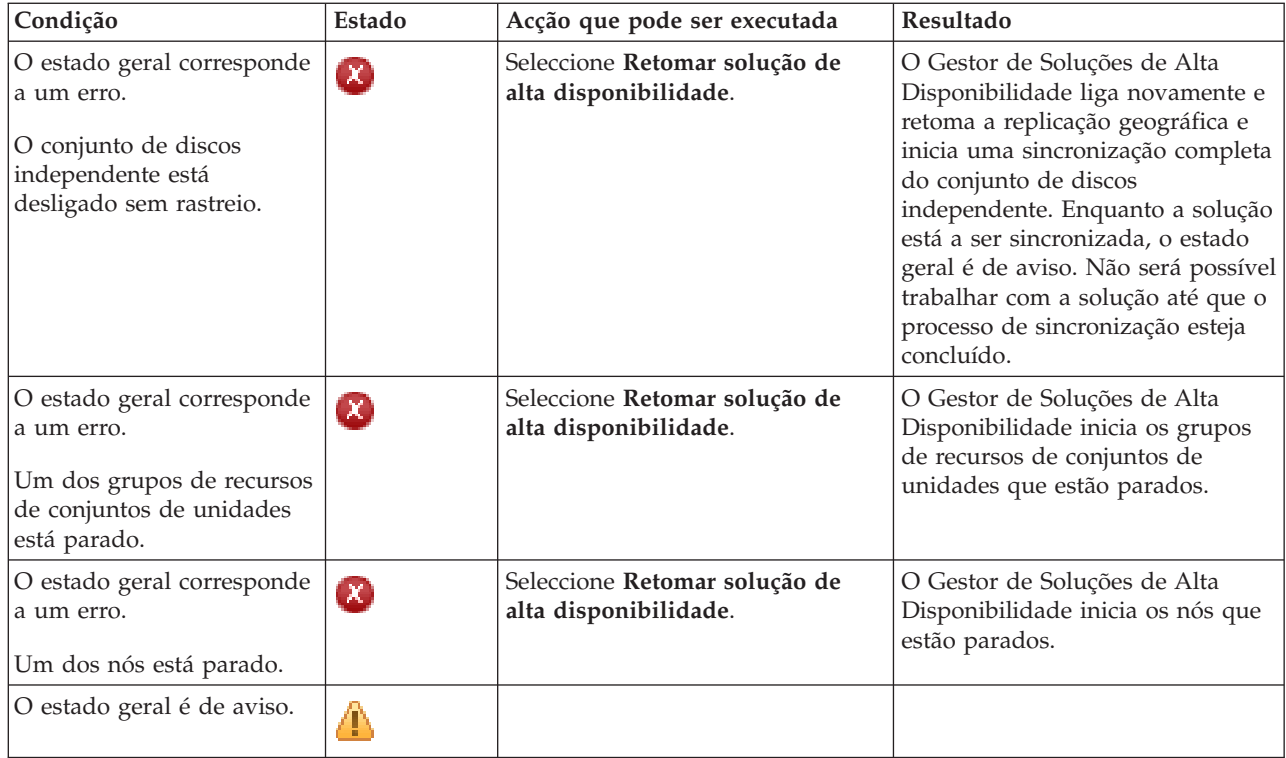

# **Trabalhar com tarefas da solução de alta disponibilidade**

A interface gráfica do Gestor de Soluções de Alta Disponibilidade simplifica várias tarefas administrativas, tais como iniciar uma comutação administrativa, encerrar e reiniciar a solução de alta disponibilidade e recolher informações do serviço. Além disso, a interface gráfica do Gestor de Soluções de Alta Disponibilidade recupera automaticamente de problemas específicos, tais como o estado de partição do conjunto de unidades, recursos parados ou bloqueados ou um conjunto de discos independente suspenso.

# **Encerrar a solução de alta disponibilidade com os dados disponíveis**

A interface Gestor de Soluções de Alta Disponibilidade permite executar rápida e facilmente os passos necessários para encerrar a solução de alta disponibilidade, mantendo os dados disponíveis para os clientes e utilizadores.

Para encerrar uma solução de alta disponibilidade antes de criar uma cópia de segurança dedicada, execute os seguintes passos:

- 1. Num navegador da Web, introduza http://mysystem:2001, em que mysystem corresponde ao nome do sistema central do sistema.
- 2. Inicie sessão no sistema com o perfil de utilizador e a palavra-passe.
- 3. Seleccione **Gestor de Soluções de Alta Disponibilidade** na área de navegação do IBM Systems Director Navigator para i5/OS.
- 4. Na página inicial do Gestor de Soluções de Alta Disponibilidade, seleccione **Gerir a solução de alta disponibilidade**.
- 5. Seleccione **Encerrar - Manter os dados disponíveis** a partir da lista pendente na secção Gerir a solução de alta disponibilidade.
- 6. Na página Encerrar Manter os dados disponíveis, faça clique em **Executar Agora**. A interface gráfica Gestor de Soluções de Alta Disponibilidade executa os passos para encerrar a solução de alta disponibilidade. Pára todos os recursos de alta disponibilidade, mantendo, no entanto, o conjunto de discos independente activo.

<span id="page-24-0"></span>7. Quando a solução de alta disponibilidade estiver encerrada, faça clique em **Fechar** para regressar à página Gerir a Solução de Alta Disponibilidade. O estado global da solução de alta disponibilidade será renovado. Poderá então colocar o sistema no estado restrito, sem ter de comutar o conjunto de discos independente para o sistema de cópia de segurança e criar a cópia de segurança.

### **Tarefas relacionadas**

"Alterar os procedimentos de segurança para uma solução de alta [disponibilidade"](#page-18-0) na página 13 Como parte da configuração de uma solução de alta disponibilidade com a interface Gestor de Soluções de Alta Disponibilidade, os dados são migrados para conjuntos de discos independentes. Para se assegurar de que estes objectos continuam a ser correctamente protegidos, poderá ser necessário alterar os procedimentos de segurança existentes.

# **Encerrar uma solução de alta disponibilidade com dados indisponíveis**

A interface gráfica do Gestor de Soluções de Alta Disponibilidade permite terminar a solução de alta disponibilidade em situações em que seja necessário executar um IPL a um sistema. O sistema no ambiente de alta disponibilidade tem de ser encerrado para actualizações ao sistema operativo e ao hardware. Quando esta acção é executada, não ocorre mudança de recurso das aplicações e dos dados para o sistema de cópia de segurança.

Para encerrar uma solução de alta disponibilidade antes de executar um IPL a um sistema, execute os seguintes passos:

- 1. Num navegador da Web, introduza http://mysystem:2001, em que mysystem corresponde ao nome do sistema central do sistema.
- 2. Inicie sessão no sistema com o perfil de utilizador e a palavra-passe.
- 3. Seleccione **Gestor de Soluções de Alta Disponibilidade** na área de navegação do IBM Systems Director Navigator para i5/OS.
- 4. No Gestor de Soluções de Alta Disponibilidade, seleccione **Gerir a solução de alta disponibilidade**.
- 5. Seleccione **Encerrar - Indisponibilizar dados** na lista pendente da secção Gerir a solução de alta disponibilidade.
- 6. Na página Encerrar Indisponibilizar dados, faça clique em **Executar Agora**. A interface gráfica do Gestor de Soluções de Alta Disponibilidade executa os passos para encerrar a solução de alta disponibilidade. Esta interface pára todos os recursos de alta disponibilidade e desactiva o conjunto de discos independente. Os dados ficam indisponíveis para os utilizadores finais.
- 7. Quando a solução for encerrada, faça clique em **Fechar** para regressar à página Gerir a solução de alta disponibilidade. O estado geral da solução é actualizado. O sistema está agora pronto para o IPL.

### **Retomar uma solução de alta disponibilidade**

A interface gráfica do Gestor de Soluções de Alta Disponibilidade permite retomar uma solução de alta disponibilidade que tenha sido encerrada.

Pode retomar uma solução de alta disponibilidade nas seguintes situações:

- v Após o encerramento automático da solução de alta disponibilidade devido a problemas com recursos ou com a replicação geográfica.
- v Após ter encerrado a solução de alta disponibilidade para efectuar uma cópia de segurança dedicada ou um IPL do sistema.

Para retomar uma solução de alta disponibilidade, execute os seguintes passos:

- 1. Num navegador da Web, introduza http://mysystem:2001, em que mysystem corresponde ao nome do sistema central do sistema.
- 2. Inicie sessão no sistema com o perfil de utilizador e a palavra-passe.
- 3. Seleccione **Gestor de Soluções de Alta Disponibilidade** na área de navegação do IBM Systems Director Navigator para i5/OS.
- <span id="page-25-0"></span>4. Na página de boas-vindas do Gestor de Soluções de Alta Disponibilidade, seleccione **Gerir a solução de alta disponibilidade**.
- 5. Seleccione **Retomar** na lista de opções da secção Gerir a solução de alta disponibilidade.
- 6. Na página Retomar a Solução de Alta Disponibilidade, faça clique em **Executar Agora**. A interface executa os passos para retomar a solução de alta disponibilidade. Reinicia os nós, grupos de recursos do conjunto de unidades e recursos supervisionados e, se necessário, activa o conjunto de discos independente.
- 7. Quando a solução de alta disponibilidade for retomada, faça clique em **Fechar** para regressar à página Gerir a Solução de Alta Disponibilidade. O estado geral da solução de alta disponibilidade é actualizado.

### **Tarefas relacionadas**

"Alterar os procedimentos de segurança para uma solução de alta [disponibilidade"](#page-18-0) na página 13 Como parte da configuração de uma solução de alta disponibilidade com a interface Gestor de Soluções de Alta Disponibilidade, os dados são migrados para conjuntos de discos independentes. Para se assegurar de que estes objectos continuam a ser correctamente protegidos, poderá ser necessário alterar os procedimentos de segurança existentes.

### **Executar comutações**

A interface gráfica do Gestor de Soluções de Alta Disponibilidade permite executar comutações administrativas de forma rápida e fácil. Uma comutação permite alterar a propriedade de um sistema de produção para um sistema de cópia de segurança. Pode executar comutações por diversos motivos, tais como a manutenção do sistema.

Três das quatro soluções de alta disponibilidade utilizam um sistema de dois nós, no qual pode comutar do sistema de produção para o sistema de cópia de segurança e vice-versa. No entanto, a solução Disco comutado com replicação de sítios cruzados é uma solução de três nós, que permite executar uma comutação administrativa de três vias. Pode comutar do sistema de produção para o sistema de cópia de segurança na mesma localização, ou para outro sistema de cópia de segurança numa localização remota e novamente para o sistema de produção original.

Para executar uma comutação administrativa da solução de alta disponibilidade, execute os seguintes passos:

### **Comutação para uma solução de dois nós:**

Para executar uma comutação administrativa da solução de alta disponibilidade, execute os seguintes passos:

- 1. Num navegador da Web, introduza http://mysystem:2001, em que mysystem corresponde ao nome do sistema central do sistema.
- 2. Inicie sessão no sistema com o perfil de utilizador e a palavra-passe.
- 3. Seleccione **Gestor de Soluções de Alta Disponibilidade** na área de navegação do IBM Systems Director Navigator para i5/OS.
- 4. No Gestor de Soluções de Alta Disponibilidade, seleccione **Gerir a solução de alta disponibilidade**.
- 5. Se estiver a utilizar uma solução de alta disponibilidade de dois nós, seleccione **Comutação** na lista pendente da secção Gerir a solução de alta disponibilidade.
- 6. Na página Executar Comutação Administrativa, faça clique em **Executar Agora**. A interface gráfica do Gestor de Soluções de Alta Disponibilidade executa a comutação para o sistema de cópia de segurança.
- 7. Quando a comutação estiver concluída, faça clique em **Fechar** para regressar à página Gerir a solução de alta disponibilidade. O estado geral da solução de alta disponibilidade é actualizado.

### **Comutação para uma solução de três nós:**

Se estiver a utilizar a solução Disco comutado com replicação de sítios cruzados, poderá comutar para outro nó na mesma localização (sítio) ou numa localização (sítio) diferente:

- <span id="page-26-0"></span>1. Seleccione o tipo de comutação que pretende executar:
	- a. Seleccione **Comutar no mesmo sítio** na lista pendente. A interface gráfica do Gestor de Soluções de Alta Disponibilidade executa a comutação para o sistema de cópia de segurança na mesma localização (sítio) ou vice-versa.
	- b. Seleccione **Comutar para um sítio diferente** na lista pendente. A interface gráfica do Gestor de Soluções de Alta Disponibilidade executa a comutação para o sistema de cópia de segurança na localização remota, ou vice-versa.
- 2. Na página Executar Comutação Administrativa, faça clique em **Executar Agora**. A interface gráfica do Gestor de Soluções de Alta Disponibilidade executa a comutação para o sistema de cópia de segurança.
- 3. Quando a comutação estiver concluída, faça clique em **Fechar** para regressar à página Gerir a Solução de Alta Disponibilidade. O estado geral da solução de alta disponibilidade é actualizado.

### **Recuperação do estado da partição**

Uma partição do conjunto de unidades ocorre num conjunto de unidades sempre que existe uma perda de comunicação entre um ou mais nós do conjunto de unidades e não é possível confirmar a falha dos nós perdidos.

A interface gráfica do Gestor de Soluções de Alta Disponibilidade permite alterar rápida e facilmente o nó particionado para falhado e comutar os dados e as aplicações para o primeiro nó de reserva. Para recuperar de um estado de partição do conjunto de unidades, execute os seguintes passos:

- 1. Num navegador da Web, introduza http://mysystem:2001, em que mysystem corresponde ao nome do sistema central do sistema.
- 2. Inicie sessão no sistema com o perfil de utilizador e a palavra-passe.
- 3. Seleccione **Gestor de Soluções de Alta Disponibilidade** na área de navegação do IBM Systems Director Navigator para i5/OS.
- 4. No Gestor de Soluções de Alta Disponibilidade, seleccione **Gerir a solução de alta disponibilidade**.
- 5. Seleccione **Recuperar do estado da partição** na lista pendente da secção "Gerir a solução de alta disponibilidade".
- 6. Na página Recuperar a partir do Estado de Partição, faça clique em **Executar Agora**. A interface gráfica do Gestor de Soluções de Alta Disponibilidade executa os passos de recuperação do nó do estado de partição.
- 7. Quando o nó do conjunto de unidades for reiniciado, faça clique em **Fechar** para regressar á página Gerir a solução de alta disponibilidade. O estado geral da solução de alta disponibilidade é actualizado.

### **Recolher informações do serviço**

Se ocorrerem problemas na solução de alta disponibilidade ou se o utilizador pretender simplesmente obter informações detalhadas para os respectivos registos, poderá utilizar a interface gráfica Gestor de Soluções de Alta Disponibilidade para recolher, imprimir ou enviar informações do serviço como uma mensagem de correio electrónico.

Para recolher informações do serviço, execute os seguintes passos:

- 1. Num navegador da Web, introduza http://mysystem:2001, em que mysystem corresponde ao nome do sistema central do sistema.
- 2. Inicie sessão no sistema com o perfil de utilizador e a palavra-passe.
- 3. Seleccione **Gestor de Soluções de Alta Disponibilidade** na área de navegação do IBM Systems Director Navigator para i5/OS.
- 4. No Gestor de Soluções de Alta Disponibilidade, seleccione **Gerir a solução de alta disponibilidade**.
- 5. Seleccione **Recolher informações** a partir da lista pendente na secção Gerir a solução de alta disponibilidade.
- <span id="page-27-0"></span>6. Na página Recolher Informações do Serviço, faça clique em **Executar Agora**. A interface gráfica Gestor de Soluções de Alta Disponibilidade recolhe as informações do serviço para a solução de alta disponibilidade.
- 7. Pode optar por imprimir ou guardar, ou pode enviar as informações do serviço através do correio electrónico.

# **Gerir recursos de alta disponibilidade**

Utilize a interface gráfica do Gestor de Soluções de Alta Disponibilidade para supervisionar e trabalhar com recursos de alta disponibilidade. Estes recursos incluem nós, grupos de recursos de conjuntos de unidades, recursos supervisionados, conjuntos de discos independentes, interfaces de TCP/IP e políticas de alta disponibilidade.

### **Gerir nós**

Os nós são sistemas ou partições lógicas definidas na solução de alta disponibilidade. Pode gerir os nós no solução de alta disponibilidade utilizando a interface gráfica do Gestor de Soluções de Alta Disponibilidade.

Para trabalhar com todos os nós na solução de alta disponibilidade, execute os seguintes passos:

- 1. Num navegador da Web, introduza http://mysystem:2001, em que mysystem corresponde ao nome do sistema central do sistema.
- 2. Inicie sessão no sistema com o perfil de utilizador e a palavra-passe.
- 3. Seleccione **Gestor de Soluções de Alta Disponibilidade** na área de navegação do IBM Systems Director Navigator para i5/OS.
- 4. Na página de boas-vindas do Gestor de Soluções de Alta Disponibilidade, seleccione **Gerir a solução de alta disponibilidade**.
- 5. Seleccione o separador **Nós**. Pode executar qualquer uma das seguintes funções nos nós da solução de alta disponibilidade:
	- v Supervisionar o estados dos nós
	- v Visualizar ou editar propriedades dos nós
	- Iniciar um nó
	- Parar um nó
	- v Trabalhar com todos os nós

Estes são os valores de estado possíveis para os nós:

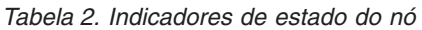

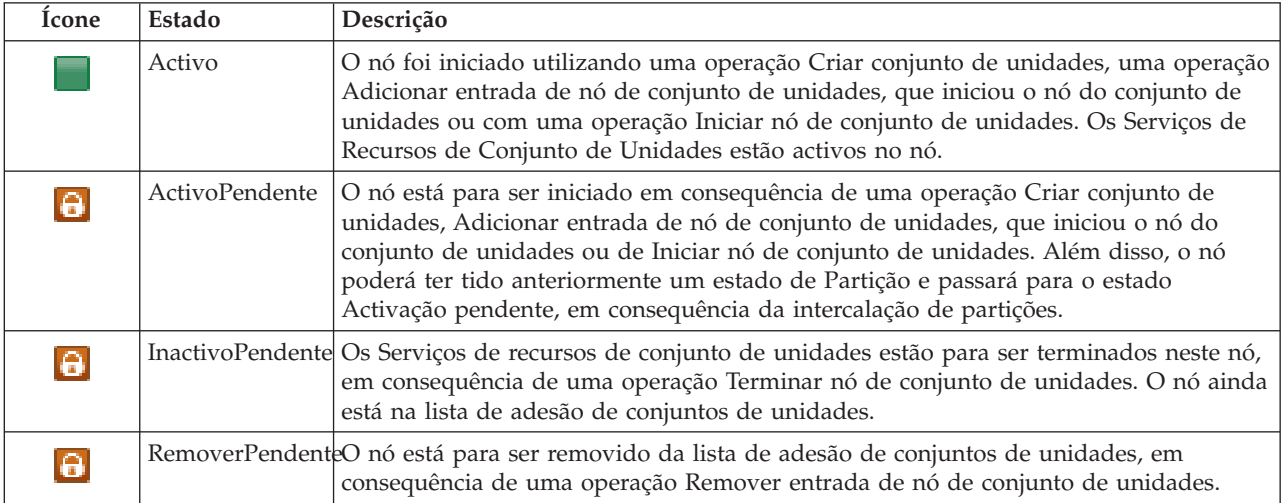

<span id="page-28-0"></span>*Tabela 2. Indicadores de estado do nó (continuação)*

| Ícone | Estado       | Descrição                                                                                                    |
|-------|--------------|----------------------------------------------------------------------------------------------------|
|       | <b>Novo</b>  | Foi adicionado um nó à lista de adesão de conjuntos de unidades, mas os Serviços de<br>recursos de conjunto de unidades nunca foram iniciados nesse nó. As estruturas de<br>dados dos Serviços de Recursos de Conjunto de Unidades ainda não foram criadas<br>no nó. As estruturas de dados dos Serviços de recursos de conjunto de unidades são<br>criadas apenas no nó que está a executar a operação Criar conjunto de unidades.                                                                                                    |
|       | Inactivo     | Os Serviços de recursos de conjunto de unidades terminaram no nó, em consequência<br>de uma operação Terminar nó de conjunto de unidades. O nó ainda está na lista de<br>adesão de conjuntos de unidades, mas já não comunica com outros nós no conjunto<br>de unidades.                                                                                                    |
|       | Falha        | Falhou um nó anteriormente activo. Uma falha consiste numa falha de sistema ou de<br>conjunto de unidades detectada pelos Serviços de recursos de conjunto de unidades.                                                                                                    |
|       | Partição     | O nó só está a comunicar com um subconjunto do conjunto de unidades devido a<br>uma falha de rede detectada pelos Serviços de recursos de conjunto de unidades, que<br>resultou na perda de comunicações em um ou mais nós do conjunto de unidades.<br>Quando os nós particionados são novamente intercalados num conjunto de unidades<br>completo, o nó passará para o estado Activo sem intervenção do operador. Cada nó<br>que tenha um estado de Falha em qualquer partição continuará a ter um estado de<br>Falha depois da intercalação. |
|       | Desconhecido | Este nó não é um membro activo do conjunto de unidades, não sendo possível<br>determinar o estado de outros nós.                                                                                                    |

### **Informações relacionadas**

Nó de conjunto de unidades

### **Iniciar nós:**

Utilize a interface gráfica do Gestor de Soluções de Alta Disponibilidade para iniciar nós que façam parte da solução de alta disponibilidade.

Para iniciar um nó na solução de alta disponibilidade, execute os seguintes passos:

- 1. Num navegador da Web, introduza http://mysystem:2001, em que mysystem corresponde ao nome do sistema central do sistema.
- 2. Inicie sessão no sistema com o perfil de utilizador e a palavra-passe.
- 3. Seleccione **Gestor de Soluções de Alta Disponibilidade** na área de navegação do IBM Systems Director Navigator para i5/OS.
- 4. Na página de boas-vindas do Gestor de Soluções de Alta Disponibilidade, seleccione **Gerir a solução de alta disponibilidade**.
- 5. Seleccione o separador **Nós**.
- 6. Faça clique no menu de contexto junto ao nó e seleccione **Iniciar**.

Quando o nó é iniciado, o utilizador é novamente direccionado para a página Gerir a solução de alta disponibilidade. As informações de estado do nó são actualizadas.

### **Nós de paragem:**

É possível utilizar a interface gráfica Gestor de Soluções de Alta Disponibilidade para trabalhar com recursos de alta disponibilidade, tais como nós.

Para parar um nó numa solução de alta disponibilidade, execute os seguintes passos:

1. Num navegador da Web, introduza http://mysystem:2001, em que mysystem corresponde ao nome do sistema central do sistema.

- <span id="page-29-0"></span>2. Inicie sessão no sistema com o perfil de utilizador e a palavra-passe.
- 3. Seleccione **Gestor de Soluções de Alta Disponibilidade** na área de navegação do IBM Systems Director Navigator para i5/OS.
- 4. Na página de boas-vindas do Gestor de Soluções de Alta Disponibilidade, seleccione **Gerir a solução de alta disponibilidade**.
- 5. Seleccione o separador **Nós**.
- 6. Faça clique no menu contextual junto ao nó e seleccione **Parar**.

Quando o nó parar, regressará à página Gerir a solução de alta disponibilidade. As informações do estado do nó serão renovadas.

### **Trabalhar com todos os nós:**

Pode trabalhar com todos os nós na solução de alta disponibilidade utilizando a interface gráfica do Gestor de Soluções de Alta Disponibilidade.

Para trabalhar com todos os nós na solução de alta disponibilidade, execute os seguintes passos:

- 1. Num navegador da Web, introduza http://mysystem:2001, em que mysystem corresponde ao nome do sistema central do sistema.
- 2. Inicie sessão no sistema com o perfil de utilizador e a palavra-passe.
- 3. Seleccione **Gestor de Soluções de Alta Disponibilidade** na área de navegação do IBM Systems Director Navigator para i5/OS.
- 4. Na página de boas-vindas do Gestor de Soluções de Alta Disponibilidade, seleccione **Gerir a solução de alta disponibilidade**.
- 5. Seleccione o separador **Nós**.
- 6. Faça clique no menu de contexto junto ao nó e seleccione **Trabalhar com todos os nós...**.

Este procedimento apresenta a interface gráfica dos Serviços de recursos de conjuntos de unidades, a partir da qual pode trabalhar com todos os nós na solução de alta disponibilidade.

### **Apresentar as propriedades do nó:**

Apresente as propriedades do nó, de modo a visualizar ou editar as informações acerca do nó do conjunto de unidades.

Para apresentar as propriedades do nó, execute os seguintes passos:

- 1. Num navegador da Web, introduza http://mysystem:2001, em que mysystem corresponde ao nome do sistema central do sistema.
- 2. Inicie sessão no sistema com o perfil de utilizador e a palavra-passe.
- 3. Seleccione **Gestor de Soluções de Alta Disponibilidade** na área de navegação do IBM Systems Director Navigator para i5/OS.
- 4. Na página de boas-vindas do Gestor de Soluções de Alta Disponibilidade, seleccione **Gerir a solução de alta disponibilidade**.
- 5. Seleccione o separador **Nós**.
- 6. Faça clique no menu contextual junto ao nó e seleccione **Propriedades**. É apresentada a página Propriedades do nó.

Quando fechar a página Propriedades do nó, regressará à página Gerir a solução de alta disponibilidade. As informações do estado do nó serão renovadas.

# <span id="page-30-0"></span>**Gerir grupos de recursos do conjunto de unidades (CRG)**

É possível gerir os CRGs na solução de alta disponibilidade, utilizando a interface gráfica Gestor de Soluções de Alta Disponibilidade.

Os grupos de recursos do conjunto de unidades gerem recursos de alta disponibilidade e definem as relações nas soluções de alta disponibilidade.

Para gerir CRGs na solução de alta disponibilidade, execute os seguintes passos:

- 1. Num navegador da Web, introduza http://mysystem:2001, em que mysystem corresponde ao nome do sistema central do sistema.
- 2. Inicie sessão no sistema com o perfil de utilizador e a palavra-passe.
- 3. Seleccione **Gestor de Soluções de Alta Disponibilidade** na área de navegação do IBM Systems Director Navigator para i5/OS.
- 4. Na página de boas-vindas do Gestor de Soluções de Alta Disponibilidade, seleccione **Gerir a solução de alta disponibilidade**.
- 5. Seleccione o separador **Grupos de recursos do conjunto de unidades**. Pode executar qualquer uma das seguintes funções nos CRGs, na solução de alta disponibilidade:
	- v Supervisionar o estado dos CRGs
	- Iniciar um CRG
	- Parar um CRG
	- Eliminar um CRG
	- Trabalhar com todos os CRGs
	- v Apresentar ou editar as propriedades dos CRGs

Seguem-se valores possíveis de estado para CRGs:

#### *Tabela 3. Indicadores de estado do grupo de recursos de conjunto de unidades*

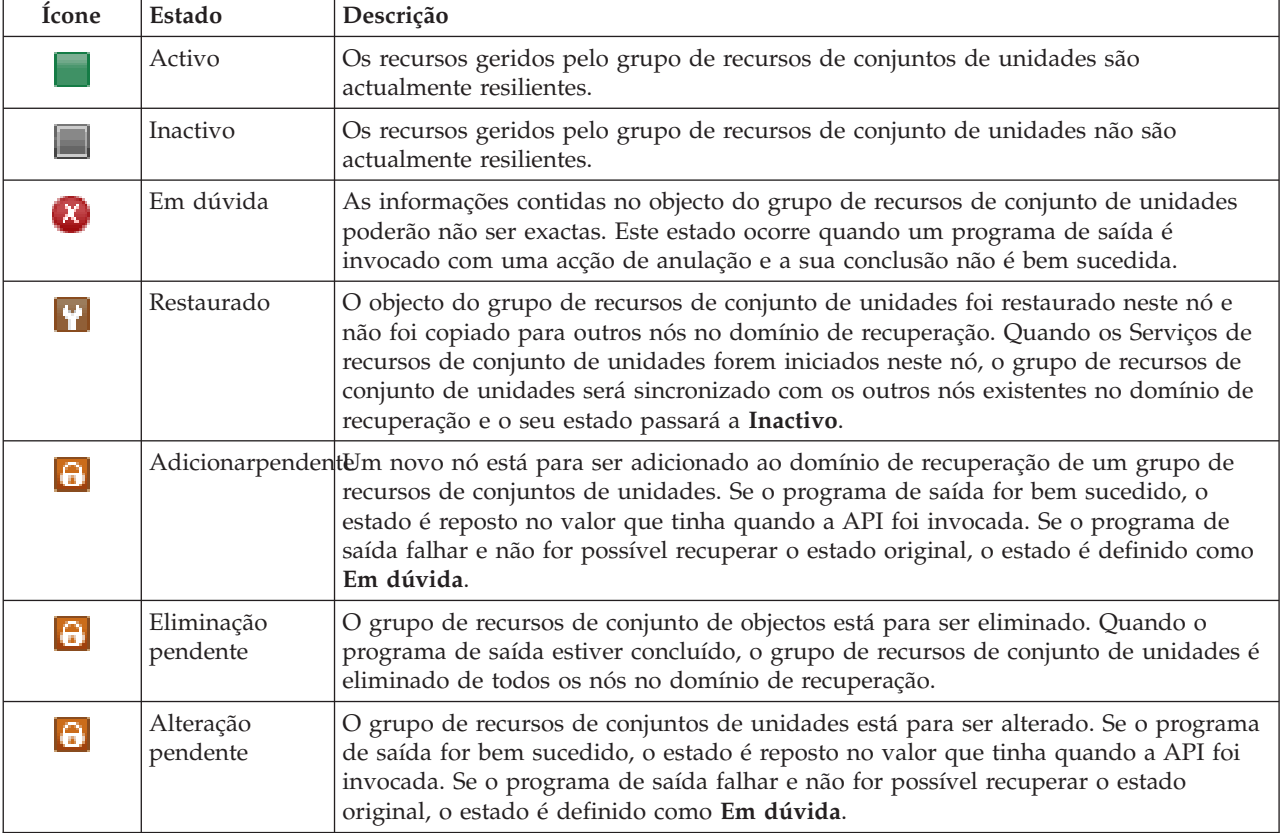

| Ícone     | Estado                  | Descrição                                                                                                    |
|-----------|-------------------------|----------------------------------------------------------------------------------------------------|
| $\bullet$ | Terminar<br>pendente    | A resiliência do grupo de recursos de conjunto de unidades está para ser terminado.<br>Se o programa de saída for bem sucedido, o estado é definido como Inactivo. Se o<br>programa de saída falhar e não for possível recuperar o estado original, o estado é<br>definido como Em dúvida.                                                                                                    |
| G         | Inicializar<br>pendente | Está a ser criado um grupo de recursos de conjuntos de unidades e está para ser<br>inicializado. Se o programa de saída for bem sucedido, o estado é definido como<br>Inactivo. Se o programa de saída falhar, o grupo de recursos de conjuntos de<br>unidades é eliminado de todos os nós.                                                                                                    |
| $\Theta$  |                         | RemoverpendenteUm novo nó está para ser removido do domínio de recuperação do grupo de<br>recursos de conjuntos de unidades. Se o programa de saída for bem sucedido, o<br>estado é reposto no valor que tinha quando a API foi invocada. Se o programa de<br>saída falhar e não for possível recuperar o estado original, o estado é definido como<br>Em dúvida.                                                                                                    |
| $\Theta$  | Iniciarpendente         | A resiliência está para ser iniciada para o grupo de recursos de conjunto de unidades.<br>Se o programa de saída for bem sucedido, o estado é definido com Activo. Se o<br>programa de saída falhar e não for possível recuperar o estado original, o estado é<br>definido como Em dúvida. No caso dos grupos de recursos de conjunto de unidades<br>de par, todos os nós definidos com uma função de par são pontos de acesso activos<br>para os recursos do conjunto de unidades.                                                                                                    |
| $\Theta$  |                         | ComutaçãopendenteAPI Iniciar comutação foi invocada, ocorreu uma falha num grupo de recursos de<br>conjunto de unidades ou num nó, provocando o início de uma comutação ou<br>mudança de recurso. O primeiro nó de reserva está para se tornar no nó principal. Se<br>o programa de saída for bem sucedido, o estado é definido com Activo. Se o<br>programa de saída falhar e não for possível recuperar o estado original, o estado é<br>definido como Em dúvida. Enquanto a função de comutação não for válida para um<br>grupo de recursos de conjunto de unidades de par, os utilizadores podem ver o<br>estado Comutação pendente durante uma falha de nó. |

<span id="page-31-0"></span>*Tabela 3. Indicadores de estado do grupo de recursos de conjunto de unidades (continuação)*

### **Informações relacionadas**

Grupo de Recursos de Conjunto de Unidades

### **Iniciar um CRG:**

Pode iniciar um grupo de recursos de conjunto de unidades (CRG) utilizando a interface do Gestor de Soluções de Alta Disponibilidade.

Para iniciar um CRG, execute os seguintes passos:

- 1. Num navegador da Web, introduza http://mysystem:2001, em que mysystem corresponde ao nome do sistema central do sistema.
- 2. Inicie sessão no sistema com o perfil de utilizador e a palavra-passe.
- 3. Seleccione **Gestor de Soluções de Alta Disponibilidade** na área de navegação do IBM Systems Director Navigator para i5/OS.
- 4. Na página de boas-vindas do Gestor de Soluções de Alta Disponibilidade, seleccione **Gerir a solução de alta disponibilidade**.
- 5. Seleccione o separador **Grupos de recursos de conjunto de unidades**.
- 6. Faça clique no menu de contexto junto ao CRG e seleccione **Iniciar**.

Quando o CRG for iniciado, o utilizador é redireccionado para a página Gerir a solução de alta disponibilidade. As informações de estado são actualizadas.

### **Parar um CRG:**

<span id="page-32-0"></span>É possível parar um grupo de recursos de conjunto de unidades (CRG), utilizando a interface Gestor de Soluções de Alta Disponibilidade.

Parar para um CRG, execute os seguintes passos:

- 1. Num navegador da Web, introduza http://mysystem:2001, em que mysystem corresponde ao nome do sistema central do sistema.
- 2. Inicie sessão no sistema com o perfil de utilizador e a palavra-passe.
- 3. Seleccione **Gestor de Soluções de Alta Disponibilidade** na área de navegação do IBM Systems Director Navigator para i5/OS.
- 4. Na página de boas-vindas do Gestor de Soluções de Alta Disponibilidade, seleccione **Gerir a solução de alta disponibilidade**.
- 5. Seleccione o separador **Grupos de recursos de conjunto de unidades**.
- 6. Faça clique no menu contextual junto ao CRG e seleccione **Parar**.

Quando o CRG parar, regressará à página Gerir a solução de alta disponibilidade. As informações do estado serão renovadas.

### **Eliminar um CRG:**

É possível eliminar um grupo de recursos de conjunto de unidades (CRG), utilizando a interface Gestor de Soluções de Alta Disponibilidade.

Para eliminar um CRG, execute os seguintes passos:

- 1. Num navegador da Web, introduza http://mysystem:2001, em que mysystem corresponde ao nome do sistema central do sistema.
- 2. Inicie sessão no sistema com o perfil de utilizador e a palavra-passe.
- 3. Seleccione **Gestor de Soluções de Alta Disponibilidade** na área de navegação do IBM Systems Director Navigator para i5/OS.
- 4. Na página de boas-vindas do Gestor de Soluções de Alta Disponibilidade, seleccione **Gerir a solução de alta disponibilidade**.
- 5. Seleccione o separador **Grupos de recursos de conjunto de unidades**.
- 6. Faça clique no menu contextual junto ao CRG e seleccione **Eliminar**.

Quando o CRG estiver eliminado, regressará à página Gerir a solução de alta disponibilidade. As informações do estado serão renovadas.

### **Trabalhar com todos os CRGs:**

Pode trabalhar com todos os CRGs definidos na solução de alta disponibilidade utilizando a interface gráfica do Gestor de Soluções de Alta Disponibilidade.

Para trabalhar com todos os CRGs, execute os seguintes passos:

- 1. Num navegador da Web, introduza http://mysystem:2001, em que mysystem corresponde ao nome do sistema central do sistema.
- 2. Inicie sessão no sistema com o perfil de utilizador e a palavra-passe.
- 3. Seleccione **Gestor de Soluções de Alta Disponibilidade** na área de navegação do IBM Systems Director Navigator para i5/OS.
- 4. Na página de boas-vindas do Gestor de Soluções de Alta Disponibilidade, seleccione **Gerir a solução de alta disponibilidade**.
- 5. Seleccione o separador **Grupos de recursos de conjunto de unidades**.
- 6. Faça clique no menu de contexto junto ao CRG e seleccione **Trabalhar com todos os CRGs**.

<span id="page-33-0"></span>Este procedimento irá apresentar a interface gráfica dos Serviços de recursos de conjuntos de unidades, a partir da qual pode trabalhar com todos os CRGs na solução de alta disponibilidade.

### **Apresentar propriedades do CRG:**

É possível apresentar as propriedades do CRG definidas na solução de alta disponibilidade utilizando a interface do Gestor de Soluções de Alta Disponibilidade.

Para apresentar as propriedades de um CRG, execute os seguintes passos:

- 1. Num navegador da Web, introduza http://mysystem:2001, em que mysystem corresponde ao nome do sistema central do sistema.
- 2. Inicie sessão no sistema com o perfil de utilizador e a palavra-passe.
- 3. Seleccione **Gestor de Soluções de Alta Disponibilidade** na área de navegação do IBM Systems Director Navigator para i5/OS.
- 4. Na página de boas-vindas do Gestor de Soluções de Alta Disponibilidade, seleccione **Gerir a solução de alta disponibilidade**.
- 5. Seleccione o separador **Grupos de recursos de conjunto de unidades**.
- 6. Faça clique no texto do menu de contexto junto ao CRG e seleccione **Propriedades** para apresentar as propriedades para o CRG seleccionado.

### **Gerir recursos supervisionados**

É possível gerir recursos supervisionados na solução de alta disponibilidade, utilizando a interface gráfica Gestor de Soluções de Alta Disponibilidade.

Os recursos supervisionados são valores associados ao ambiente operacional para a solução de alta disponibilidade. Estes recursos são supervisionados ao longo da solução de alta disponibilidade. Quando são alterados num nó, essas alterações são propagadas a outros nós da solução de alta disponibilidade. Um domínio administrativo do conjunto de unidades gere a supervisão e a sincronização destes recursos, eliminando a necessidade de sincronizar manualmente os mesmos ao longo do ambiente.

Para gerir recursos supervisionados na solução de alta disponibilidade, execute os seguintes passos:

- 1. Num navegador da Web, introduza http://mysystem:2001, em que mysystem corresponde ao nome do sistema central do sistema.
- 2. Inicie sessão no sistema com o perfil de utilizador e a palavra-passe.
- 3. Seleccione **Gestor de Soluções de Alta Disponibilidade** na área de navegação do IBM Systems Director Navigator para i5/OS.
- 4. Na página de boas-vindas do Gestor de Soluções de Alta Disponibilidade, seleccione **Gerir a solução de alta disponibilidade**.
- 5. Seleccione o separador **Recursos supervisionados**. Pode executar qualquer uma das seguintes funções nos recursos supervisionados das solução de alta disponibilidade:
	- v Monitorizar o estado dos recursos supervisionados
	- v Trabalhar com todos os recursos supervisionados
	- Apresentar ou editar propriedades

A tabela seguinte apresenta os valores de estado possíveis para os recursos supervisionados:

*Tabela 4. Indicadores de estado global*

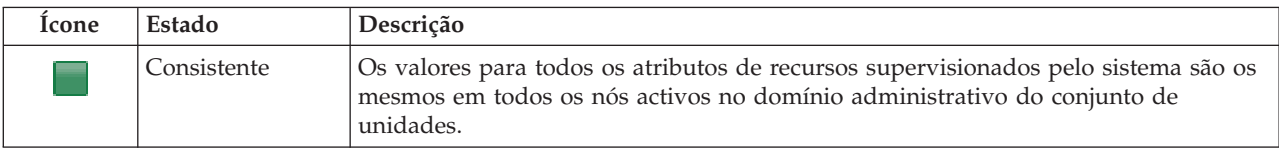

<span id="page-34-0"></span>*Tabela 4. Indicadores de estado global (continuação)*

| Ícone    | Estado     | Descrição                                                                                                    |
|----------|------------|----------------------------------------------------------------------------------------------------|
|          | Incoerente | Os valores para todos os atributos de recursos supervisionados pelo sistema não são<br>os mesmos em todos os nós activos no domínio administrativo do conjunto de<br>unidades.                                                                                                    |
| $\Theta$ | Pendente   | Os valores dos atributos supervisionados estão no processo de sincronização através<br>do domínio administrativo do conjunto de unidades.                                                                                                    |
|          | Adicionado | A entrada do recurso supervisionado foi adicionada ao directório de recursos<br>supervisionados no domínio administrativo do conjunto de unidades, mas ainda<br>não foi sincronizada.                                                                                                    |
|          | Terminado  | O recurso supervisionado está num estado desconhecido dado que o domínio<br>administrativo do conjunto de unidades foi terminado e as alterações ao recurso<br>deixaram de ser processadas.                                                                                                    |
|          | Falha      | O recurso já não está a ser supervisionado pelo domínio administrativo do conjunto<br>de unidades e a MRE deve ser removida. Não é recomendável a execução de<br>determinadas acções de recursos quando um recurso está a ser sincronizado por um<br>domínio administrativo do conjunto de unidades. Se o recurso representado por<br>uma MRE for um objecto de sistema, não deve ser eliminado, mudado o nome ou<br>transferido para uma biblioteca diferente sem remover em primeiro lugar a MRE. Se<br>um recurso for eliminado, mudado de nome ou transferido para uma biblioteca<br>diferente, o estado global da MRE é Falha e quaisquer alterações efectuadas<br>posteriormente ao recurso em qualquer nó não são propagadas a qualquer nó no<br>domínio administrativo do conjunto de unidades. |

### **Informações relacionadas**

Domínio administrativo de conjunto de unidades

### **Trabalhar com todos os recursos supervisionados:**

Pode trabalhar com todos os recursos supervisionados na solução de alta disponibilidade ao utilizar a interface gráfica do Gestor de Soluções de Alta Disponibilidade.

Para trabalhar com todos os recursos supervisionados, execute os seguintes passos:

- 1. Num navegador da Web, introduza http://mysystem:2001, em que mysystem corresponde ao nome do sistema central do sistema.
- 2. Inicie sessão no sistema com o perfil de utilizador e a palavra-passe.
- 3. Seleccione **Gestor de Soluções de Alta Disponibilidade** na área de navegação do IBM Systems Director Navigator para i5/OS.
- 4. Na página de boas-vindas do Gestor de Soluções de Alta Disponibilidade, seleccione **Gerir a solução de alta disponibilidade**.
- 5. Seleccione o separador **Recursos supervisionados**.
- 6. Faça clique no menu contextual junto ao recurso supervisionado e seleccione **Trabalhar com Todos os Recursos Supervisionados**. Este procedimento irá apresentar a interface gráfica dos Serviços de recursos de conjuntos de unidades, a partir da qual pode trabalhar com todos os recursos supervisionados na solução de alta disponibilidade.

### **Apresentar as propriedades do recurso supervisionado:**

É possível apresentar as propriedades dos recursos supervisionados na solução de alta disponibilidade, utilizando a interface gráfica Gestor de Soluções de Alta Disponibilidade.

Para apresentar as propriedades de um recurso supervisionado, execute os seguintes passos:

- <span id="page-35-0"></span>1. Num navegador da Web, introduza http://mysystem:2001, em que mysystem corresponde ao nome do sistema central do sistema.
- 2. Inicie sessão no sistema com o perfil de utilizador e a palavra-passe.
- 3. Seleccione **Gestor de Soluções de Alta Disponibilidade** na área de navegação do IBM Systems Director Navigator para i5/OS.
- 4. Na página de boas-vindas do Gestor de Soluções de Alta Disponibilidade, seleccione **Gerir a solução de alta disponibilidade**.
- 5. Seleccione o separador **Recursos supervisionados**.
- 6. Faça clique no menu contextual junto ao recurso supervisionado e seleccione **Propriedades**.

### **Gerir conjuntos de discos independentes**

É possível gerir conjuntos de discos independentes na solução de alta disponibilidade utilizando a interface gráfica Gestor de Soluções de Alta Disponibilidade.

Para gerir conjuntos de discos independentes na solução de alta disponibilidade, execute os seguintes passos:

- 1. Num navegador da Web, introduza http://mysystem:2001, em que mysystem corresponde ao nome do sistema central do sistema.
- 2. Inicie sessão no sistema com o perfil de utilizador e a palavra-passe.
- 3. Seleccione **Gestor de Soluções de Alta Disponibilidade** na área de navegação do IBM Systems Director Navigator para i5/OS.
- 4. Na página de boas-vindas do Gestor de Soluções de Alta Disponibilidade, seleccione **Gerir a solução de alta disponibilidade**.
- 5. Seleccione o separador **Conjuntos de discos independentes**. Pode executar qualquer uma das seguintes funções nos conjuntos de discos independentes, na solução de alta disponibilidade:
	- v Supervisionar o estado dos conjuntos de discos independentes
	- Iniciar replicação
	- Parar replicação
	- v Trabalhar com todos os conjuntos de discos independentes
	- v Apresentar ou editar propriedades

A coluna Estado da tabela contém um ícone que representa o estado do conjunto de discos independente. Consulte a tabela seguinte para obter uma lista de ícones e o estado que cada um deles representa. Seguem-se valores possíveis de estado para os conjuntos de discos independentes:

*Tabela 5. Indicadores de estado do conjunto de discos independente*

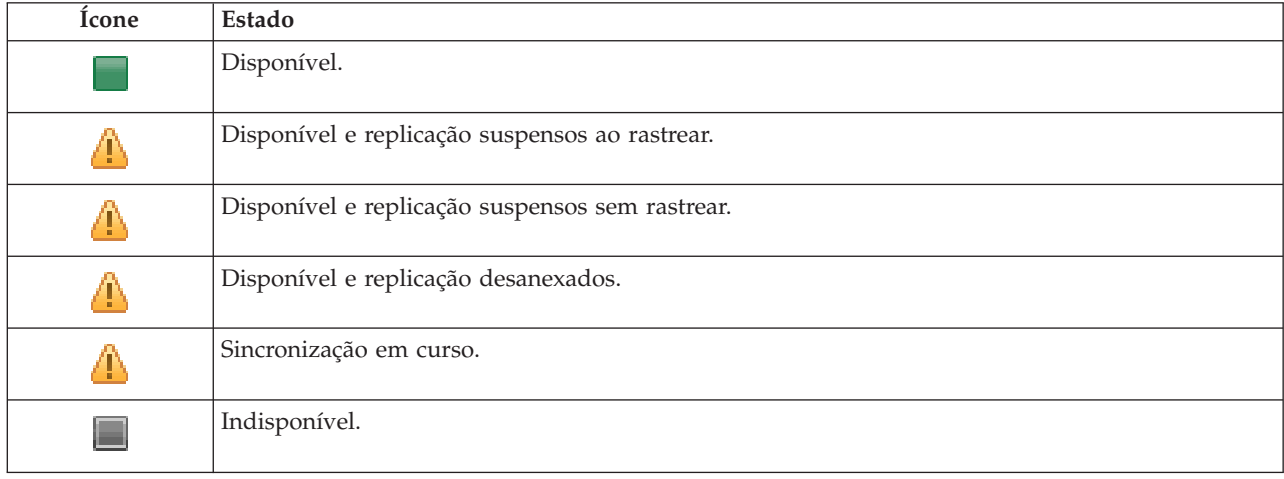
| Icone        | Estado                                            |
|--------------|---------------------------------------------------|
|              | Indisponível e replicação suspensos ao rastrear.  |
|              | Indisponível e replicação suspensos sem rastrear. |
|              | Indisponível e replicação desanexados.            |
| $\mathbf{x}$ | Falha.                                            |

*Tabela 5. Indicadores de estado do conjunto de discos independente (continuação)*

#### **Informações relacionadas**

Conjuntos de discos independentes

#### **Iniciar a replicação:**

Pode iniciar a replicação do conjunto de discos independente na solução de alta disponibilidade utilizando a interface gráfica do Gestor de Soluções de Alta Disponibilidade.

Para iniciar a replicação, execute os seguintes passos:

- 1. Num navegador da Web, introduza http://mysystem:2001, em que mysystem corresponde ao nome do sistema central do sistema.
- 2. Inicie sessão no sistema com o perfil de utilizador e a palavra-passe.
- 3. Seleccione **Gestor de Soluções de Alta Disponibilidade** na área de navegação do IBM Systems Director Navigator para i5/OS.
- 4. Na página de boas-vindas do Gestor de Soluções de Alta Disponibilidade, seleccione **Gerir a solução de alta disponibilidade**.
- 5. Seleccione o separador **Conjuntos de discos independentes**.
- 6. Faça clique no menu de contexto de um conjunto de discos independente e seleccione **Iniciar a replicação**.

#### **Parar a replicação:**

Pode parar a replicação de um conjunto de discos independente na solução de alta disponibilidade utilizando a interface gráfica do Gestor de Soluções de Alta Disponibilidade.

Para parar a replicação, execute os seguintes passos:

- 1. Num navegador da Web, introduza http://mysystem:2001, em que mysystem corresponde ao nome do sistema central do sistema.
- 2. Inicie sessão no sistema com o perfil de utilizador e a palavra-passe.
- 3. Seleccione **Gestor de Soluções de Alta Disponibilidade** na área de navegação do IBM Systems Director Navigator para i5/OS.
- 4. Na página de boas-vindas do Gestor de Soluções de Alta Disponibilidade, seleccione **Gerir a solução de alta disponibilidade**.
- 5. Seleccione o separador **Conjuntos de discos independentes**.
- 6. Faça clique no menu de contexto junto ao conjunto de discos independente e seleccione **Parar replicação**.

#### **Trabalhar com todos os conjuntos de discos independentes:**

Pode trabalhar com todos os conjuntos de discos independentes na solução de alta disponibilidade utilizando a interface gráfica do Gestor de Soluções de Alta Disponibilidade.

Para trabalhar com conjuntos de discos independentes, execute os seguintes passos:

- 1. Num navegador da Web, introduza http://mysystem:2001, em que mysystem corresponde ao nome do sistema central do sistema.
- 2. Inicie sessão no sistema com o perfil de utilizador e a palavra-passe.
- 3. Seleccione **Gestor de Soluções de Alta Disponibilidade** na área de navegação do IBM Systems Director Navigator para i5/OS.
- 4. Na página de boas-vindas do Gestor de Soluções de Alta Disponibilidade, seleccione **Gerir a solução de alta disponibilidade**.
- 5. Seleccione o separador **Conjuntos de discos independentes**.
- 6. Faça clique no menu de contexto junto a um conjunto de discos independente e seleccione **Trabalhar com todos os conjuntos de discos independentes**. Este procedimento irá apresentar a interface gráfica de Gestão de disco, a partir da qual pode trabalhar com todos os conjuntos de discos independentes na solução de alta disponibilidade

#### **Apresentar as propriedades de um conjunto de discos independente:**

É possível trabalhar com todos os conjuntos de discos independentes na solução de alta disponibilidade, utilizando a interface gráfica Gestor de Soluções de Alta Disponibilidade.

Para apresentar as propriedades do conjunto de discos independente, execute os seguintes passos:

- 1. Num navegador da Web, introduza http://mysystem:2001, em que mysystem corresponde ao nome do sistema central do sistema.
- 2. Inicie sessão no sistema com o perfil de utilizador e a palavra-passe.
- 3. Seleccione **Gestor de Soluções de Alta Disponibilidade** na área de navegação do IBM Systems Director Navigator para i5/OS.
- 4. Na página de boas-vindas do Gestor de Soluções de Alta Disponibilidade, seleccione **Gerir a solução de alta disponibilidade**.
- 5. Seleccione o separador **Conjuntos de discos independentes**.
- 6. Faça clique no menu contextual junto a um conjunto de discos independente e seleccione **Propriedades**.

### **Gerir interfaces de TCP/IP**

É possível gerir interfaces de TCP/IP na solução de alta disponibilidade utilizando a interface gráfica Gestor de Soluções de Alta Disponibilidade.

Para gerir interfaces de TCP/IP na solução de alta disponibilidade, execute os seguintes passos:

- 1. Num navegador da Web, introduza http://mysystem:2001, em que mysystem corresponde ao nome do sistema central do sistema.
- 2. Inicie sessão no sistema com o perfil de utilizador e a palavra-passe.
- 3. Seleccione **Gestor de Soluções de Alta Disponibilidade** na área de navegação do IBM Systems Director Navigator para i5/OS.
- 4. Na página de boas-vindas do Gestor de Soluções de Alta Disponibilidade, seleccione **Gerir a solução de alta disponibilidade**.
- 5. Seleccione o separador **Interfaces de TCP/IP**. Pode executar qualquer uma das seguintes funções nas interfaces de TCP/IP, na solução de alta disponibilidade:
	- Supervisionar o estado das interfaces de TCP/IP
	- Iniciar interfaces de TCP/IP
	- Parar interfaces de TCP/IP
- Trabalhar com todas as interfaces de TCP/IP
- Apresentar ou editar propriedades

Seguem-se valores possíveis de estado para interfaces de TCP/IP:

*Tabela 6. Indicadores de estado da interface de TCP/IP*

| Icone                      | Estado                   | Descrição                                                                                                    |
|----------------------------|--------------------------|----------------------------------------------------------------------------------------------------|
|                            | Activo                   | A interface foi iniciada e está a ser executada.                                                                                                    |
|                            | Inactivo                 | A interface não foi iniciada. A interface não está activa.                                                                                                    |
| $\Theta$                   | A iniciar                | O sistema está a processar o pedido para iniciar a interface.                                                                                                    |
| $\left[ \mathsf{x}\right]$ | Recuperação<br>pendente  | O sistema detectou um erro na linha física associada a esta interface. A descrição<br>de linha associada a esta interface encontra-se no estado de recuperação pendente. |
| $\left[ \mathsf{x}\right]$ | Recuperação<br>cancelada | Ocorreu uma falha de hardware. A descrição de linha associada a esta interface<br>encontra-se no estado de recuperação cancelada.                                        |
| $\left[ \mathsf{x}\right]$ | Falha                    | A descrição de linha associada a esta interface entrou no estado de falha.                                                                                               |
|                            | Falhou (TCP)             | Foi detectado um erro no código interno licenciado vertical do IBM TCP/IP.                                                                                               |

#### **Informações relacionadas**

Configuração de TCP/IP

#### **Iniciar interfaces de TCP/IP:**

Pode iniciar interfaces de TCP/IP na solução de alta disponibilidade utilizando a interface gráfica do Gestor de Soluções de Alta Disponibilidade.

Para iniciar uma interface de TCP/IP, execute os seguintes passos:

- 1. Num navegador da Web, introduza http://mysystem:2001, em que mysystem corresponde ao nome do sistema central do sistema.
- 2. Inicie sessão no sistema com o perfil de utilizador e a palavra-passe.
- 3. Seleccione **Gestor de Soluções de Alta Disponibilidade** na área de navegação do IBM Systems Director Navigator para i5/OS.
- 4. Na página de boas-vindas do Gestor de Soluções de Alta Disponibilidade, seleccione **Gerir a solução de alta disponibilidade**.
- 5. Seleccione o separador **Interface de TCP/IP**.
- 6. Faça clique no menu de contexto junto a uma interface de TCP/IP e seleccione **Iniciar a interface de TCP/IP**.

#### **Parar interfaces de TCP/IP:**

Ao seleccionar parar uma interface de TCP/IP, a interface gráfica do Gestor de Soluções de Alta Disponibilidade responde com base nas acções de política definidas para interfaces de TCP/IP nesta solução.

Para parar uma interface de TCP/IP, execute os seguintes passos:

- 1. Num navegador da Web, introduza http://mysystem:2001, em que mysystem corresponde ao nome do sistema central do sistema.
- 2. Inicie sessão no sistema com o perfil de utilizador e a palavra-passe.
- <span id="page-39-0"></span>3. Seleccione **Gestor de Soluções de Alta Disponibilidade** na área de navegação do IBM Systems Director Navigator para i5/OS.
- 4. Na página de boas-vindas do Gestor de Soluções de Alta Disponibilidade, seleccione **Gerir a solução de alta disponibilidade**.
- 5. Seleccione o separador **Interface de TCP/IP**.
- 6. Faça clique no menu de contexto junto a uma Interface de TCP/IP e seleccione **Parar a interface de TCP/IP**.

#### **Trabalhar com todas as interfaces de TCP/IP:**

Pode trabalhar com todas as interfaces de TCP/IP na solução de alta disponibilidade utilizando a interface do Gestor de Soluções de Alta Disponibilidade.

Para trabalhar com todas as interfaces de TCP/IP, execute os seguintes passos:

- 1. Num navegador da Web, introduza http://mysystem:2001, em que mysystem corresponde ao nome do sistema central do sistema.
- 2. Inicie sessão no sistema com o perfil de utilizador e a palavra-passe.
- 3. Seleccione **Gestor de Soluções de Alta Disponibilidade** na área de navegação do IBM Systems Director Navigator para i5/OS.
- 4. Na página de boas-vindas do Gestor de Soluções de Alta Disponibilidade, seleccione **Gerir a solução de alta disponibilidade**.
- 5. Seleccione o separador **Interface de TCP/IP**.
- 6. Faça clique no menu de contexto junto a uma Interface de TCP/IP e seleccione **Trabalhar com todas as interfaces de TCP/IP**.

#### **Apresentar as propriedades das interfaces TCP/IP:**

É possível apresentar as propriedades TCP/IP na solução de alta disponibilidade, utilizando a interface gráfica Gestor de Soluções de Alta Disponibilidade.

Para apresentar ou editar as propriedades das interfaces TCP/IP, execute os seguintes passos:

- 1. Num navegador da Web, introduza http://mysystem:2001, em que mysystem corresponde ao nome do sistema central do sistema.
- 2. Inicie sessão no sistema com o perfil de utilizador e a palavra-passe.
- 3. Seleccione **Gestor de Soluções de Alta Disponibilidade** na área de navegação do IBM Systems Director Navigator para i5/OS.
- 4. Na página de boas-vindas do Gestor de Soluções de Alta Disponibilidade, seleccione **Gerir a solução de alta disponibilidade**.
- 5. Seleccione o separador **Interface de TCP/IP**.
- 6. Faça clique no menu contextual junto a uma Interface TCP/IP e seleccione**Propriedades**.

### **Gerir políticas**

Pode gerir políticas na solução de alta disponibilidade utilizando a interface gráfica do Gestor de políticas de alta disponibilidade.

As políticas definem respostas automáticas a acções comuns que poderão ocorrer no ambiente de alta disponibilidade. Estas políticas controlam o modo como a interface gráfica do Gestor de Soluções de Alta Disponibilidade responde na solução. Estas políticas foram inicialmente criadas na configuração da solução de alta disponibilidade. Para alterar e gerir políticas na solução de alta disponibilidade, execute os seguintes passos:

1. Num navegador da Web, introduza http://mysystem:2001, em que mysystem corresponde ao nome do sistema central do sistema.

- 2. Inicie sessão no sistema com o perfil de utilizador e a palavra-passe.
- 3. Seleccione **Gestor de Soluções de Alta Disponibilidade** na área de navegação do IBM Systems Director Navigator para i5/OS.
- 4. Na página de boas-vindas do Gestor de Soluções de Alta Disponibilidade, seleccione **Gerir a solução de alta disponibilidade**.
- 5. Seleccione o separador **Política** e faça clique em **Editar** para alterar políticas associadas à solução de alta disponibilidade. Pode trabalhar com as seguintes políticas para a solução de alta disponibilidade:

**Política Opções da política** Acção quando é criado um perfil de utilizador  $\cdot$  Criar automaticamente o perfil de utilizador em todos os outros nós da solução de alta disponibilidade e adicionar a entrada do recurso supervisionado (MRE) ao domínio administrativo para garantir que o perfil de utilizador é sincronizado em todos os nós. É a opção predefinida. Não efectuar qualquer acção quando é criado o perfil de utilizador. Acção quando um perfil de utilizador é eliminado  $\cdot$  Remover automaticamente a MRE do domínio administrativo para o perfil de utilizador. Não eliminar o perfil de utilizador noutros nós da solução de alta disponibilidade. É a opção predefinida. Remover automaticamente a MRE do domínio administrativo para o perfil de utilizador. Eliminar o perfil de utilizador em todos os outros nós na solução de alta disponibilidade. Todos os objectos propriedade desse perfil de utilizador em todos os nós serão eliminados. Remover automaticamente a MRE do domínio administrativo para o perfil de utilizador. Eliminar o perfil de utilizador em todos os outros nós na solução de alta disponibilidade. Todos os objectos propriedade desse perfil de utilizador em todos os nós serão propriedade do perfil de utilizador QDFTOWN. Acção antes de o nó principal entrar no estado restrito $\cdot$  Encerrar a solução de alta disponibilidade sem efectuar uma comutação administrativa. Desactivar o conjunto de discos independente, de forma a que todos os dados fiquem indisponíveis antes de entrar no estado restrito. É a opção predefinida. Encerrar a solução de alta disponibilidade sem efectuar uma comutação administrativa. O conjunto de discos independente e todos os dados que contém continuarão a estar disponíveis quando estiverem no estado restrito. Efectuar uma comutação administrativa da solução de alta disponibilidade do nó principal para um nó de reserva disponível antes de entrar no estado restrito no nó principal.

*Tabela 7. Políticas e opções para soluções de alta disponibilidade*

*Tabela 7. Políticas e opções para soluções de alta disponibilidade (continuação)*

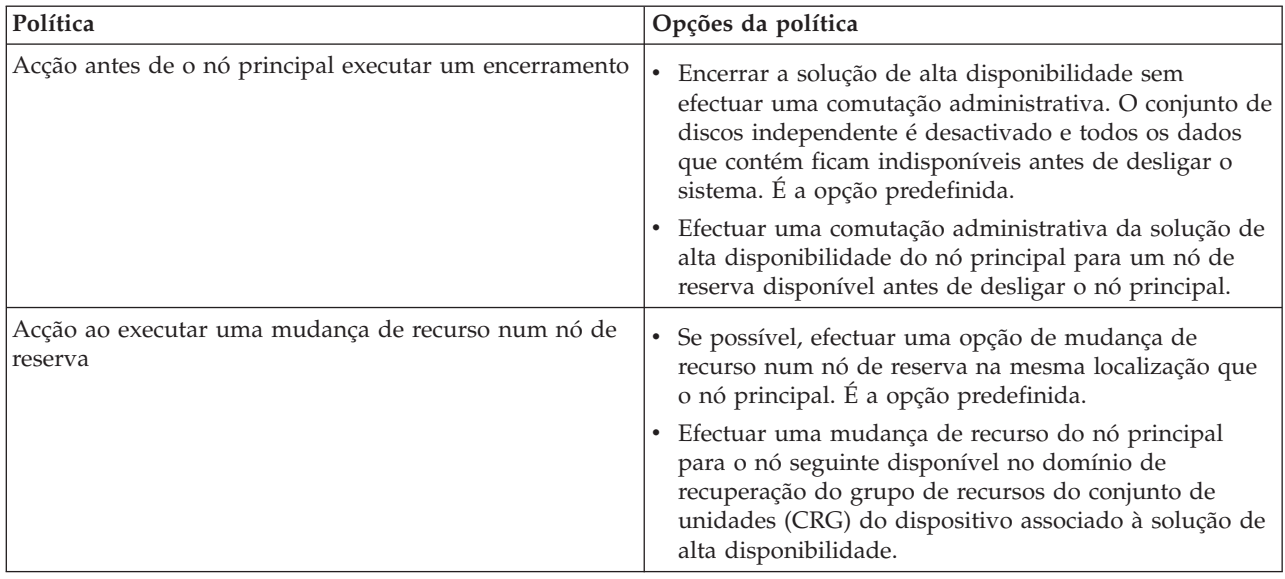

### **Trabalhar com o registo de eventos de alta de disponibilidade**

Utilize o registo de eventos na interface gráfica do Gestor de Soluções de Alta Disponibilidade para visualizar, mensagens informativas, de aviso e de erro para a solução de alta disponibilidade.

Cada mensagem no registo de eventos da página Gerir a solução de alta disponibilidade inclui uma marca de data e hora, o nível de gravidade e a descrição. Esta tabela descreve o nível de gravidade de mensagens apresentadas no registo de eventos.

*Tabela 8. Indicadores de estado do registo de eventos*

| Gravidade                  | Descrição                                                   |
|----------------------------|-------------------------------------------------------------|
| $ \mathbf{i} $             | O registo contém mensagens informativas.                    |
| 40                         | O registo contém mensagens de aviso e devem ser examinadas. |
| $\left( \mathbf{x}\right)$ | O registo contém mensagens de erro e devem ser examinadas.  |

Para trabalhar com o registo de eventos de alta disponibilidade, siga estes passos:

- 1. Num navegador da Web, introduza http://mysystem:2001, em que mysystem corresponde ao nome do sistema central do sistema.
- 2. Inicie sessão no sistema com o perfil de utilizador e a palavra-passe.
- 3. Seleccione **Gestor de Soluções de Alta Disponibilidade** na área de navegação do IBM Systems Director Navigator para i5/OS.
- 4. Na página de boas-vindas do Gestor de Soluções de Alta Disponibilidade, seleccione **Gerir a solução de alta disponibilidade**.
- 5. Reveja o registo de eventos para verificar se existem mensagens novas sobre eventos relacionados com a solução de alta disponibilidade.
- 6. Se for apresentada uma mensagem de aviso ou de erro, tente corrigir o problema com a solução ou recurso de alta disponibilidade.

Após ter corrigido o problema com a solução ou o recurso, uma mensagem informativa indica que as acções foram bem sucedidas.

### <span id="page-42-0"></span>**Trabalhar com mensagens**

A interface gráfica do Gestor de Soluções de Alta Disponibilidade faculta mensagens informativas e de erro para a solução de alta disponibilidade seleccionada.

#### **had000b**

As Ferramentas de serviços dedicadas (DST) têm de ser definidas da seguinte forma:

- v Tem de ser configurado um ID de utilizador de ferramentas de serviços e uma palavra passe para {0}.
- v Os IDs de utilizador de ferramentas de serviços são configurados através das Ferramentas de serviços dedicadas (DST).
- v O ID de utilizador e a palavra-passe das ferramentas de serviços tem de corresponder ao perfil de utilizador e à palavra-passe de i5/OS do utilizador que está a invocar esta API.
- v A palavra-passe do perfil de utilizador de i5/OS e a palavra-passe do ID de utilizador de ferramentas de serviços têm de corresponder a maiúsculas.
- v O nível de palavra-passe das Ferramentas de serviços dedicadas (DST) tem de ser definido. Este procedimento é efectuado através da opção de dados de segurança de ferramentas de serviços e, em seguida, da opção de nível de palavra-passe. Quando esta opção estiver activada, as palavras-passe de IDs de utilizador de ferramentas de serviços serão sensíveis a maiúsculas e minúsculas.

#### **hae0027**

Não foi possível estabelecer comunicação com o nó {0}. Os seguintes requisitos são necessários no nó {0} para que as comunicações funcionem.

- v O servidor de TCP \*INETD tem de ser iniciado
- v O número do programa licenciado IBM System i High Availability Solutions Manager (iHASM) (5761-HAS) tem de ser instalado.
- v O endereço de {1} tem de estar activo e alcançável a partir do sistema local.

#### **hae0028**

O valor de sistema Controlo de memória partilhada (QSHRMEMCTL) tem de ser definido como um valor de 1. Para utilizar a interface gráfica do Gestor de Soluções de Alta Disponibilidade, o valor de sistema tem de ser alterado. Utilize o comando WRKSYSVAL para alterar o valor de QSHRMEMCTL para 1.

#### **hai0006**

As Ferramentas de serviços de dedicadas (DST) têm de ser configuradas para o perfil de utilizador {0} da API QYHCHCOP.

#### **hat001b**

Nó Principal

#### **hat001c**

Nó secundário

**hat001d** Partição lógica

#### **hat001e**

Número de série do sistema

#### **hat001f**

Torre {0}

#### **hat002c**

V6R1 i5/OS

#### **hat002d**

Endereço de IP do conjunto de unidades {0}

#### **hat002e**

Descrição de linha

#### **hat002f**

OptiConnect activado

## **hat0030**

A torre contém hardware de comunicações locais que será comutado com a torre.

#### **hat0031**

Actual.

#### **hat0032**

Necessário.

#### **hat0033**

Omitir da solução.

#### **hat0034**

Todos os DASD não configurados no IOP serão seleccionados se nenhum estiver seleccionado.

#### **hat0035**

DASD.

#### **hat0036**

5761HAS - Gestor de Soluções de Alta Disponibilidade do IBM System i.

#### **hat0037**

Comutável para o conjunto E/S.

#### **hat0038**

Incluir na solução.

#### **hat0039**

Biblioteca dependente {0} não permitida no conjunto de discos independente.

#### **hat003a**

A torre contém DASD configurado.

#### **hat003b**

A torre não pode ser tornada comutável.

#### **hat003c**

A torre é privada, pode ou não ser tornada comutável (desconhecido).

#### **hat003d**

Endereço de IP {0} não alcançável.

#### **hat003e**

Não é possível dividir um conjunto de paridade.

#### **hat003f**

Capacidade insuficiente no nó origem.

#### **hat0040**

Capacidade insuficiente no nó secundário.

#### **hat0041**

IOP

#### **hat0042**

Todos os DASD não configurados na torre serão seleccionados se nenhum estiver seleccionado.

#### **hat0044**

{0} contém um objecto não suportado no conjunto de discos independente.

#### **hat0045**

{0} contém o diário {1} para objectos IFS.

#### **hat0046**

{0} contém descrições de trabalhos.

## **hat0047**

{0} em utilização pelo Valor de sistema {1}.

#### **hat0048**

{0} em utilização pelo Atributo de rede {1}.

#### **hat0049**

{0} contém objectos IFS planeados diariamente.

#### **hat004a**

{0} contém objectos de classe.

#### **hat004b**

{0} contém descrições de subsistemas.

#### **hat004c**

{0} em utilização pela descrição de subsistema {1}.

#### **hat004d**

{0} contém o ficheiro de base de dados {1} com controlo de ligação de dados.

#### **hat004e**

{0} contém o ficheiro de base de dados multissistema {1} (grupo de nós).

#### **hat0053**

DataPortIP {0}.

#### **hat0057**

Nó de reserva na localização remota.

#### **hat0058**

Nome do sistema.

### **hat005a**

Configurar o conjunto de discos independente.

#### **hat005b**

Configurar a replicação geográfica.

#### **hat005c**

Nó de reserva na localização principal.

#### **hat005d**

O valor de sistema {0} tem de ser definido como {1}.

#### **hat005e**

Endereço de IP de tomada de controlo do servidor.

#### **hat005f**

A torre contém hardware não comutável.

#### **hat0060**

O IOP {0} configurou DASD.

#### **hat0061**

O IOP {0} contém hardware de comunicações que pode ser comutado com o IOP.

#### **hat0062**

Não foi possível recolher inventário para o nó {0}.

#### **hat0063**

Não foi possível obter inventário para o nó {0}.

#### **hat0064**

Processamento de recolha de inventário: Passo {0} de {1}.

## **hat0065**

A torre {0} não é propriedade do nó principal.

#### **hat0066**

A torre {0} configurou DASD.

#### **hat0067**

A torre {0} possui hardware de comunicações ou outros dispositivos não comutáveis.

#### **hat0068**

A torre {0} é privada.

#### **hat0069**

Torre {0} não visível a partir do nó {1}.

#### **hat006a**

O IOP {0} possui hardware de comunicações ou outros dispositivos não comutável.

#### **hat006b**

O sistema de cópia de segurança para a localização principal não é válido. Tem de ser outra partição do mesmo sistema.

#### **hat006c**

O sistema de cópia de segurança remoto não é válido. Tem de ser outro sistema físico.

#### **hat006d**

Endereço de IP {1} não encontrado.

#### **hat006e**

A selecção actual {1} não é válida.

#### **hat006f**

A configuração da solução de alta disponibilidade está concluída. Se pretender que a política de segurança normal tenha o perfil QSECOFR desactivado e tiver activado o perfil QSECOFR para configurar a solução de alta disponibilidade, deverá regressar à política de segurança normal e desactivar o perfil QSECOFR.

#### **hat0070**

O IOP {0} não é propriedade do nó principal.

#### **hat0071**

Programa licenciado {1}

#### **Tarefas relacionadas**

Activar e aceder a unidades de disco

#### **Informações relacionadas**

Controlo de memória partilhada (QSHRMEMCTL)

### **Referência: Painel de ajuda para a interface baseada em soluções**

Este conjunto de tópicos inclui o painel de ajuda para a interface gráfica do Gestor de Soluções de Alta Disponibilidade. Também é possível apresentar o painel de ajuda ao fazer clique no ícone de ponto de interrogação **?** da página.

### **Bem-vindo ao Gestor de Soluções de Alta Disponibilidade**

O Gestor de Soluções de Alta Disponibilidade é uma interface de fácil utilização que ajuda a seleccionar, configurar e gerir uma solução de alta disponibilidade. O Gestor de Soluções de Alta Disponibilidade está incluído no programa licenciado IBM System i High Availability Solutions Manager, 5761-HAS.

A configuração de uma solução de alta disponibilidade envolve a migração das aplicações empresariais de forma a serem executadas num ambiente de alta disponibilidade. Este ambiente inclui um conjunto de discos independentes e duas ou mais ocorrências do i5/OS a executar o V6R1. Ao configurar uma solução de alta disponibilidade, os dados, aplicações e o ambiente de um sistema substituem o conteúdo de cada sistema de cópia de segurança na solução de alta disponibilidade.

É necessário efectuar sequencialmente as cinco tarefas na página inicial do Gestor de Soluções de Alta Disponibilidade. A única tarefa que pode ignorar é a primeira: Ver como funcionam as soluções de alta disponibilidade da IBM. Quando tiver terminado a utilização deste painel, faça clique em **Fechar**.

#### **Ver como funcionam as soluções de alta disponibilidade da IBM**

Apresenta uma demonstração flash que refere conceitos de alta disponibilidade e explica de que forma a sua empresa pode beneficiar da utilização da interface do Gestor de Soluções de Alta Disponibilidade para configurar e gerir facilmente uma solução de alta disponibilidade. A demonstração flash está sempre disponível.

#### **Seleccionar a sua solução de alta disponibilidade**

Permite seleccionar a partir de uma das quatro soluções de alta disponibilidade:

- v Discos [comutados](#page-12-0) entre partições lógicas
- v Disco [comutado](#page-13-0) entre sistemas
- v Disco comutado com replicação [geográfica](#page-14-0)
- v [Replicação](#page-15-0) de sítios cruzados com replicação geográfica

A tarefa de selecção da solução de alta disponibilidade fica disponível até começar a configurar a solução.

#### **Verificar os requisitos antes de configurar a solução de alta disponibilidade**

Verifica se os sistemas têm os recursos de hardware e software necessários para configurar a solução de alta disponibilidade seleccionada. Esta tarefa estará apenas disponível se tiver seleccionado uma solução de alta disponibilidade e ainda não tiver começado a configurá-la. Se os sistemas não cumprirem os requisitos de uma determinada solução de alta disponibilidade, poderá adicionar os recursos necessários ou seleccionar uma solução de alta disponibilidade diferente.

#### **Configurar a solução de alta disponibilidade (licença necessária)**

Configura automaticamente a solução de alta disponibilidade seleccionada, passo a passo. Esta tarefa estará apenas disponível se tiver verificado os requisitos de alta disponibilidade.

Durante a configuração do ambiente de alta disponibilidade, o nó a partir do qual está a executar a configuração torna-se o nó principal do ambiente de alta disponibilidade. O outro nó ou nós na solução tornam-se os nós de reserva. Uma vez que a configuração do ambiente de alta disponibilidade elimina dados do nó de reserva, guarde os dados importantes que se encontram no nó de reserva antes de iniciar o passo de configuração.

Necessita de uma licença para que o programa licenciado IBM System i High Availability Solutions Manager, 5761-HAS possa configurar a solução de alta disponibilidade. Tem um período experimental de 70 dias em que pode usar o Gestor de Soluções de Alta Disponibilidade. Quando o período experimental terminar, não poderá usar o Gestor de Soluções de Alta Disponibilidade, excepto se adquirir uma chave de licença através do processo de encomendas de software habitual. Qualquer solução de alta disponibilidade que tiver desenvolvido e configurado dureante o período de avaliação será reactivada quando o código de licença for adquirido.

#### **Gerir a solução de alta disponibilidade (licença necessária)**

Permite gerir a solução de alta disponibilidade. A tarefa de gestão da solução de alta disponibilidade ficará disponível depois de configurar com sucesso a solução de alta disponibilidade. Poderá supervisionar o estado da solução de alta disponibilidade, efectuar uma comutação administrativa, encerrar e retomar a solução de alta disponibilidade e executar outras tarefas.

Necessita de uma licença para que o IBM System i High Availability Solutions Manager, 5761-HAS possa gerir a solução de alta disponibilidade.

#### **Termos e Conceitos**

Apresenta o PDF *Tecnologias de alta disponibilidade*, que fornece a infra-estrutura e as ferramentas para o ajudar a alcançar os objectivos de disponibilidade. As tecnologias essenciais das soluções de alta disponibilidade do i5/OS são serviços serviços de recursos de conjuntos de unidades (conjuntos de unidades) e conjuntos de discos independentes.

#### **High Availability Operator's Guide**

Apresenta o PDF Implementar alta disponibilidade com o Gestor de Soluções de Alta Disponibilidade – Manual do Utilizador, que inclui todas as tarefas para trabalhar com soluções de alta disponibilidade.

Um ícone junto ao número da tarefa indica o estado das tarefas de alta disponibilidade.

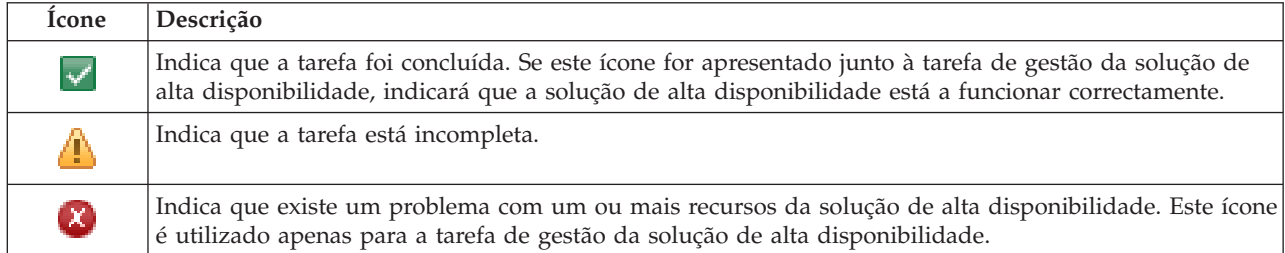

### **Seleccionar a solução de alta disponibilidade**

A página Seleccionar a Solução de Alta Disponibilidade descreve as soluções de alta disponibilidade predefinidas disponíveis no Gestor de Soluções de Alta Disponibilidade. Seleccione uma solução de alta disponibilidade na lista existente no lado esquerdo para ver uma breve descrição da mesma.

Para cada solução de alta disponibilidade, pode ver uma descrição geral da solução, uma lista de compras personalizada e um resumo executivo.

A partir desta página pode executar as seguintes acções:

#### **Ver descrição geral da solução**

Faça clique para ver uma demonstração instantânea da solução de alta disponibilidade seleccionada. Pode enviar estas informações por correio electrónico ou guardá-las.

#### **Ver lista de compras personalizada**

Faça clique para ver uma lista personalizada de produtos de hardware e de software necessários à configuração da solução de alta disponibilidade. Pode enviar estas informações por correio electrónico ou guardá-las.

#### **Ver resumo executivo**

Faça clique para ver uma lista das vantagens e limitações da solução de alta disponibilidade seleccionada. Utilize estas informações para ajudá-lo a decidir qual a solução que deverá escolher. Pode enviar estas informações por correio electrónico ou guardá-las.

#### **Seleccionar**

Seleccione a solução de alta disponibilidade pretendida na lista apresentada e faça clique em

**Seleccionar** para identificar a solução a ser configurada e implementada. (*Implementar* significa colocar os ficheiros ou instalar software num ambiente operacional.)

#### **Cancelar**

Faça clique para regressar à página de boas-vindas do Gestor de Soluções de Alta Disponibilidade.

Se estas soluções de alta disponibilidade não forem ao encontro das suas necessidades, contacte o representante IBM para obter uma solução personalizada, ou utilize os Serviços de recursos de conjuntos de unidades e as interfaces gráficas de Gestão de Discos, ou ainda os comandos e APIs do IBM System i High Availability Solutions Manager (iHASM) para criar a sua própria solução de alta disponibilidade.

Para mais informações, consulte os seguintes tópicos do Information Center:

- v "Seleccionar uma solução de alta [disponibilidade"](#page-11-0) na página 6
- v Disco [comutado](#page-12-0) entre partições lógicas
- v Disco [comutado](#page-13-0) entre sistemas
- v Disco comutado com replicação [geográfica](#page-14-0)
- v [Replicação](#page-15-0) de sítios cruzados com replicação geográfica

### **Lista de compras personalizada**

A página Lista de compras personalizada no Gestor de Soluções de Alta Disponibilidade apresenta uma lista dos requisitos mínimos para a solução de alta disponibilidade seleccionada. Antes de configurar uma solução, certifique-se de que foram cumpridos todos os requisitos mínimos.

Cada solução de alta disponibilidade apresentada na página Seleccionar a Solução de Alta Disponibilidade contém a sua própria lista de compras personalizada. Se o sistema não cumprir os requisitos de uma solução de alta disponibilidade específica, consulte a lista de compras para escolher uma das outras soluções. Também pode guardar ou imprimir a lista de requisitos ou enviar a mesma como mensagem de correio electrónico.

O sistema procura os dispositivos de hardware e as licenças de software necessárias para configurar a solução de alta disponibilidade seleccionada. Durante a obtenção destas informações, é apresentada a animação da recolha de inventário. É apresentada uma imagem da solução de alta disponibilidade seleccionada no canto superior direito da página. Não é possível adicionar recursos extra à lista mínima requerida.

A coluna **Requisitos** apresenta uma descrição dos componentes de hardware ou software necessários para a solução de alta disponibilidade. Esta coluna inclui igualmente uma ligação a um artigo específico ou sítio da Web com os detalhes técnicos do requisito seleccionado.

A coluna **Estado** indica o seguinte:

#### *Tabela 9. Verificar o estado do requisito*

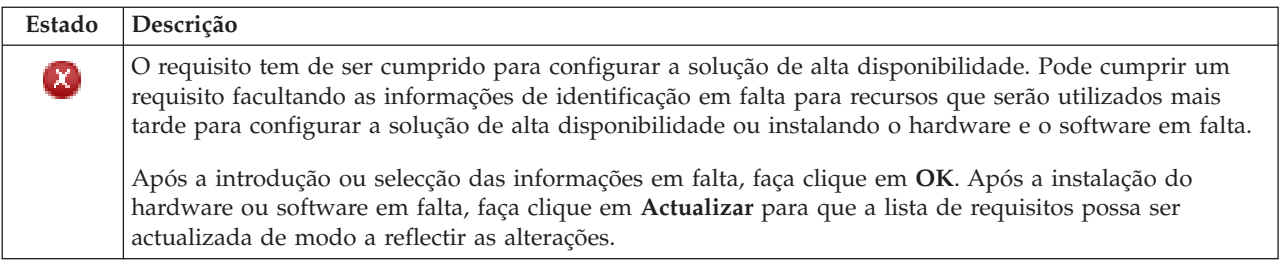

#### *Tabela 9. Verificar o estado do requisito (continuação)*

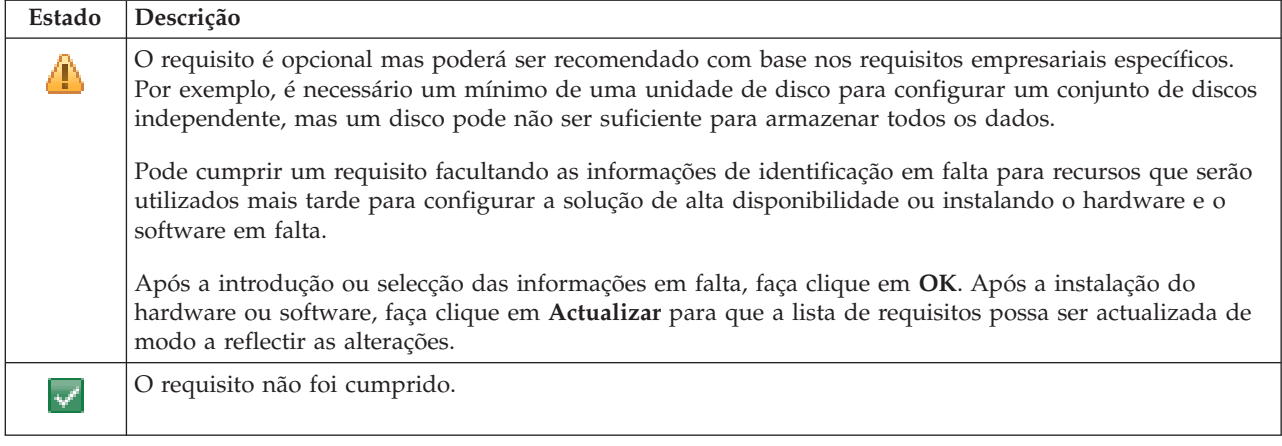

A coluna **Informações** apresenta uma lista das opções válidas que cumprem o requisito. Pode seleccionar o valor que cumpre o requisito a partir das opções apresentadas na caixa de combinação. Se não forem apresentadas opções válidas ou se um recurso existente for apresentado como não válido, verifique a área da mensagem para obter as razões pelas quais não é possível seleccionar os recursos existentes.

Após a identificação e verificação com êxito do hardware, do software e das informações, pode configurar a solução.

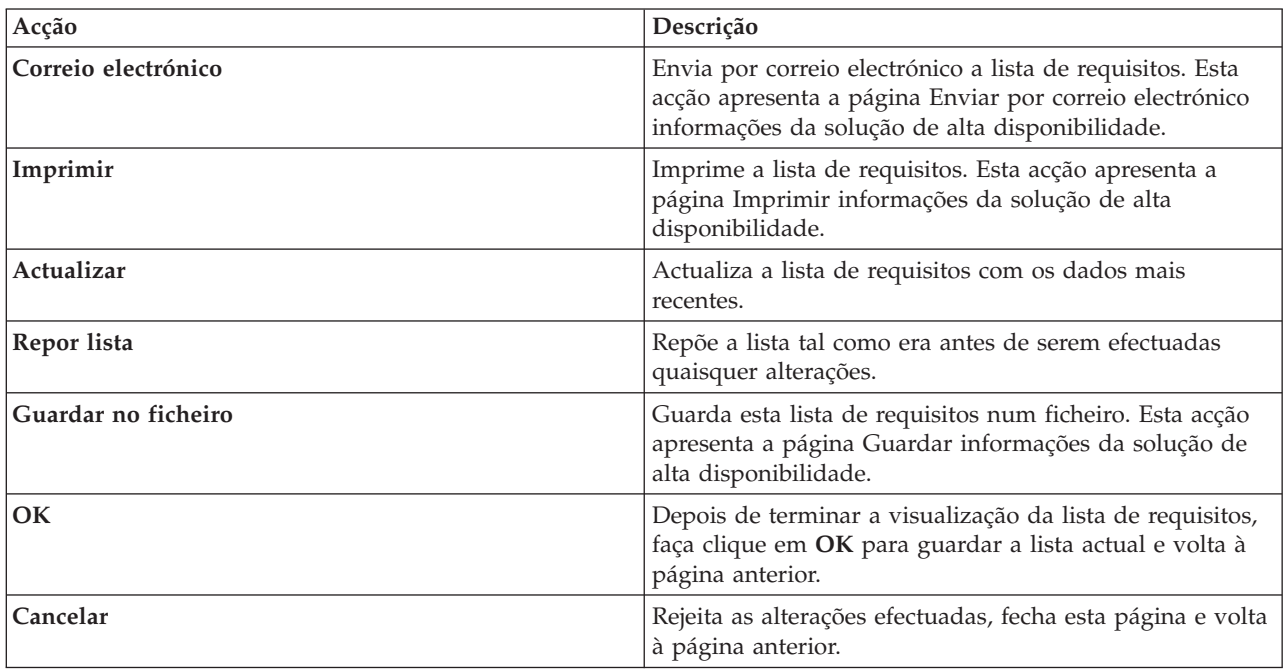

Também pode executar as seguintes acções na lista de requisitos:

#### **Mensagens**

Poderão ser apresentadas as seguintes mensagens informativas ou de erro para a solução de alta disponibilidade seleccionada:

**had000b**

As Ferramentas de serviços dedicadas (DST) têm de ser definidas da seguinte forma:

- v Tem de ser configurado um ID de utilizador de ferramentas de serviços e uma palavra passe para {0}.
- v Os IDs de utilizador de ferramentas de serviços são configurados através das Ferramentas de serviços dedicadas (DST).
- v O ID de utilizador e a palavra-passe das ferramentas de serviços tem de corresponder ao perfil de utilizador e à palavra-passe de i5/OS do utilizador que está a invocar esta API.
- v A palavra-passe do perfil de utilizador de i5/OS e a palavra-passe do ID de utilizador de ferramentas de serviços têm de corresponder a maiúsculas.
- v O nível de palavra-passe das Ferramentas de serviços dedicadas (DST) tem de ser definido. Este procedimento é efectuado através da opção de dados de segurança de ferramentas de serviços e, em seguida, da opção de nível de palavra-passe. Quando esta opção estiver activada, as palavras-passe de IDs de utilizador de ferramentas de serviços serão sensíveis a maiúsculas e minúsculas.

#### **hae0027**

Não foi possível estabelecer comunicação com o nó {0}. Os seguintes requisitos são necessários no nó {0} para que as comunicações funcionem.

- v O servidor de TCP \*INETD tem de ser iniciado
- v O número do programa licenciado IBM System i High Availability Solutions Manager (iHASM) (5761-HAS) tem de ser instalado.
- v O endereço de {1} tem de estar activo e alcançável a partir do sistema local.

#### **hai0006**

As Ferramentas de serviços de dedicadas (DST) têm de ser configuradas para o perfil de utilizador {0} da API QYHCHCOP.

#### **hat001b**

Nó Principal

#### **hat001c**

Nó secundário

#### **hat001d**

Partição lógica

#### **hat001e**

Número de série do sistema

#### **hat001f**

Torre {0}

#### **hat002c**

V6R1 i5/OS

#### **hat002d**

Endereço de IP do conjunto de unidades {0}

# **hat002e**

Descrição de linha

#### **hat002f**

OptiConnect activado

#### **hat0030**

A torre contém hardware de comunicações locais que será comutado com a torre.

#### **hat0031**

Actual.

#### **hat0032**

Necessário.

#### **hat0033**

Omitir da solução.

#### **hat0034**

Todos os DASD não configurados no IOP serão seleccionados se nenhum estiver seleccionado.

#### **hat0035**

DASD.

#### **hat0036**

5761HAS - Gestor de Soluções de Alta Disponibilidade do IBM System i.

#### **hat0037**

Comutável para o conjunto E/S.

#### **hat0038**

Incluir na solução.

#### **hat0039**

Biblioteca dependente {0} não permitida no conjunto de discos independente.

#### **hat003a**

A torre contém DASD configurado.

#### **hat003b**

A torre não pode ser tornada comutável.

#### **hat003c**

A torre é privada, pode ou não ser tornada comutável (desconhecido).

#### **hat003d**

Endereço de IP {0} não alcançável.

#### **hat003e**

Não é possível dividir um conjunto de paridade.

#### **hat003f**

Capacidade insuficiente no nó origem.

#### **hat0040**

Capacidade insuficiente no nó secundário.

#### **hat0041**

IOP

#### **hat0042**

Todos os DASD não configurados na torre serão seleccionados se nenhum estiver seleccionado.

#### **hat0044**

{0} contém um objecto não suportado no conjunto de discos independente.

#### **hat0045**

{0} contém o diário {1} para objectos IFS.

#### **hat0046**

{0} contém descrições de trabalhos.

#### **hat0047**

{0} em utilização pelo Valor de sistema {1}.

#### **hat0048**

{0} em utilização pelo Atributo de rede {1}.

#### **hat0049**

{0} contém objectos IFS planeados diariamente.

#### **hat004a**

{0} contém objectos de classe.

#### **hat004b**

{0} contém descrições de subsistemas.

#### **hat004c**

{0} em utilização pela descrição de subsistema {1}.

#### **hat004d**

{0} contém o ficheiro de base de dados {1} com controlo de ligação de dados.

#### **hat004e**

{0} contém o ficheiro de base de dados multissistema {1} (grupo de nós).

#### **hat0053**

DataPortIP {0}.

#### **hat0057**

Nó de reserva na localização remota.

#### **hat0058**

Nome do sistema.

#### **hat005c**

Nó de reserva na localização principal.

#### **hat005d**

O valor de sistema {0} tem de ser definido como {1}.

#### **hat005e**

Endereço de IP de tomada de controlo do servidor.

#### **hat005f**

A torre contém hardware não comutável.

#### **hat0060**

O IOP {0} configurou DASD.

#### **hat0061**

O IOP {0} contém hardware de comunicações que pode ser comutado com o IOP.

#### **hat0062**

Não foi possível recolher inventário para o nó {0}.

#### **hat0063**

Não foi possível obter inventário para o nó {0}.

#### **hat0064**

Processamento de recolha de inventário: Passo {0} de {1}.

#### **hat0065**

A torre {0} não é propriedade do nó principal.

#### **hat0066**

A torre {0} configurou DASD.

#### **hat0067**

A torre {0} possui hardware de comunicações ou outros dispositivos não comutáveis.

#### **hat0068**

A torre {0} é privada.

#### **hat0069**

Torre {0} não visível a partir do nó {1}.

**hat006a**

O IOP {0} possui hardware de comunicações ou outros dispositivos não comutável.

**hat006b**

O sistema de cópia de segurança para a localização principal não é válido. Tem de ser outra partição do mesmo sistema.

**hat006c**

O sistema de cópia de segurança remoto não é válido. Tem de ser outro sistema físico.

**hat006d**

Endereço de IP {1} não encontrado.

**hat006e**

A selecção actual {1} não é válida.

**hat0071**

Programa licenciado {1}

Para obter uma lista completa de mensagens, consulte o tópico "Trabalhar com [mensagens"](#page-42-0) na página 37 do Information Center.

### **Resumo executivo**

A página do Resumo executivo no Gestor de Soluções de Alta Disponibilidade descreve os benefícios e restrições para a solução de alta disponibilidade seleccionada. Utilize estas informações para ajudar a sua empresa a decidir qual a solução a configurar.

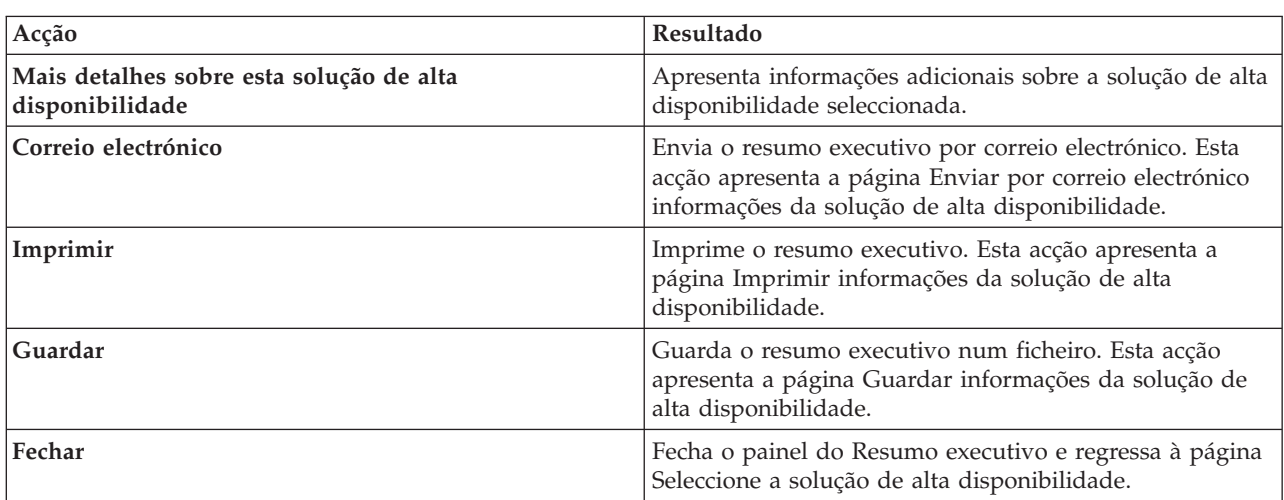

A tabela que se segue descreve as acções que pode executar nesta página.

### **Guardar/Imprimir/Enviar por correio electrónico informações da solução de alta disponibilidade**

Pode utilizar a página Guardar/Imprimir/Enviar por correio electrónico informações da solução de alta disponibilidade no Gestor de Soluções de Alta Disponibilidade para guardar, imprimir ou enviar por correio electrónico informações referentes a uma solução de alta disponibilidade.

A origem das informações **Descrição geral da solução (demo flash)** consiste numa demonstração visual do modo de funcionamento da interface gráfica Gestor de Soluções de Alta Disponibilidade. Só é possível guardar ou enviar como mensagem de correio electrónico a **Descrição geral da solução**. Não existe um formato imprimível.

A origem das informações **Lista de compras personalizada** consiste numa lista de itens de hardware e software necessários para a configuração da solução de alta disponibilidade.

A origem das informações **Resumo executivo** consiste numa lista de vantagens e restrições fornecidas pela solução de alta disponibilidade.

A origem das informações **Apresentar registo** apresenta uma lista dos resultados da execução de um passo durante a configuração da solução de alta disponibilidade seleccionada.

A opção de informação seleccionada por predefinição nesta página varia consoante a função solicitada pela acção. Por exemplo, se fez clique em **Guardar** na página Resumo Executivo, a origem das informações **Resumo executivo** é seleccionada nesta página.

Para guardar, imprimir ou enviar uma mensagem de correio electrónico da origem das informações adicionais, marque a caixa à esquerda da origem das informações. Ao fazer clique numa caixa assinalada, anula a selecção da origem das informações.

Para seleccionar todas as opções disponíveis, faça clique no botão **Seleccionar tudo** acima da tabela de origem das informações ou seleccione a opção de menu **Seleccionar tudo** no menu pendente **Seleccionar acção** e faça clique em **Ir**.

Para desmarcar todas as caixas seleccionadas, faça clique no botão **Desmarcar tudo** (localizado junto ao botão **Seleccionar tudo**) ou seleccione a opção de menu **Desmarcar tudo** no menu pendente **Seleccionar acção** e faça clique em **Ir**.

Faça clique em **OK** para guardar, imprimir ou enviar uma mensagem de correio electrónico das informações seleccionadas. Faça clique em **Cancelar** para regressar à página anterior.

A tabela seguinte descreve o que acontece depois de fazer clique em **OK**:

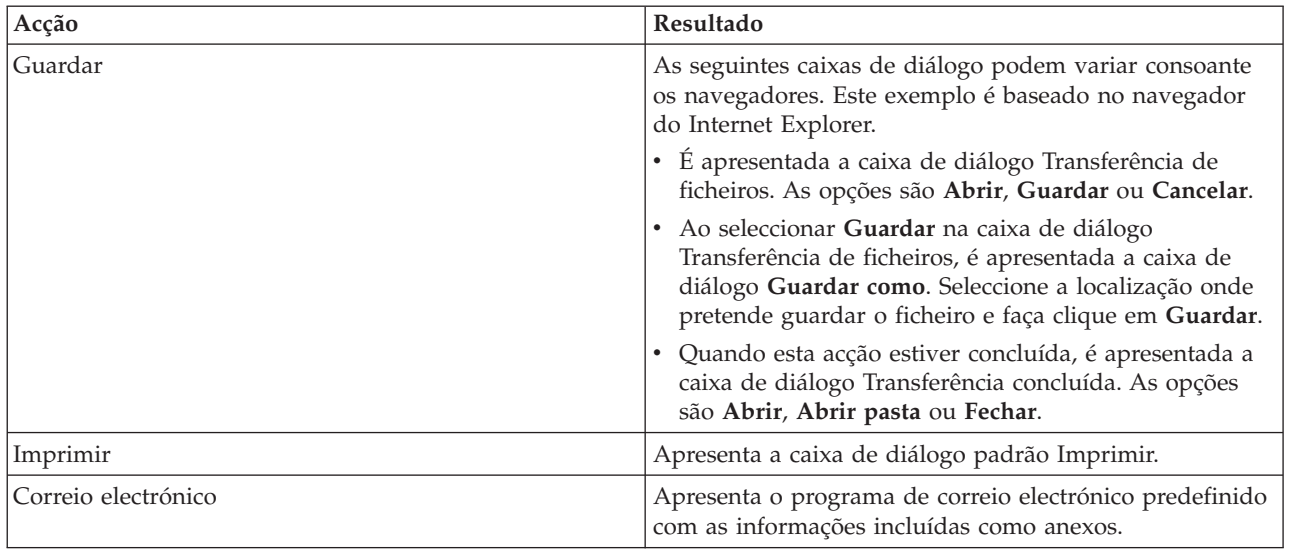

### **Verificar lista de requisitos**

A página Verificar lista de requisitos do Gestor de Soluções de Alta Disponibilidade apresenta uma lista dos requisitos mínimos para a solução de alta disponibilidade seleccionada. Antes de configurar uma solução, é necessário garantir que todos os requisitos mínimos são cumpridos. Pode guardar ou imprimir a lista de requisitos ou enviá-la por correio electrónico.

O sistema procura os dispositivos de hardware e as licenças de software necessários para configurar a solução de alta disponibilidade seleccionada. Enquanto estas informações estão a ser obtidas, a animação de recolha de inventário é apresentada. É apresentada uma imagem da solução de alta disponibilidade seleccionada no canto superior direito da página. Não é possível adicionar outros recursos à lista de requisitos mínimos.

A coluna **Requisitos** descreve os componentes de hardware ou software necessários para a solução de alta disponibilidade. Esta coluna inclui ainda uma ligação a um artigo ou sítio da Web específico com informações técnicas detalhadas sobre o requisito seleccionado.

A coluna **Estado** indica o seguinte:

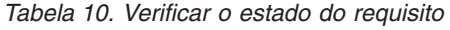

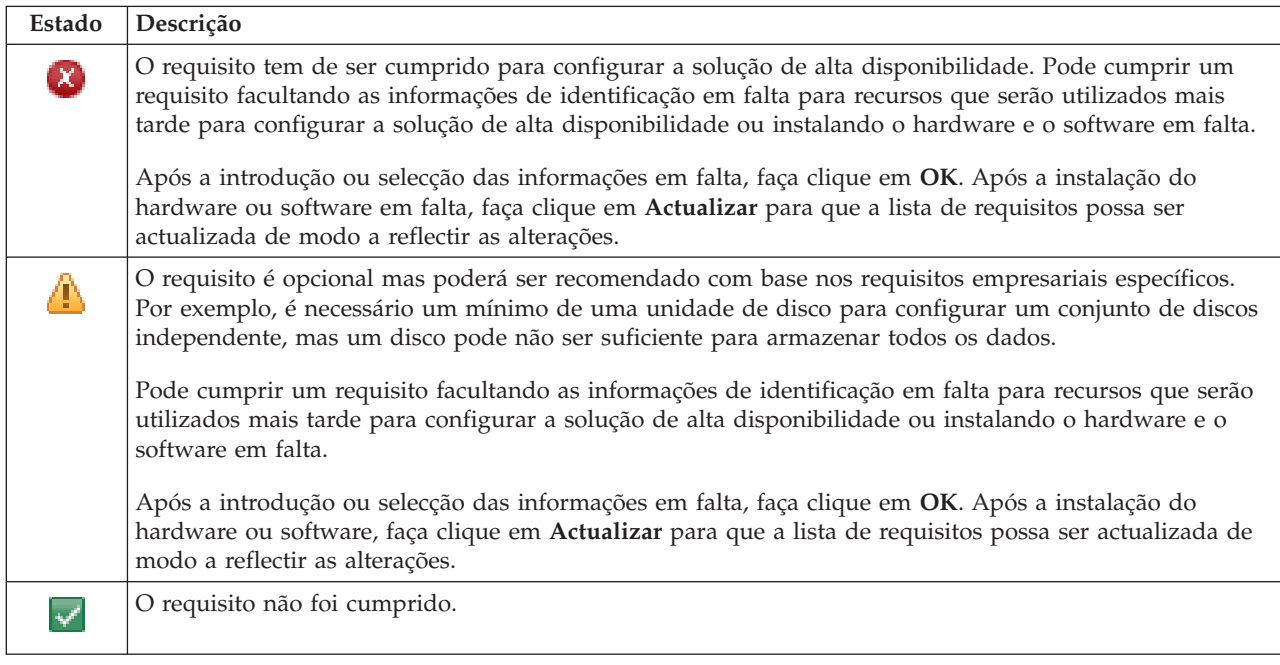

A coluna **Informação** indica as opções válidas para o cumprimento do requisito. Pode seleccionar o valor que cumpre o requisito a partir das opções apresentadas na caixa de combinação. Se não forem apresentadas opções válidas ou se um recurso existente for apresentado como opção não válida, verifique a área de mensagens para obter informações sobre os motivos pelos quais os recursos existentes não podem ser seleccionados.

Após a identificação e verificação com êxito do hardware, do software e das informações, pode configurar a solução.

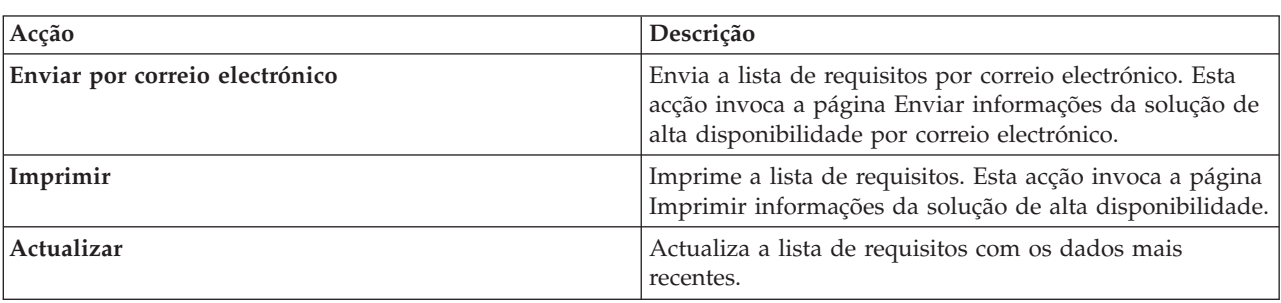

Pode ainda executar as seguintes acções na lista de requisitos:

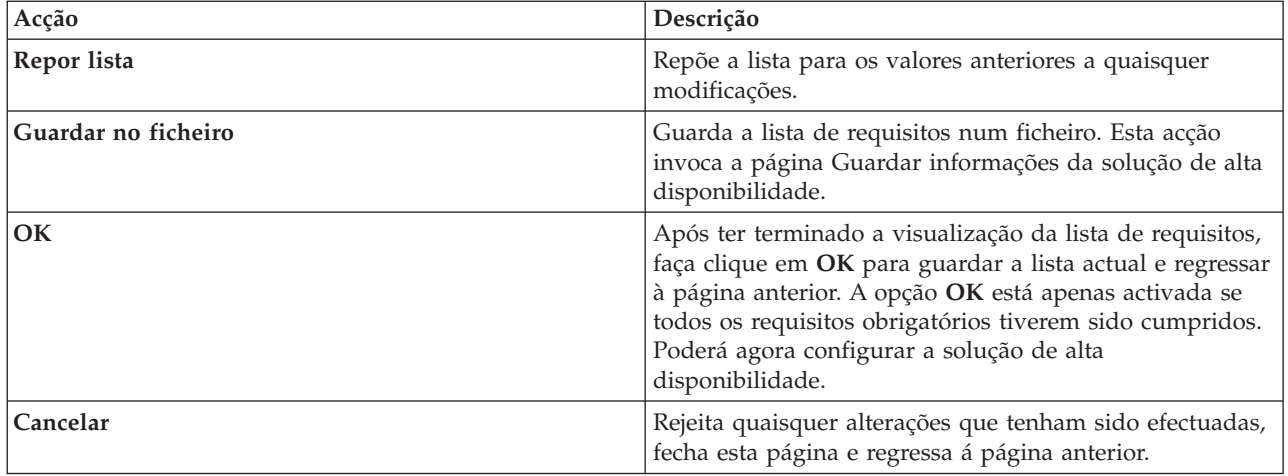

Para obter mais informações, consulte o tópico "Verificar [requisitos](#page-15-0) para a solução de alta [disponibilidade"](#page-15-0) na página 10 do Information Center.

### **Mensagens**

Poderá encontrar as seguintes mensagens informativas e de erro para a solução de alta disponibilidade que seleccionou:

#### **had000b**

- As Ferramentas de serviços dedicadas (DST) têm de ser definidas da seguinte forma:
- v Tem de ser configurado um ID de utilizador de ferramentas de serviços e uma palavra passe para {0}.
- v Os IDs de utilizador de ferramentas de serviços são configurados através das Ferramentas de serviços dedicadas (DST).
- v O ID de utilizador e a palavra-passe das ferramentas de serviços tem de corresponder ao perfil de utilizador e à palavra-passe de i5/OS do utilizador que está a invocar esta API.
- v A palavra-passe do perfil de utilizador de i5/OS e a palavra-passe do ID de utilizador de ferramentas de serviços têm de corresponder a maiúsculas.
- v O nível de palavra-passe das Ferramentas de serviços dedicadas (DST) tem de ser definido. Este procedimento é efectuado através da opção de dados de segurança de ferramentas de serviços e, em seguida, da opção de nível de palavra-passe. Quando esta opção estiver activada, as palavras-passe de IDs de utilizador de ferramentas de serviços serão sensíveis a maiúsculas e minúsculas.

#### **hae0027**

Não foi possível estabelecer comunicação com o nó {0}. Os seguintes requisitos são necessários no nó {0} para que as comunicações funcionem.

- v O servidor de TCP \*INETD tem de ser iniciado
- v O número do programa licenciado IBM System i High Availability Solutions Manager (iHASM) (5761-HAS) tem de ser instalado.
- v O endereço de {1} tem de estar activo e alcançável a partir do sistema local.

#### **hai0006**

As Ferramentas de serviços de dedicadas (DST) têm de ser configuradas para o perfil de utilizador {0} da API QYHCHCOP.

#### **hat001b**

Nó Principal

#### **hat001c**

Nó secundário

#### **hat001d**

Partição lógica

### **hat001e**

Número de série do sistema

#### **hat001f**

Torre {0}

#### **hat002c**

V6R1 i5/OS

#### **hat002d**

Endereço de IP do conjunto de unidades {0}

#### **hat002e**

Descrição de linha

#### **hat002f**

OptiConnect activado

#### **hat0030**

A torre contém hardware de comunicações locais que será comutado com a torre.

#### **hat0031**

Actual.

#### **hat0032**

Necessário.

#### **hat0033**

Omitir da solução.

#### **hat0034**

Todos os DASD não configurados no IOP serão seleccionados se nenhum estiver seleccionado.

#### **hat0035**

DASD.

#### **hat0036**

5761HAS - Gestor de Soluções de Alta Disponibilidade do IBM System i.

#### **hat0037**

Comutável para o conjunto E/S.

#### **hat0038**

Incluir na solução.

#### **hat0039**

Biblioteca dependente {0} não permitida no conjunto de discos independente.

### **hat003a**

A torre contém DASD configurado.

### **hat003b**

A torre não pode ser tornada comutável.

#### **hat003c**

A torre é privada, pode ou não ser tornada comutável (desconhecido).

#### **hat003d**

Endereço de IP {0} não alcançável.

#### **hat003e**

Não é possível dividir um conjunto de paridade.

#### **hat003f**

Capacidade insuficiente no nó origem.

## **hat0040**

Capacidade insuficiente no nó secundário.

#### **hat0041**

IOP

#### **hat0042**

Todos os DASD não configurados na torre serão seleccionados se nenhum estiver seleccionado.

#### **hat0044**

{0} contém um objecto não suportado no conjunto de discos independente.

#### **hat0045**

{0} contém o diário {1} para objectos IFS.

#### **hat0046**

{0} contém descrições de trabalhos.

#### **hat0047**

{0} em utilização pelo Valor de sistema {1}.

#### **hat0048**

{0} em utilização pelo Atributo de rede {1}.

#### **hat0049**

{0} contém objectos IFS planeados diariamente.

#### **hat004a**

{0} contém objectos de classe.

#### **hat004b**

{0} contém descrições de subsistemas.

### **hat004c**

{0} em utilização pela descrição de subsistema {1}.

#### **hat004d**

{0} contém o ficheiro de base de dados {1} com controlo de ligação de dados.

#### **hat004e**

{0} contém o ficheiro de base de dados multissistema {1} (grupo de nós).

#### **hat0053**

DataPortIP {0}.

#### **hat0057**

Nó de reserva na localização remota.

#### **hat0058**

Nome do sistema.

#### **hat005c**

Nó de reserva na localização principal.

#### **hat005d**

O valor de sistema {0} tem de ser definido como {1}.

#### **hat005e**

Endereço de IP de tomada de controlo do servidor.

#### **hat005f**

A torre contém hardware não comutável.

#### **hat0060**

O IOP {0} configurou DASD.

### **hat0061**

O IOP {0} contém hardware de comunicações que pode ser comutado com o IOP.

#### **hat0062**

Não foi possível recolher inventário para o nó {0}.

#### **hat0063**

Não foi possível obter inventário para o nó {0}.

#### **hat0064**

Processamento de recolha de inventário: Passo {0} de {1}.

#### **hat0065**

A torre {0} não é propriedade do nó principal.

#### **hat0066**

A torre {0} configurou DASD.

#### **hat0067**

A torre {0} possui hardware de comunicações ou outros dispositivos não comutáveis.

#### **hat0068**

A torre {0} é privada.

#### **hat0069**

Torre {0} não visível a partir do nó {1}.

#### **hat006a**

O IOP {0} possui hardware de comunicações ou outros dispositivos não comutável.

#### **hat006b**

O sistema de cópia de segurança para a localização principal não é válido. Tem de ser outra partição do mesmo sistema.

#### **hat006c**

O sistema de cópia de segurança remoto não é válido. Tem de ser outro sistema físico.

#### **hat006d**

Endereço de IP {1} não encontrado.

#### **hat006e**

A selecção actual {1} não é válida.

#### **hat0071**

Programa licenciado {1}

Para obter a lista completa de mensagens, consulte o tópico "Trabalhar com [mensagens"](#page-42-0) na página 37 do Information Center.

### **Configurar a solução de alta disponibilidade**

Utilize a página Configurar a solução de alta disponibilidade no Gestor de Soluções de Alta Disponibilidade para configurar a solução de alta disponibilidade seleccionada. Depois de se certificar de que criou uma cópia de segurança dos dados, de que iniciou sessão como QSECOFR e de que está a executar a configuração a partir do nó que pretende que seja o nó principal da solução de alta disponibilidade, faça clique em **Ir** para iniciar a configuração da sua solução.

Para que seja possível configurar a solução de alta disponibilidade, o seu sistema terá de cumprir os seguintes requisitos:

v O sistema tem de ter uma chave de licença do IBM System i High Availability Solutions Manager (5761-HAS) instalada ou dentro de período de licença experimental de 70 dias.

Se o período experimental estiver a decorrer, é apresenta a mensagem de período experimental do Gestor de Soluções de Alta Disponibilidade. Se o período experimental tiver expirado, é apresentada a mensagem de fim do período experimental do Gestor de Soluções de Alta Disponibilidade, e o utilizador deixará de poder continuar a configurar a solução.

v O sistema tem de estar num estado dedicado. Isto significa que o utilizador terá iniciado sessão como QSECOFR, não existem trabalhos de utilizador em curso e que não existem utilizadores com sessão iniciada no sistema.

Se não tiver iniciado sessão como QSECOFR, é apresentada a mensagem de erro de autoridade do utilizador (HAI007E). Faça clique em **Todos os sistemas envolvidos na solução têm de estar no estado dedicado** durante a configuração da solução, para obter mais informações.

### **Configurar a tabela da solução de alta disponibilidade**

Esta tabela apresenta uma lista dos passos necessários à configuração da solução de alta disponibilidade seleccionada. Cada passo de configuração inclui uma página de subpassos. Para configurar a solução, terá de executar todos os passos deste procedimento. Contudo, pode interromper o processo a meio de um passo e regressar posteriormente à configuração. Quando faz clique em **Ir** para iniciar o passo actual, é apresentada a página de subpassos da página seleccionada. Uma vez concluído o passo actual, o utilizador regressa à página actual. A coluna **Estado** indica se o passo foi ou não concluído com êxito. Prossiga com o passo da configuração até ter concluído todos os passos.

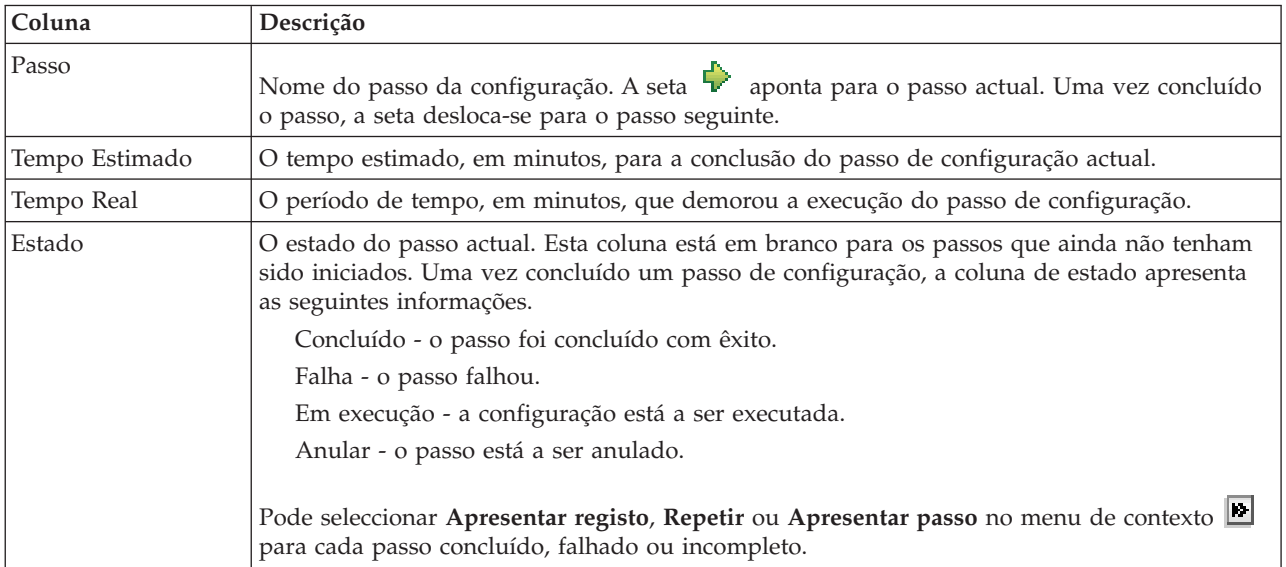

Para configurar a solução de alta disponibilidade, execute os passos a seguir indicados. Uma vez concluído cada passo, a coluna Estado indicará se o passo foi concluído com êxito, com falha ou ficou

incompleto. Se o passo tiver sido concluído com êxito, a seta  $\blacktriangleright$  desloca-se para o passo seguinte.

- 1. Faça clique em **Ir** para executar o passo **Configurar políticas de alta disponibilidade**.
	- a. Na página Configurar Políticas de Alta Disponibilidade, seleccione as políticas que pretende utilizar e faça clique em **OK**.
	- b. Uma vez concluído o passo, a coluna Estado indicará se o passo foi concluído com êxito, com

falha ou ficou incompleto. Se o passo tiver sido concluído com êxito, a seta  $\overrightarrow{v}$  desloca-se para o passo seguinte.

- 2. Faça clique em **Ir** para executar o passo **Configurar ambiente de alta disponibilidade**.
	- a. Na página Configurar Ambiente de Alta Disponibilidade, faça clique em **Executar Agora**.
	- b. Uma vez concluído este passo, faça clique em **Fechar** para regressar a esta página.
- 3. Faça clique em **Ir** para executar o passo **Verificar comutação administrativa de {1} para {2}**, em que {1} representa o nó principal da solução e {2} representa o nó de cópia de segurança da solução. (Se estiver a configurar uma solução de três nós, esta comutação é feita do nó principal para o nó de cópia de segurança local.)
	- a. Na página Verificar Comutação Administrativa, faça clique em **Executar Agora**.
	- b. Uma vez concluído este passo, faça clique em **Fechar** para regressar a esta página.
	- c. Verifique manualmente se a comutação administrativa foi bem sucedida.
- 4. Faça clique em **Ir** para executar o passo **Verificar comutação administrativa de {2} para {3}**, em que {2} representa o nó de cópia de segurança e {3} representa o nó principal da solução. (Se estiver a configurar uma solução de três nós, esta comutação é feita do nó de cópia de segurança local para o nó de cópia de segurança remota.)
	- a. Na página Verificar Comutação Administrativa, faça clique em **Executar Agora**.
	- b. Uma vez concluído este passo, faça clique em **Fechar** para regressar a esta página.
	- c. Verifique manualmente se a comutação administrativa foi bem sucedida.
- 5. Faça clique em **Ir** para executar o passo **Verificar comutação administrativa de {3} para {1}**. Esta passo só é apresentado se estiver a configurar uma solução de três nós. Esta comutação é feita do nó de cópia de segurança remota para o nó principal.
- 6. Faça clique em **Ir** para executar o passo **Migrar perfis de utilizador**.
	- a. Na página Migrar Perfis de Utilizador, seleccione os perfis que pretende migrar para a solução de alta disponibilidade.
	- b. Uma vez concluído este passo, faça clique em **Fechar** para regressar a esta página.
- 7. Faça clique em **Ir** para executar o passo **Migrar bibliotecas**.
	- a. Na página Migrar Bibliotecas, seleccione as bibliotecas que pretende migrar para a solução de alta disponibilidade.
	- b. Uma vez concluído este passo, faça clique em **Fechar** para regressar a esta página.
- 8. Faça clique em **Ir** para executar o passo **Migrar directórios**.
	- a. Na página Migrar Directórios, seleccione os directórios que pretende migrar para a solução de alta disponibilidade.
	- b. Uma vez concluído este passo, faça clique em **Fechar** para regressar a esta página.
- 9. Faça clique em **Ir** para executar o passo **Verificar comutação administrativa de {1} para {2}**, em que {1} representa o nó principal da solução e {2} representa o nó de cópia de segurança da solução. (Se estiver a configurar uma solução de três nós, esta comutação é feita do nó principal para o nó de cópia de segurança local.)
	- a. Na página Verificar Comutação Administrativa, faça clique em **Executar Agora**.
	- b. Uma vez concluído este passo, faça clique em **Fechar** para regressar a esta página.
	- c. Verifique manualmente se a comutação administrativa foi bem sucedida.
	- **Nota:** Para que possa concluir a configuração da solução de alta disponibilidade, terá de se certificar de que as suas aplicações de negócio irão funcionar correctamente em todos os nós da solução. Este passo implica a co mutação de nós nos quais as aplicações irão ser executadas. Uma vez verificados todos os nós da solução, poderá prosseguir a execução da configuração da solução de alta disponibilidade.
- 10. Faça clique em **Ir** para executar o passo **Verificar comutação administrativa de {2} para {3}**, em que {2} representa o nó de cópia de segurança e {3} representa o nó principal da solução. (Se estiver a configurar uma solução de três nós, esta comutação é feita do nó de cópia de segurança local para o nó de cópia de segurança remota.)
- a. Na página Verificar Comutação Administrativa, faça clique em **Executar Agora**.
- b. Uma vez concluído este passo, faça clique em **Fechar** para regressar a esta página.
- c. Verifique manualmente se a comutação administrativa foi bem sucedida.
- 11. Faça clique em **Ir** para executar o passo **Verificar comutação administrativa de {3} para {1}**. Esta passo só é apresentado se estiver a configurar uma solução de três nós. Esta comutação é feita do nó de cópia de segurança remota para o nó principal.
- 12. Faça clique em **Ir** para executar o passo **Terminar configuração e limpar ficheiros de trabalho**.
	- a. na página Terminar Configuração e Limpar Ficheiros de Trabalho, faça clique em **Executar Agora**.
	- b. Uma vez concluído este passo, faça clique em **Fechar** para regressar a esta página.
- 13. Faça clique em **Fechar** na página Configurar a Solução de Alta Disponibilidade. Está concluída a configuração da solução de alta disponibilidade. A solução de alta disponibilidade está activa e pronta para ser gerida.

### **Acções**

Durante a configuração da configuração da solução de alta disponibilidade, poderá executar as seguintes acções:

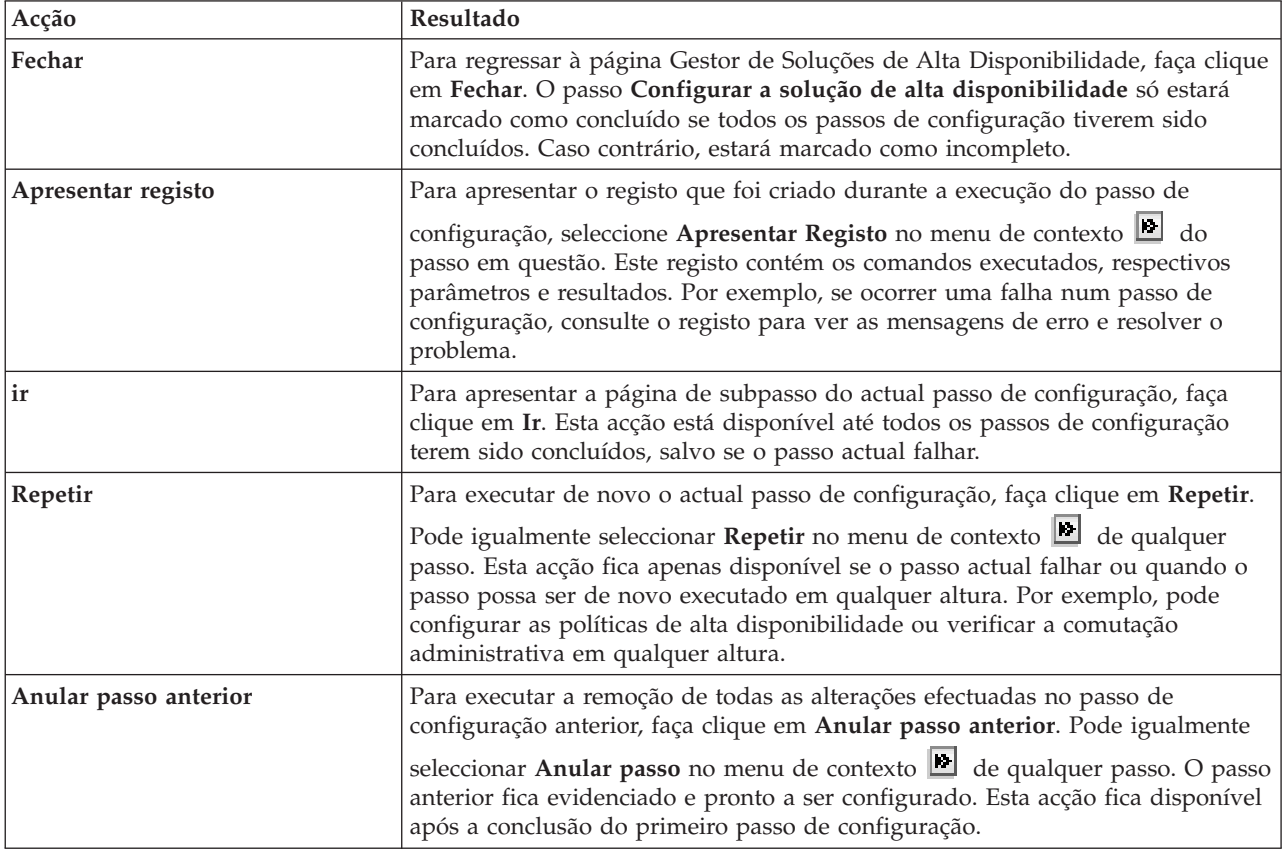

### **Mensagens**

Durante a configuração da solução de alta disponibilidade, é possível que sejam apresentadas as seguintes mensagens:

#### **Aviso do procedimento de cópia de segurança**

É apresentada antes de cada passo de migração de objectos para a solução de alta disponibilidade.

#### **Estado dedicado**

É apresentada antes de cada passo de configuração principal, se o estado não estiver em estado dedicado.

#### **Período experimental do Gestor de Soluções de Alta Disponibilidade**

É apresentada se o utilizador não tiver uma licença do iHASM.

#### **Fim do período experimental do Gestor de Alta Disponibilidade**

É apresentada no final do período experimental de 70 dias.

#### **Erro de migração**

É apresentada se o utilizador tentar migrar um volume de dados superior à capacidade do conjunto de discos independentes (IASP). Pode adicionar mais unidades de disco ao conjunto de discos independentes ou migrar um volume de dados inferior para o conjunto de discos independentes.

#### **Configuração concluída**

É apresentada após cada passo de configuração principal. Após cada passo de configuração, o utilizador deverá verificar se as aplicações continuam a funcionar correctamente.

#### **Erro de autoridade do utilizador**

É apresentada se o utilizador não iniciar sessão como QSECOFR.

Para obter mais informações, consulte os seguintes tópicos do Information Center:

- v "Alterar os procedimentos de segurança para uma solução de alta [disponibilidade"](#page-18-0) na página 13
- v "Colocar sistemas de alta [disponibilidade](#page-18-0) no estado dedicado" na página 13
- v "Verificar as aplicações após cada passo de [configuração"](#page-19-0) na página 14

### **Apresentar registo de alta disponibilidade**

A página Apresentar registo no Gestor de Soluções de Alta Disponibilidade apresenta uma lista dos comandos, APIs e outras funções do sistema utilizadas para executar um passo durante a configuração da solução de alta disponibilidade. O registo inclui igualmente mensagens de conclusão e de erro.

Depois de concluir a execução de um passo da configuração, seleccione **Apresentar registo** no menu contextual **p**ara esse passo. Por exemplo, se ocorrer um erro num passo da configuração, apresente o registo para ler as mensagens de erro e resolver o problema.

As mensagens de conclusão ou de erro mais recentes estão anexadas na parte inferior do registo.

As mensagens enviadas para o registo durante um passo da configuração nunca são removidas, mesmo que anule ou repita o passo.

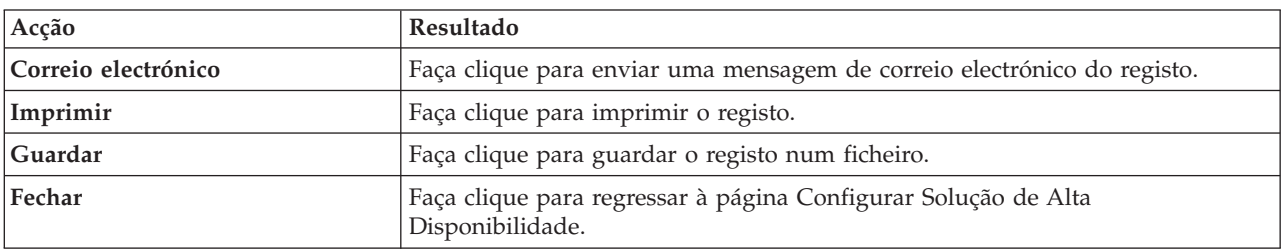

Pode executar as seguintes acções nesta página:

### **Configurar políticas de alta disponibilidade**

A página Configurar Políticas de Alta Disponibilidade do Gestor de Soluções de Alta Disponibilidade solicitam ao utilizador que escolha acções predefinidas para diversos eventos que ocorrem no sistema, depois de configurada a solução de alta disponibilidade.

Pode configurar políticas para as acções predefinidas a seguir indicadas. Seleccione uma opção de cada secção. Para alterar a opção seleccionada numa secção, seleccione um botão diferente nessa secção:

- v **Acção predefinida quando é criado um perfil de utilizador**
- v **Acção predefinida quando é eliminado um perfil de utilizador**
- v **Acção predefinida antes de o nó principal entrar no estado restrito**
- v **Acção predefinida antes de o nó principal executar um encerramento**
- v **Acção predefinida ao executar uma mudança de recurso num nó de segurança disponível** (esta política está disponível apenas se a solução seleccionada for Disco Comutado com Replicação Geográfica).

Uma vez efectuadas as selecções pretendidas, faça clique em **OK** para guardar as opções seleccionadas e regressar à página Configurar Solução de Alta Disponibilidade.

Faça clique em **Cancelar** para eliminar as alterações e regressar à página Configurar Solução de Alta Disponibilidade.

Para obter mais informações, consulte o tópico "Gerir [políticas"](#page-39-0) na página 34 do Information Center.

### **Configurar ambiente de alta disponibilidade**

A página Configurar Ambiente de Alta Disponibilidade do Gestor de Soluções de Alta Disponibilidade apresenta uma lista dos subpassos a serem executados para concluir a configuração do ambiente de alta disponibilidade. Este passo utiliza os dados que o utilizador introduziu anteriormente para configurar cada um dos sistemas para fazerem parte do ambiente de alta disponibilidade.

**Importante:** Tem de iniciar sessão utilizando o perfil de utilizador QSECOFR. A palavra-passe de QSECOFR tem de ser sempre a mesma em todos os nós a serem adicionados à solução de alta disponibilidade. A palavra-passe de QSECOFR para as ferramentas de serviço dedicadas (DST) tem de ser igual à do perfil de utilizador QSECOFR, mas em maiúsculas.

> O sistema no qual a interface da Web do Gestor de Soluções de Alta Disponibilidade está a ser executado torna-se o nó principal da solução de alta disponibilidade. Se esta interface da Web não estiver a ser executada no sistema designado como nó principal, terá de fechar esta janela do navegador e abrir uma nova janela do navegador no sistema que se irá tornar no nó principal, antes de prosseguir com a configuração da solução de alta disponibilidade.

**Nota:** Verifique se o servidor TCP/IP \*INETD está iniciado em todos os sistemas participantes na implementação da solução de alta disponibilidade, antes de iniciar a implementação.

### **Informações de campo**

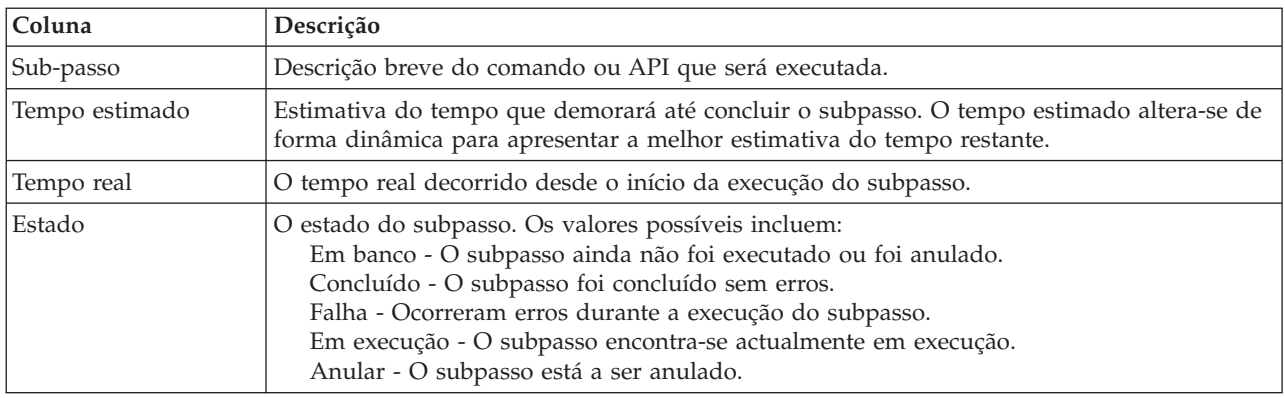

A tabela de subpassos possui as seguintes colunas:

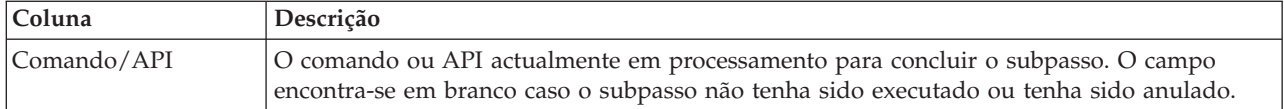

As mensagens de conclusão e de erros recebidas durante a execução dos subpassos são apresentadas na área de mensagens acima dos botões **Executar Agora**, **Cancelar**, **Anular** e **Fechar**. Poderá tentar executar de novo a tarefa após efectuar acções correctivas com base nas mensagens de erro facultadas.

Faca clique em **Executar Agora** para iniciar o subpasso para onde a  $\bullet$  seta está a apontar.

Faça clique em **Cancelar** para regressar à página Configurar a Solução de Alta Disponibilidade sem configurar o ambiente de alta disponibilidade.

Durante a execução dos subpassos, faça clique em **Cancelar** para parar o subpasso actual depois de concluído, mas antes de ser iniciado o subpasso seguinte. Uma vez concluído o processo de cancelamento, ficam disponíveis as seguintes opções:

- v Faça clique em **Anular** para anular os subpassos concluídos anteriormente.
- v Faça clique em **Executar Agora** para continuar a execução com o próximo subpasso.
- v Faça clique em **Cancelar** para regressar à página anterior sem continuar ou anular quaisquer subpassos. Ao configurar a solução de alta disponibilidade, o procedimento de configuração futuro irá recordar-se do subpasso que deverá ser executado em seguida.

Faça clique em **Fechar** para regressar à página de Configuração da solução de alta disponibilidade após concluir a execução.

### **Sub-passos executados para configurar ambiente de alta disponibilidade**

Para configurar o ambiente de alta disponibilidade, o Gestor de Soluções de Alta Disponibilidade executa os subpassos a seguir indicados:

- v O atributo de rede 'Allow Add to Cluster Network' é alterado para \*ANY em todos os nós da solução de alta disponibilidade.
- v O conjunto de unidades é criado em todos os sistemas (nós) previamente especificados.
- v São adicionadas entrada de domínio do dispositivo ao conjunto de unidades.
- v É criada a descrição de dispositivo do conjunto de discos independentes.
- v O valor de sistema 'Allow Server Security Information to be Retained' (QRETSVRSEC) é alterado para 1 para os perfis de utilizador e outros tipos de objecto que tenham de ser considerados como seguros.
- v É criado e iniciado um domínio administrativo de conjunto de unidades.
- v São inscritos no domínio administrativo do conjunto de unidades recursos supervisionados, tais como valores de sistema, atributos de rede, atributos de TCP/IP, variáveis de ambiente, descrições de trabalho, classes e descrições de subsistema.
- v É criado o grupo de recursos de conjunto de unidades do dispositivo para gerir o conjunto de discos independentes.
- v São configuradas as unidades de disco conjunto de discos independentes.
- v É configurada a replicação geográfica, se o utilizador tiver seleccionado uma solução de alta disponibilidade que utilize replicação geográfica.
- v É activado o conjunto de discos independentes.
- v É iniciado o grupo de recursos de conjunto de unidades do dispositivo.

v Dependendo das políticas seleccionadas, são adicionados programas de saída aos cinco pontos de saída do sistema. Os programas de saída que são registados durante este passo são executados após a execução de quaisquer programas de saída existentes. São adicionados os programas de saída VRYEXIT, CRT\_PROFILE, e DLT\_PROFILE.

Para obter informações sobre os pontos de saída utilizados e uma descrição do que fazem os programas de saída registados, consulte a tabela abaixo. Para obter mais informações sobre os pontos de saída e programas de saída, consulte o tópico Using [Registration](http://publib14.boulder.ibm.com/infocenter/systems/scope/i5os/index.jsp?topic=/apis/regfaciluse.htm) Facility APIs and Registration Facility [Preprocessing](http://publib14.boulder.ibm.com/infocenter/systems/scope/i5os/index.jsp?topic=/apis/regfaciluse.htm) Exit Programs no Information Center do i5/OS.

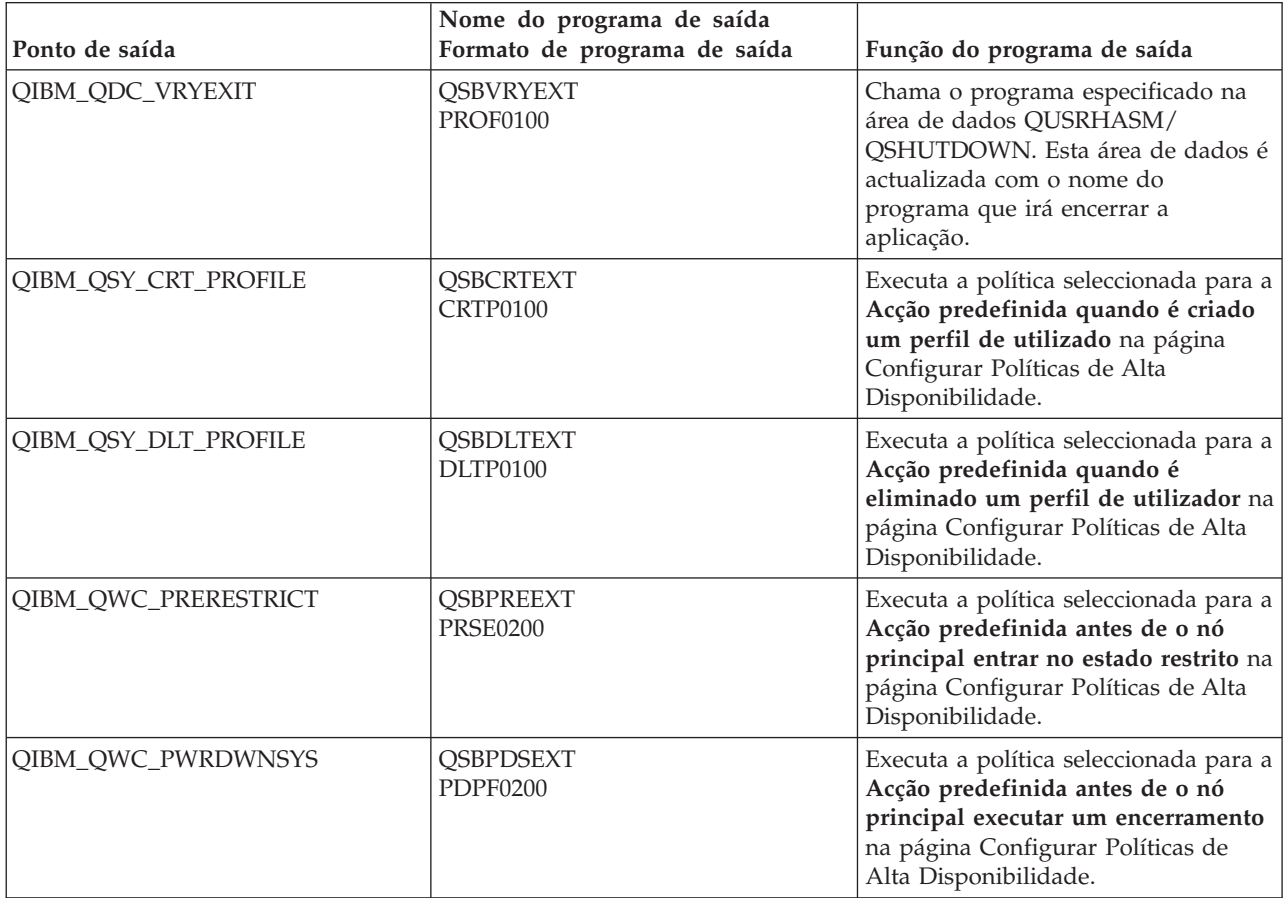

v São criadas as área de dados para processamento de arranque e de encerramento. As área de dados indicadas são utilizadas de forma a que o ambiente da solução de alta disponibilidade seja iniciado e terminado de uma forma específica. Se este processamento não for seguido, poderão ocorrer resultados inesperados, tais mudanças de recurso indesejáveis ou dados inacessíveis. Para obter informações sobre os nomes das áreas de dados e uma descrição do respectivo conteúdo, consulte a tabela abaixo.

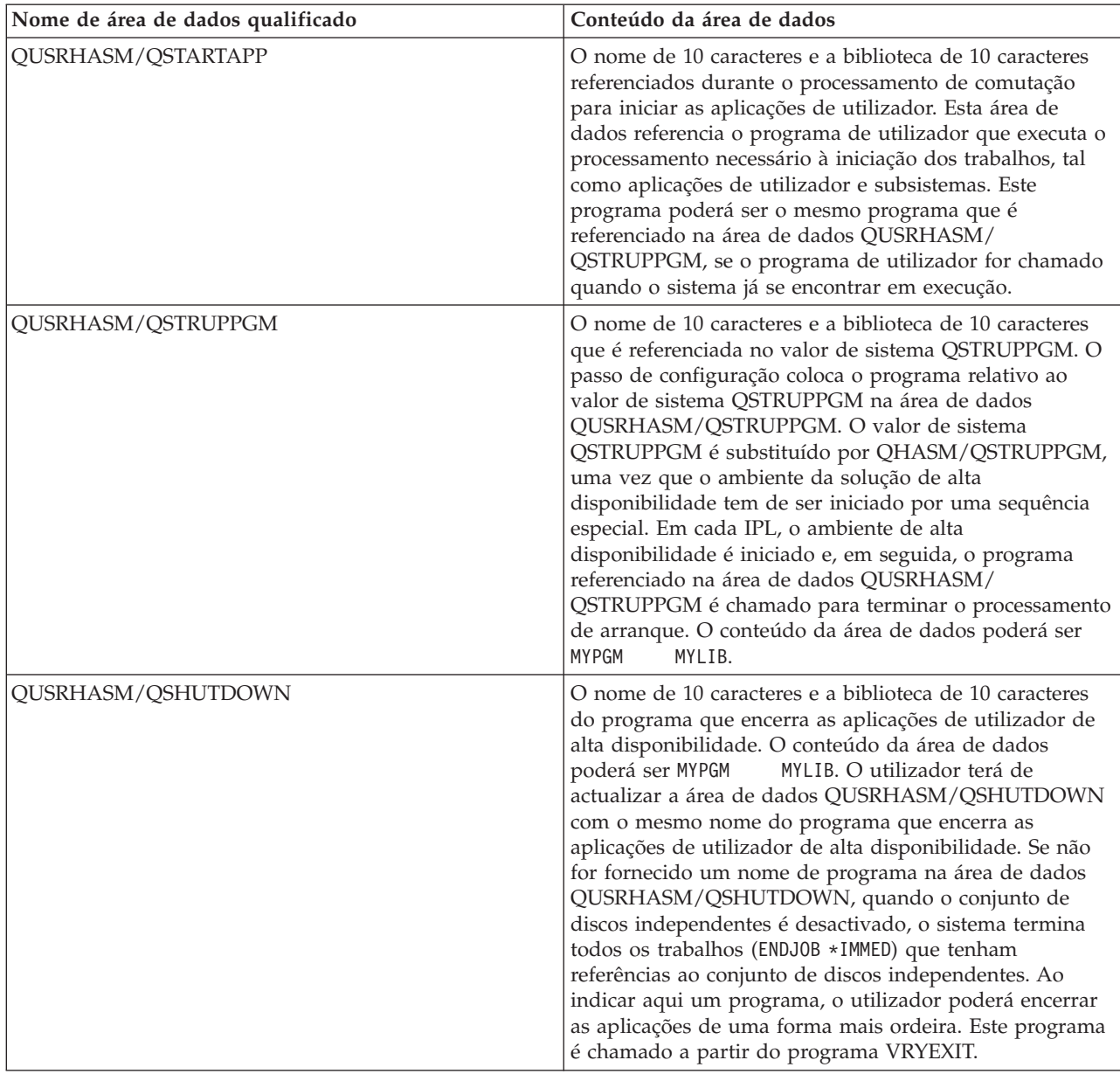

**Nota:** Os utilizadores finais poderão actualizar os valores das áreas de dados em qualquer altura.

### **Mensagens**

Poderão ser apresentadas as seguintes mensagens informativas ou de erro para a solução de alta disponibilidade seleccionada:

**hat005a**

Configurar o conjunto de discos independente.

**hat005b**

Configurar a replicação geográfica.

Para obter a lista completa de mensagens, consulte o tópico "Trabalhar com [mensagens"](#page-42-0) na página 37 do Information Center.

### **Verificar a comutação administrativa**

Utilize a interface Gestor de Soluções de Alta Disponibilidade para executar os subpassos necessárias para a comutação administrativa. O título desta página poderá ser Verificar a comutação administrativa, Verificar a comutação administrativa na mesma localização ou Verificar a comutação administrativa numa localização diferente.

**Importante:** Certifique-se de que o servidor TCP/IP \*INETD está iniciado nos nós envolvidos na comutação.

### **Subpassos executados para concluir a comutação administrativa**

O Gestor de Soluções de Alta Disponibilidade executa os seguintes subpassos para concluir a comutação administrativa:

- v Verifica se os nós envolvidos na comutação administrativa estão activos.
- v Verifica se o CRG do dispositivo está activo.
- v Verifica se o conjunto de discos independente está activo.
- v Verifica se não existem bibliotecas duplicadas no nó de reserva.
- v Altera o nó primário do CRG do dispositivo, com o comando Change CRG Primary (CHGCRGPRI). Consulte o tópico Change CRG [Primary](http://publib14.boulder.ibm.com/infocenter/systems/scope/i5os/index.jsp?topic=/cl/chgcrgpri.htm) do Information Center, para obter uma descrição detalhada das funções executadas pelo comando CHGCRGPRI. O comando CHGCRGPRI executa o seguinte para um CRG do dispositivo:
	- Desactiva o conjunto de discos independente. O programa de saída registado no ponto de saída QIBM\_QDC\_VRYEXIT é invocado. O programa de saída foi registado neste ponto de saída durante o passo da implementação Configurar ambiente de alta disponibilidade.
	- Encerra o endereço IP de tomada de controlo do servidor, associado ao conjunto de discos independente.
	- Activa o conjunto de discos independente no nó que se está a tornar o nó primário novo.
	- Inicia a interface TCP/IP associada ao conjunto de discos independente no nó primário novo.
	- O programa de saída do CRG do dispositivo invoca o programa referido pela área de dados QUSRHASM/QSTARTAPP, que foi configurada no passo da implementação Configurar o ambiente de alta disponibilidade. Este programa inicia todas as aplicações do utilizador que fazem referência ao conjunto de discos independente.
	- Define o estado do CRG do dispositivo como Activo, se a comutação for concluída com êxito.
- v Se a solução for Disco comutado com replicação geográfica, o domínio de recuperação do CRG do dispositivo é modificado, tal como é descrito nas políticas de alta disponibilidade. Por exemplo, partamos do princípio que a política deverá efectuar uma mudança de recurso no nó na mesma localização. Após a comutação ter sido efectuada com êxito, o domínio de recuperação é alterado, de modo a que a primeira cópia de segurança disponível corresponde a outro nó na mesma localização em que se encontra o nó primário novo.

O resultado final de uma comutação administrativa bem sucedida depende da solução de alta disponibilidade implementada.

Se a solução configurada for Disco comutado com partições lógicas ou Disco comutado com dois sistemas, o conjunto de discos independente desloca-se para outro nó. Por exemplo, NODE1 corresponde ao nó primário e contém o conjunto de discos independente e NODE2 corresponde ao nó de reserva. Durante a comutação, o conjunto de discos independente desloca-se para NODE2, NODE2 torna-se o nó primário e NODE1 torna-se o nó de reserva.

Se a solução configurada for Replicação de sítios cruzados com replicação geográfica, as funções dos conjuntos de discos independentes são alteradas. Por exemplo, existem dois nós: NODE1 e NODE2. NODE1 contém a cópia de produção do conjunto de discos independente e NODE2 contém a cópia

replicada. Durante a comutação, a cópia replicada do conjunto de discos independente torna-se um cópia de produção e a cópia de produção torna-se uma cópia replicada. Por conseguinte, NODE2 contém agora a cópia de produção e NODE1 contém a cópia replicada.

Se a solução configurada for Disco comutado com replicação geográfica e se a comutação for efectuada para a mesma localização, o hardware é comutado tal como nas soluções Disco comutado com partições lógicas ou Disco comutado com dois sistemas. Se a comutação for efectuada para uma localização diferente, a cópia de replicada do conjunto de discos independente torna-se a cópia de produção e o hardware não é comutado. Por exemplo, NODE1 e NODE2 constituem uma parte da localização NOVAIORQUE. NODE1 corresponde ao nó primário e contém a cópia de produção do conjunto de discos independente. NODE3 constitui uma parte da localização LONDRES e contém a cópia replicada do conjunto de discos independente. Durante a comutação, NODE3 torna-se o nó primário, a cópia de produção anexada a NODE1 torna-se a cópia replicada e a cópia replicada anexada a NODE3 torna-se a cópia de produção.

Se a comutação administrativa falhar, o conjunto de discos independente é comutado novamente para o sistema primário original e é apresentada uma mensagem de erro na área de mensagens.

### **Informações de campo**

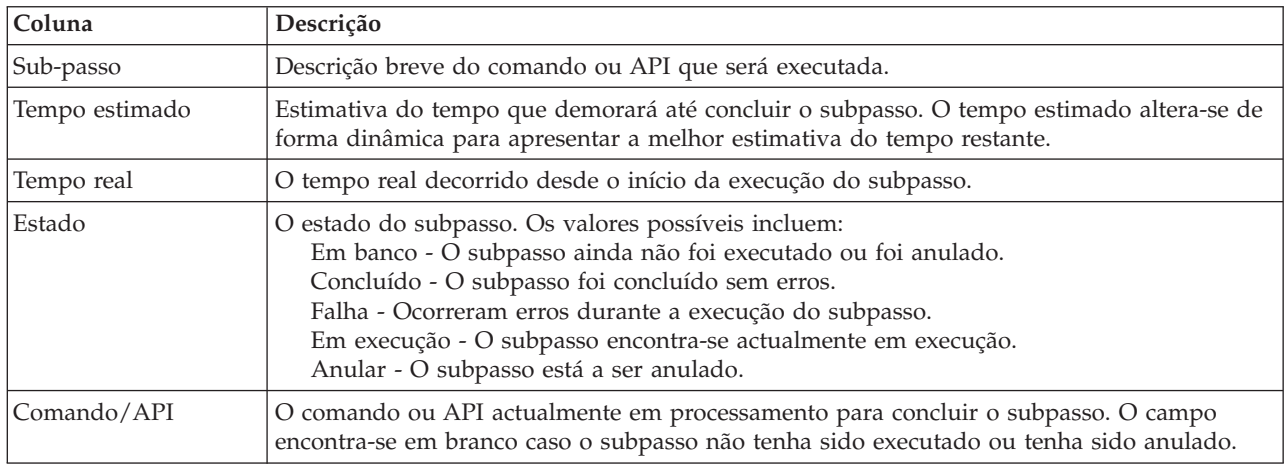

A tabela de subpassos possui as seguintes colunas:

As mensagens de conclusão e de erros recebidas durante a execução dos subpassos são apresentadas na área de mensagens acima dos botões **Executar Agora**, **Cancelar**, **Anular** e **Fechar**. Poderá tentar efectuar a comutação novamente após efectuar acções correctivas com base na mensagem de erro facultada.

Faça clique em **Executar Agora** para iniciar o subpasso para onde a  $\blacktriangleright$  seta está a apontar.

Faça clique em **Cancelar** para sair sem concluir a comutação administrativa.

Durante a execução dos subpasso faça clique em **Cancelar** para parar o subpasso actual depois de concluído, mas antes de ser iniciado o subpasso seguinte. Uma vez concluído o processo de cancelamento, ficam disponíveis as seguintes opções:

- v Faça clique em **Anular** para anular os subpassos concluídos anteriormente.
- v Faça clique em **Executar Agora** para continuar a execução a partir do primeiro subpasso que não tenha sido concluído.
- v Faça clique em **Cancelar** para regressar à página anterior sem continuar ou anular quaisquer subpassos. Ao configurar a solução de alta disponibilidade, o procedimento de configuração futuro irá recordar-se do subpasso que deverá ser executado em seguida.

Faça clique em **Fechar** para sair após a conclusão da execução de todos os subpassos.

Para obter mais informações, consulte o tópico "Executar [comutações"](#page-25-0) na página 20 do Information Center.

### **Migrar perfis de utilizador**

A página Migrar perfis de utilizador no Gestor de Soluções de Alta Disponibilidade fornece uma lista de perfis de utilizador para migrar de e para a solução de alta disponibilidade.

O ambiente de alta disponibilidade é apresentado aos utilizadores finais como um sistema único. O número de sistemas de cópia de segurança ou o sistema que se encontra actualmente activo não é relevante. O utilizador final visualiza apenas um sistema, denominado por *nó principal activo*. Deverá migrar todos os perfis de utilizador final para a solução de alta disponibilidade. Tendo em conta que os dados do utilizador final estão apenas disponíveis no nó principal activo, o respectivo perfil só estará disponível para iniciar sessão nesse nó.

Outros utilizadores excutam tarefas administrativas, tais como aplicar correcções ou criar cópias de segurança do sistema. Esses perfis de utilizador são denominados por *perfis administrativos* e têm de aceder a todos os sistemas do ambiente de alta disponibilidade. Por conseguinte, os perfis administrativos não deverão ser migrados para a solução de alta disponibilidade.

Cada perfil de utilizador faz referência a uma descrição de trabalho. Os objectos da descrição de trabalho têm de estar numa biblioteca num conjunto de memória auxiliar do sistema (ASP) para serem utilizados. Se migrar uma biblioteca que contém uma descrição de trabalho para um conjunto de discos independente, a descrição de trabalho não poderá ser utilizada. Para este potencial problema, o Gestor de Soluções de Alta Disponibilidade efectua uma cópia da descrição de trabalho que está associada a cada perfil de utilizador a migrar para a biblioteca QUSRHASM.

Além disso, a recente cópia da descrição de trabalho para a biblioteca QUSRHASM contém o parâmetro do grupo inicial ASP (INLASPGRP), actualizado com o nome do conjunto de discos independente da solução de alta disponibilidade. Esta acção permite ao utilizador o acesso ao conjunto de discos independente, imediatamente após ter iniciado sessão no sistema. O perfil do utilizador a ser migrado é, em seguida, actualizado para fazer referência à descrição de trabalho copiada na biblioteca QUSRHASM.

Para migrar os perfis de utilizador, o Gestor de Soluções de Alta Disponibilidade executa os seguintes passos:

- v A descrição de trabalho que está associada ao perfil é copiada para a biblioteca QUSRHASM e o parâmetro INLASPGRP é actualizado, conforme acima descrito.
- v A descrição de trabalho é inscrita no domínio administrativo do conjunto de unidades com o comando Add Cluster Administrative Domain Monitored Resource Entry (ADDCADMRE).
- v O perfil do utilizador é actualizado para utilizar a descrição de trabalho na biblioteca QUSRHASM.
- v O perfil do utilizador é inscrito no domínio administrativo do conjunto de unidades com o comando ADDCADMRE. Se o perfil não existir nos outros nós da solução, é criado o perfil. Se o perfil do utilizador já existir, este será alterado para corresponder ao perfil do sistema principal.
- v O comando ADDCADMRE poderá falhar se o ID de utilizador ou os números do ID de grupo, que estão associados ao perfil do utilizador, já estiverem a ser utilizados no outro sistema. Neste caso, o Gestor de Soluções de Alta Disponibilidade determinará o perfil do utilizador que se encontra actualmente no outro sistema, através do número do ID de utilizador ou de grupo. Esse número do ID do perfil do utilizador ou de grupo é gerado novamente. Uma vez libertados os números de ID de utilizador ou de grupo, o perfil do utilizador migrado é alterado para ter o mesmo número de ID de utilizador ou de grupo que o sistema principal.

**Aviso:** Antes de migrar perfis de utilizador, bibliotecas e directórios para o ambiente de alta disponibilidade, execute uma cópia de segurança completa do sistema. O objectivo de configurar uma solução de alta disponibilidade é criar uma imagem única do ambiente do sistema operativo, independentemente do número de nós da solução de alta disponibilidade. As bibliotecas, os directórios e os perfis de utilizador são eliminados nos nós de segurança. Por exemplo, quando a biblioteca LIBA é migrada do nó principal para o conjunto de discos independente, todas as versões de LIBA, existentes em todos os outros nós da solução, são eliminadas. Para obter mais informações, consulte o tópico ["Alterar](#page-18-0) os procedimentos de segurança para uma solução de alta [disponibilidade"](#page-18-0) na página 13.

### **Migrar perfis de utilizador para o ambiente de alta disponibilidade**

Para migrar perfis de utilizador para o ambiente de alta disponibilidade, execute os seguintes passos:

- 1. Para seleccionar os perfis que pretende migrar a partir da tabela Objectos Não na solução de alta disponibilidade, faça clique na caixa da coluna Seleccionar.
- 2. Faça clique em **Migrar >**.
- 3. Durante a migração, cada perfil migrado é movido da tabela Objectos não na solução de alta disponibilidade para a tabela de Objectos de solução de alta disponibilidade. Os totais de **Objectos migrados** e de **Tempo decorrido** são actualizados depois de cada perfil ser migrado. As mensagens de conclusão e de erro são apresentadas na área de mensagens.
- 4. Para cancelar a migração, faça clique em **Cancelar**. A migração pára depois de concluída a migração perfil do utilizador actual.
- 5. Para anular a migração de um perfil de utilizador ou para migrar perfis novamente para a tabela Objectos não na solução de alta disponibilidade, siga as instruções para Migrar perfis de utilizador fornecidas no ambiente de alta disponibilidade.
- 6. Uma vez concluída a migração, faça clique em **Fechar** para regressar à página Configurar Solução de Alta Disponibilidade.

### **Migrar perfis de utilizador do ambiente de alta disponibilidade**

Para migrar perfis de utilizador do ambiente de alta disponibilidade, execute os seguintes passos:

- 1. Para seleccionar os perfis que pretende migrar da tabela Objectos de solução de alta disponibilidade, faça clique na caixa da coluna Seleccionar.
- 2. Faça clique em **<Migrar** .
- 3. Durante a migração, cada perfil migrado é movido da tabela Objectos de solução de alta disponibilidade para a tabela Objectos não na solução de alta disponibilidade. Os totais de **Objectos migrados** e de **Tempo decorrido** são actualizados depois de cada perfil ser migrado. As mensagens de conclusão e de erro são apresentadas na área de mensagens.
- 4. Para cancelar a migração, faça clique em **Cancelar**. A migração pára depois de concluída a migração perfil do utilizador actual.
- 5. Para anular a migração de um perfil de utilizador ou para migrar perfis novamente para a tabela Objectos de solução de alta disponibilidade, siga as instruções para Migrar perfis de utilizador fornecidas no ambiente de alta disponibilidade.
- 6. Uma vez concluída a migração, faça clique em **Fechar** para regressar à página Configurar Solução de Alta Disponibilidade.
- **Nota:** Os perfis migrados da solução de alta disponibilidade não voltam ao estado original antes da migração.
- **Nota:** A migração não pode ocorrer em ambas as direcções em simultâneo. Ao fazer clique em **Migrar >**, os perfis de utilizador serão movidos para a solução de alta disponibilidade. Ao fazer clique em **< Migrar**, os perfis de utilizador serão movidos da solução de alta disponibilidade.
# **Tabelas de migração**

Cada tabela de migração inclui quatro colunas: Seleccionar, Perfil, Estado e Descrição.

faça clique nas caixas da coluna Seleccionar, para seleccionar os perfis de utilizador que pretende migrar.

A coluna Estado contém um ícone para indicar se o perfil de utilizador pode ou não ser migrado. A tabela seguinte apresenta os ícones que poderão ser apresentados e o que cada um deles significa.

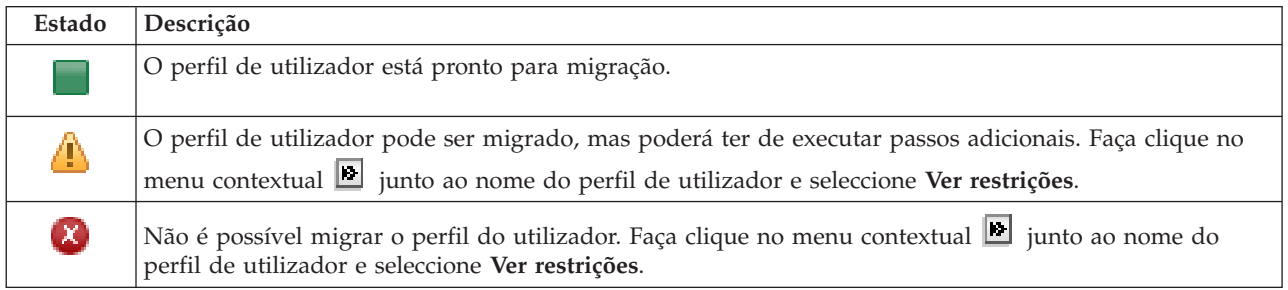

### Secção **Totais da migração para objectos seleccionados**:

- v O campo **Objectos seleccionados** é actualizado à medida que são seleccionados os perfis de utilizador para migração.
- v O campo **Objectos migrados** é actualizado depois da migração de cada perfil de utilizador.
- v O campo **Tempo estimado** consiste numa estimativa do tempo restante para migrar todos os perfis de utilizador seleccionados. Este campo é actualizado durante a migração para reflectir o tempo restante estimado para os perfis de utilizador que ainda não foram migrados.
- v O campo **Tempo decorrido** é actualizado durante a migração para indicar o tempo decorrido desde que a migração foi iniciada.
- v As mensagens de conclusão e de erro recebidas durante a migração são apresentadas na área de mensagens.

Faça clique em **Cancelar** para parar a migração após ser migrado o perfil de utilizador actual.

Faça clique em **Fechar** após a migração do perfil de utilizador ser concluída com êxito.

A barra de ferramentas de cada tabela de migração inclui os seguintes botões e menu:

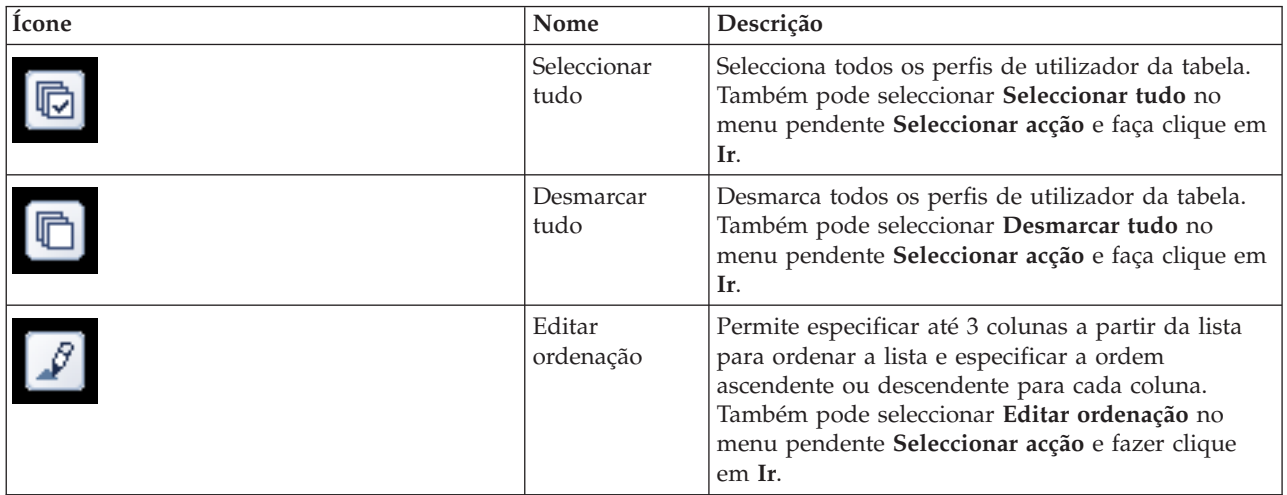

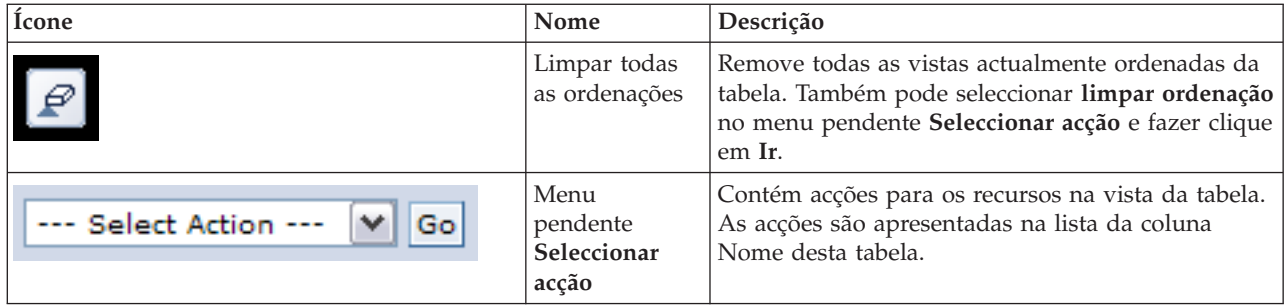

# **Migrar bibliotecas**

Utilize a página Migrar bibliotecas no Gestor de Soluções de Alta Disponibilidade para migrar bibliotecas para a solução de alta disponibilidade e a partir da mesma.

A implementação de uma solução de alta disponibilidade implica a migração de dados do sistema principal para o conjunto de discos independente comutável. Por conseguinte, apenas existirá uma cópia dos dados. Os dados localizados no sistema no qual a implementação tem origem são transferidos para o conjunto de discos independente. Todas as restantes cópias dos dados são eliminadas dos sistemas de cópia de segurança.

O Gestor de Soluções de Alta Disponibilidade executa os seguintes passos para migrar uma biblioteca para a solução de alta disponibilidade:

- 1. A biblioteca é guardada através do comando SAVLIB para um suporte especificado pelo utilizador, como, por exemplo, um dispositivo de bandas, um ficheiro de salvaguarda ou um dispositivo óptico. (Poderá especificar este dispositivo no menu **Dispositivo utilizado pela migração**.)
- 2. A biblioteca é eliminada do sistema actual.
- 3. A biblioteca é restaurada através do comando RSTLIB para o conjunto de discos independente.
- 4. As bibliotecas com um nome idêntico ao da biblioteca restaurada anteriormente são eliminadas dos outros nós na solução de alta disponibilidade. Este passo é executado para evitar colisões de espaços de nome durante as comutações. As autoridades privadas são guardadas e restauradas com a biblioteca.

**Nota:** A biblioteca no nó de reserva não é guardada antes da eliminação.

Após a biblioteca concluir a migração, quaisquer objectos de descrição do trabalho que especificarem INLLIBL(\*SYSVAL) são actualizados. Se for feita referência à biblioteca migrada nos valores do sistema QUSRLIBL ou QSYSLIBL, esta é removida desses valores do sistema. As descrições do trabalho que especificarem INLLIBL(\*SYSVAL) são duplicadas para a biblioteca QUSRHASM. A descrição do trabalho duplicada é modificada de modo a especificar todas as bibliotecas no valor do sistema QUSRLIBL, bem como a biblioteca migrada. Este passo é executado uma vez que os valores do sistema não podem fazer referência a qualquer biblioteca existente nos conjuntos de discos independentes.

Alguns tipos de objectos podem residir num conjunto de discos independente, mas não podem ser utilizados no mesmo. exemplos destes tipos de objectos incluem \*JOBD, \*SBSD e \*CLS. Se um objecto desse tipo existir numa biblioteca que necessite de ser migrada, tenha em consideração algumas das opções seguintes, de modo a que as aplicações não sejam interrompidas por uma migração:

- v Mova o objecto para uma biblioteca que vá permanecer no conjunto de discos do sistema.
- v Não migre a biblioteca que contém o objecto.
- v Crie uma biblioteca do conjunto de discos do sistema denominada **SYSBASE** e mova todos os objectos que não devem ser migrados para a nova biblioteca SYSBASE.
- v Altere todas as referências aos objectos transferidos na nova localização dos mesmos na biblioteca SYSBASE.

As entradas de programação do trabalho poderão ser afectadas se o conjunto de discos independente tiver de ser activado ou desactivado quando o trabalho estiver programado para ser executado. Por exemplo, se o trabalho que está programado para ser executado tiver de aceder ao conjunto de discos independente e este não estiver disponível no período programado, o trabalho não será concluído com êxito. Modifique a entrada de programação do trabalho para ser executado num período durante o qual seja mais provável o conjunto de discos independente estar disponível ou modifique o trabalho para que não necessite do conjunto de discos independente.

Durante a migração, poderá ser apresentada uma mensagem a indicar: O tamanho total dos objectos seleccionados para migração e o espaço de trabalho para fazer a migração ultrapassam o espaço disponível no ambiente de alta disponibilidade. Para prosseguir com a migração, é necessário adicionar unidades de disco não configuradas ao conjunto de discos independente. Para obter mais informações sobre como adicionar unidades de disco não configuradas ao conjunto de discos independente, consulte o tópico [Adicionar](http://publib14.boulder.ibm.com/infocenter/systems/scope/i5os/index.jsp?topic=/rzaly/rzalyadd.htm) uma unidade de disco ou um conjunto de discos no i5/OS Information Center.

As unidades de disco não configuradas têm duas origens: a) adicionar novas unidades de disco ao sistema ou b) remover unidades de disco do conjunto de discos do sistema. Para obter mais informações sobre como remover unidades de disco do conjunto de discos do sistema, consulte o tópico [Mover](http://publib14.boulder.ibm.com/infocenter/systems/scope/i5os/index.jsp?topic=/rzaly/rzalyremovedisk.htm) ou remover uma unidade de disco do [conjunto](http://publib14.boulder.ibm.com/infocenter/systems/scope/i5os/index.jsp?topic=/rzaly/rzalyremovedisk.htm) de discos.

**Aviso:** Antes de migrar perfis de utilizador, bibliotecas e directórios para o ambiente de alta disponibilidade, execute uma cópia de segurança completa do sistema. O objectivo de configurar uma solução de alta disponibilidade é criar uma imagem única do ambiente do sistema operativo, independentemente do número de nós da solução de alta disponibilidade. As bibliotecas, os directórios e os perfis de utilizador são eliminados nos nós de segurança. Por exemplo, quando a biblioteca LIBA é migrada do nó principal para o conjunto de discos independente, todas as versões de LIBA, existentes em todos os outros nós da solução, são eliminadas. Para obter mais informações, consulte o tópico ["Alterar](#page-18-0) os procedimentos de segurança para uma solução de alta [disponibilidade"](#page-18-0) na página 13.

# **Migrar bibliotecas para o ambiente de alta disponibilidade**

Para migrar bibliotecas para o ambiente de alta disponibilidade, execute os seguintes passos:

- 1. Seleccione o dispositivo a utilizar para a migração a partir do menu pendente **Dispositivo utilizado pela migração**.
- 2. Para seleccionar as bibliotecas que pretende migrar a partir da tabela Objectos não na solução de alta disponibilidade, faça clique na caixa da coluna Seleccionar.
- 3. Faça clique em **Migrar >**.
	- **Nota:** A migração não pode ocorrer em ambas as direcções em simultâneo. Ao fazer clique em **Migrar >**, os directórios serão movidos para a solução de alta disponibilidade. Ao fazer clique em **< Migrar**, os directórios serão movidos da solução de alta disponibilidade.
- 4. Durante a migração, cada biblioteca migrada é movida da tabela Objectos não na solução de alta disponibilidade para a tabela Objectos de solução de alta disponibilidade. Os totais de Objectos migrados e Tempo decorrido são actualizados depois de cada biblioteca ser migrada. As mensagens de conclusão e de erro são apresentadas na área de mensagens.
- 5. Para cancelar a migração, faça clique em **Cancelar**. A migração pára depois de concluída a migração da biblioteca actual.
- 6. Para anular a migração de uma biblioteca ou para migrar bibliotecas novamente para a tabela Objectos não na solução de alta disponibilidade, siga as instruções para Migrar bibliotecas a partir do ambiente de alta disponibilidade.
- 7. Uma vez concluída a migração, faça clique em **Fechar** para regressar à página Configurar Solução de Alta Aisponibilidade.

# **Migrar bibliotecas do ambiente de alta disponibilidade**

Para migrar bibliotecas do ambiente de alta disponibilidade, execute os seguintes passos:

- 1. Seleccione o dispositivo a utilizar para a migração a partir do menu pendente **Dispositivo utilizado pela migração**.
- 2. Para seleccionar as bibliotecas que pretende migrar a partir da tabela Objectos de solução de alta disponibilidade, faça clique na caixa da coluna Seleccionar.
- 3. Faça clique em **<Migrar** .
	- **Nota:** A migração não pode ocorrer em ambas as direcções em simultâneo. Ao fazer clique em **Migrar >**, as bibliotecas serão movidas para a solução de alta disponibilidade. Ao fazer clique em **< Migrar**, as bibliotecas serão movidas da solução de alta disponibilidade.
- 4. Durante a migração, cada biblioteca migrada é movida da tabela Objectos de solução de alta disponibilidade para a tabela Objectos não na solução de alta disponibilidade. Os totais de Objectos migrados e Tempo decorrido são actualizados depois de cada biblioteca ser migrada. As mensagens de conclusão e de erro são apresentadas na área de mensagens.
- 5. Para cancelar a migração, faça clique em **Cancelar**. A migração pára depois de concluída a migração da biblioteca actual.
- 6. Para anular a migração de uma biblioteca ou para migrar bibliotecas novamente para a tabela Objectos de solução de alta disponibilidade, siga as instruções para Migrar bibliotecas para o ambiente de alta disponibilidade.
- 7. Uma vez concluída a migração, faça clique em **Fechar** para regressar à página Configurar Solução de Alta Aisponibilidade.
- **Nota:** As bibliotecas migradas da solução de alta disponibilidade não são migradas para todos os nós existentes na solução de alta disponibilidade. São novamente migradas apenas para o sistema principal.

# **Tabelas de migração**

As tabela das bibliotecas incluem as seguintes colunas: Seleccionar, Biblioteca, Estado, Tamanho, Tempo estimado e Biblioteca dependente.

Faça clique nas caixas da coluna **Seleccionar**, para seleccionar a biblioteca na coluna **Biblioteca**.

A coluna **Estado** contém um ícone para indicar se a biblioteca pode ou não ser migrada. A tabela seguinte apresenta os ícones que poderão ser apresentados e o que cada um deles significa.

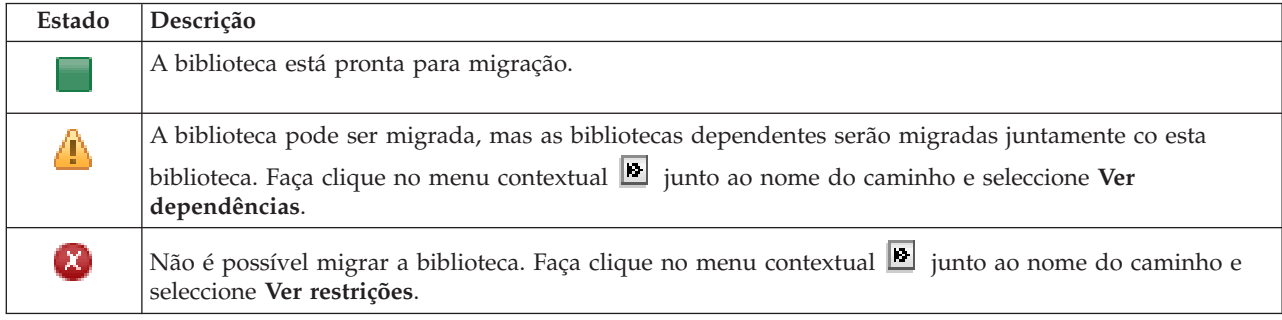

O menu **Dispositivo utilizado pela migração** apresenta uma lista das descrições de unidades de bandas existentes nos sistemas. Os valores possíveis incluem:

\*SAVF (predefinição)

*tape1 tape2* A coluna **Tamanho** indica o tamanho (em megabytes) da biblioteca.

A coluna **Tempo estimado** apresenta a duração aproximada da migração da biblioteca.

A coluna **Biblioteca dependente** identifica outras bibliotecas que necessitam de ser migradas com a biblioteca seleccionada. Para obter uma lista das razões pelas quais as bibliotecas são dependentes, consulte o tópico "Dependências de bibliotecas".

Secção **Totais da migração para objectos seleccionados**:

- v O campo **Objectos seleccionados** é actualizado à medida que as bibliotecas são seleccionadas para migração.
- v O campo **Objectos migrados** é actualizado depois da migração de cada biblioteca.
- v O campo **Tempo estimado** consiste numa estimativa do tempo restante para migrar todas as bibliotecas seleccionadas. Este campo é actualizado durante a migração para reflectir o tempo restante estimado para as bibliotecas que ainda não foram migradas.
- v O campo **Tempo decorrido** é actualizado durante a migração para indicar o tempo decorrido desde que a migração foi iniciada.
- v As mensagens de conclusão e de erro recebidas durante a migração são apresentadas na área de mensagens.

Faça clique em **Cancelar** para parar a migração após ser migrada a biblioteca actual.

Faça clique em **Fechar** após a migração da biblioteca ser concluída com êxito.

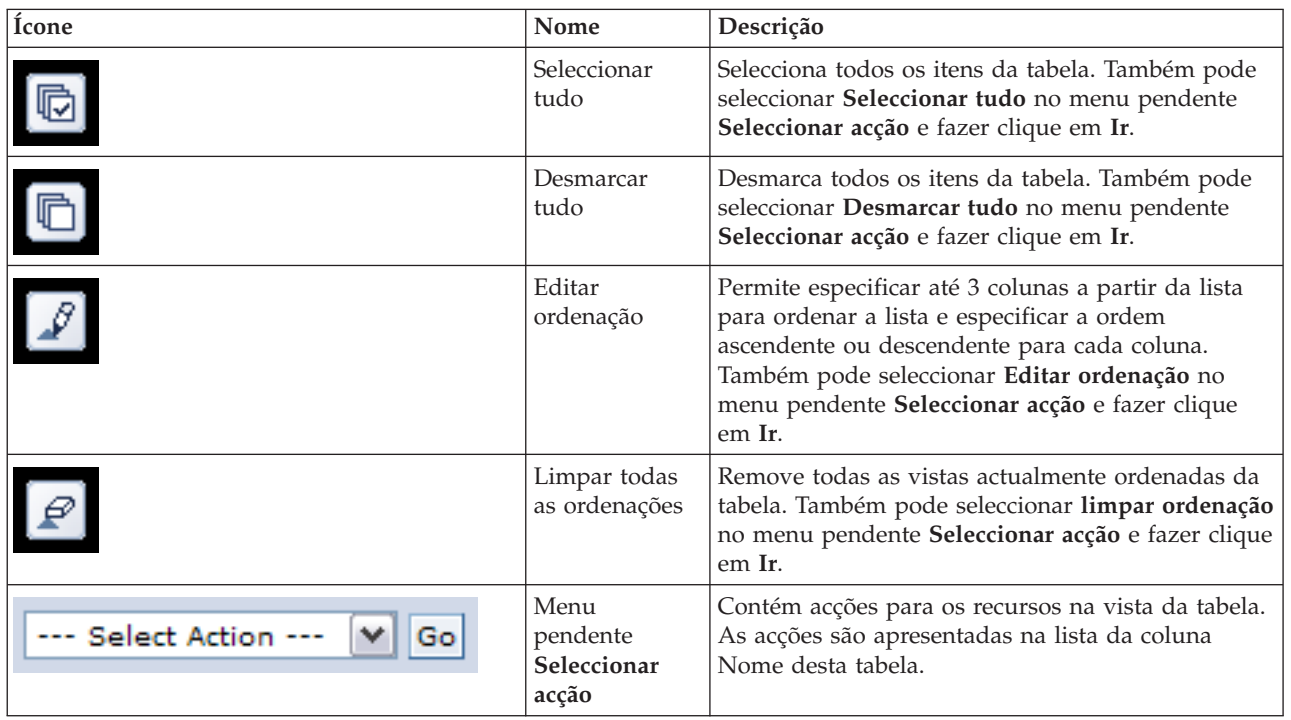

A barra de ferramentas de cada tabela de migração inclui os seguintes botões e menu:

# **Dependências de bibliotecas**

Segue-se uma lista das possíveis razões pelas quais uma biblioteca poderá estar dependente de outra biblioteca:

v A biblioteca contém um diário que inclui objectos registados em diário numa biblioteca diferente.

- v A biblioteca contém uma diário que inclui receptores de diário numa biblioteca diferente.
- v A biblioteca contém um ficheiro físico que inclui um ficheiro lógico associado ao mesmo numa biblioteca diferente.
- v A biblioteca contém um ficheiro lógico que está associado a um ficheiro físico numa biblioteca diferente.

# **Restrições de bibliotecas**

Segue-se uma lista das possíveis razões pelas quais não é possível migrar uma biblioteca para a solução de alta disponibilidade:

- v A biblioteca faz parte do i5/OS e só pode estar localizada no conjunto de discos do sistema.
- v A biblioteca contém um diário que inclui um ou mais objectos de sistema de ficheiro integrado registados diariamente no mesmo.
- v A biblioteca encontra-se na lista de bibliotecas do módulo actual.
- v A biblioteca encontra-se na lista de bibliotecas de qualquer módulo principal que esteja activo no sistema quando o valor do sistema QLIBLCKLVL for definido para bloquear bibliotecas na lista de bibliotecas.
- v A biblioteca contém uma fila de trabalhos ou uma fila de saída de dados atribuída.
- v O conjunto de discos independente não dispõe de espaço suficiente para a biblioteca e respectivos objectos.
- v A biblioteca contém tipos de objectos que não podem estar localizados num conjunto de discos independente. Para obter uma lista completa de objectos que não podem estar localizados num conjunto de discos independente, consulte o tópico Tipos de objectos suportados e não [suportados.](http://publib14.boulder.ibm.com/infocenter/systems/scope/i5os/index.jsp?topic=/rzaly/rzalysupportedunsupportedobjects.htm)
- v A biblioteca é indicada por qualquer um dos valores do sistema apresentados abaixo.

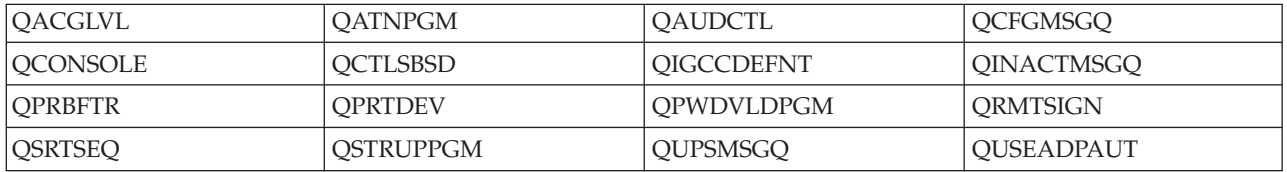

v A biblioteca é indicada por qualquer um dos atributos de rede apresentados abaixo.

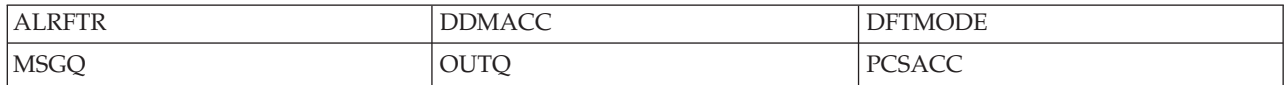

v A biblioteca é indicada por uma perfil de utilizador que não foi migrado para o conjunto de discos independente.

## **Mensagens**

Poderão ser apresentadas as seguintes mensagens informativas ou de erro para a solução de alta disponibilidade seleccionada:

### **hat0042**

Todos os DASD não configurados na torre serão seleccionados se nenhum estiver seleccionado.

**hat0044**

{0} contém um objecto não suportado no conjunto de discos independente.

# **hat0045**

{0} contém o diário {1} para objectos IFS.

# **hat0046**

{0} contém descrições de trabalhos.

### **hat0047**

```
{0} em utilização pelo Valor de sistema {1}.
```
### **hat0048**

{0} em utilização pelo Atributo de rede {1}.

# **hat0049**

{0} contém objectos IFS planeados diariamente.

### **hat004a**

{0} contém objectos de classe.

### **hat004b**

{0} contém descrições de subsistemas.

### **hat004c**

{0} em utilização pela descrição de subsistema {1}.

## **hat004d**

{0} contém o ficheiro de base de dados {1} com controlo de ligação de dados.

## **hat004e**

{0} contém o ficheiro de base de dados multissistema {1} (grupo de nós).

Para obter uma lista completa de mensagens, consulte o tópico "Trabalhar com [mensagens"](#page-42-0) na página 37 do Information Center.

# **Migrar directórios**

Utilize a página Migrar directórios no Gestor de Soluções de Alta Disponibilidade para migrar directórios para e da solução de alta disponibilidade.

A implementação de uma solução de alta disponibilidade implica a migração de dados do sistema principal para o conjunto de discos independentes comutável. Por conseguinte, apenas existe uma cópia dos dados. Os dados localizados no sistema no qual a implementação tem origem são transferidos para o conjunto de discos independentes. Todas as restantes cópias dos dados são eliminadas dos sistemas de cópia de segurança.

O Gestor de Soluções de Alta Disponibilidade executa os seguintes passos para migrar um directório para a solução de alta disponibilidade:

- 1. Os directórios e respectivos subdirectórios são guardados através do comando SAV para um suporte especificado pelo utilizador, tal como um dispositivo de bandas, um ficheiro de salvaguarda ou um dispositivo óptico. (Poderá especificar este dispositivo no menu **Dispositivo utilizado pela migração**.)
- 2. O directório é eliminado do sistema.
- 3. O directório é restaurado através do comando RST para o conjunto de discos independente. Por exemplo, se o directório **/mydir** for migrado, o sistema irá restaurar o directório para **/IndependentDiskPoolName/mydir**.
- 4. É adicionado uma ligação simbólica ao directório restaurado para que as aplicações existentes continuem a trabalhar sem modificações. Por exemplo, o sistema adicionaria uma ligação simbólica denominada **/mydir**, cujo conteúdo seria ligado a **/IndependentDiskPoolName/mydir**.
- 5. Os directórios com um nome idêntico ao do directório restaurado anteriormente são eliminados dos outros nós na solução de alta disponibilidade.

**Nota:** O directório no nó de reserva não é guardado antes da eliminação.

6. É criada uma ligação simbólica em todos os nós de reserva de forma a que, quando o conjunto de discos independente for comutado para o nó de reserva, as aplicações em execução no nó de reserva possam localizar os dados migrados.

Durante a migração, poderá ser apresentada uma mensagem a indicar O tamanho total dos objectos seleccionados para migração e o espaço de trabalho para fazer a migração ultrapassam o espaço disponível no ambiente de alta disponibilidade. Para prosseguir com a migração, é necessário adicionar unidades de disco não configuradas ao conjunto de discos independentes. Para obter mais informações sobre como adicionar unidades de disco não configuradas ao conjunto de discos independente, consulte o tópico [Adicionar](http://publib14.boulder.ibm.com/infocenter/systems/scope/i5os/index.jsp?topic=/rzaly/rzalyadd.htm) uma unidade de disco ou um conjunto de discos no Centro de Informações do i5/OS.

As unidades de disco não configuradas têm duas origens: a) a adição de novas unidades de disco ao sistema ou b) a remoção de unidades de disco do conjunto de discos do sistema. Para obter mais informações sobre a remoção de unidades de disco do conjunto de discos do sistema, consulte [Mover](http://publib14.boulder.ibm.com/infocenter/systems/scope/i5os/index.jsp?topic=/rzaly/rzalyremovedisk.htm) ou remover uma unidade de disco de um [conjunto](http://publib14.boulder.ibm.com/infocenter/systems/scope/i5os/index.jsp?topic=/rzaly/rzalyremovedisk.htm) de discos no Centro de Informações do i5/OS.

**Aviso:** Antes de migrar perfis de utilizador, bibliotecas e directórios para o ambiente de alta disponibilidade, execute uma cópia de segurança completa do sistema. O objectivo de configurar uma solução de alta disponibilidade é criar uma imagem única do ambiente do sistema operativo, independentemente do número de nós da solução de alta disponibilidade. As bibliotecas, os directórios e os perfis de utilizador são eliminados nos nós de segurança. Por exemplo, quando a biblioteca LIBA é migrada do nó principal para o conjunto de discos independente, todas as versões de LIBA, existentes em todos os outros nós da solução, são eliminadas. Para obter mais informações, consulte o tópico ["Alterar](#page-18-0) os procedimentos de segurança para uma solução de alta [disponibilidade"](#page-18-0) na página 13.

# **Migrar directórios para o ambiente de alta disponibilidade**

Para migrar directórios para o ambiente de alta disponibilidade, execute os passos seguintes:

- 1. Seleccione o dispositivo a utilizar para a migração a partir do menu pendente **Dispositivo utilizado pela migração**.
- 2. Para seleccionar os directórios que pretende migrar a partir da tabela Objectos não na solução de alta disponibilidade, faça clique na caixa da coluna Seleccionar.
- 3. Faça clique em **Migrar >**.
	- **Nota:** A migração não pode ocorrer em ambas as direcções em simultâneo. Ao fazer clique em **Migrar >**, os directórios serão movidos para a solução de alta disponibilidade. Ao fazer clique em **< Migrar**, os directórios serão movidos da solução de alta disponibilidade.
- 4. Durante a migração, cada directório migrado é movido da tabela Objectos não na solução de alta disponibilidade para a tabela Objectos da solução de alta disponibilidade. Os totais de Objectos migrados e Tempo decorrido são actualizados após a migração de cada directório. As mensagens de conclusão e de erro são apresentadas na área de mensagens.
- 5. Para cancelar a migração, faça clique em **Cancelar**. A migração pára depois de concluída a migração do directório actual.
- 6. Para anular a migração de um directório ou para migrar directórios para a tabela dos Objectos não na solução de alta disponibilidade, siga as instruções para Migrar directórios a partir do ambiente de alta disponibilidade, apresentadas abaixo.
- 7. Uma vez concluída a migração, faça clique em **Fechar** para regressar à página Configurar Solução de Alta Disponibilidade.

# **Migrar directórios a partir do ambiente de alta disponibilidade**

Para migrar directórios a partir do ambiente de alta disponibilidade, execute os passos seguintes:

- 1. Seleccione o dispositivo a utilizar para a migração a partir do menu pendente **Dispositivo utilizado pela migração**.
- 2. Para seleccionar os directórios que pretende migrar a partir da tabela Objectos da solução de alta disponibilidade, faça clique na caixa da coluna Seleccionar.
- 3. Faça clique em **<Migrar** .
	- **Nota:** A migração não pode ocorrer em ambas as direcções em simultâneo. Ao fazer clique em **Migrar >**, os directórios serão movidos para a solução de alta disponibilidade. Ao fazer clique em **< Migrar**, os directórios serão movidos da solução de alta disponibilidade.
- 4. Durante a migração, cada directório migrado é movido da tabela Objectos da solução de alta disponibilidade para a tabela Objectos não na solução de alta disponibilidade. Os totais de Objectos migrados e Tempo decorrido são actualizados após a migração de cada directório. As mensagens de conclusão e de erro são apresentadas na área de mensagens.
- 5. Para cancelar a migração, faça clique em **Cancelar**. A migração pára depois de concluída a migração do directório actual.
- 6. Para anular a migração de um directório ou para migrar directórios novamente para a tabela Objectos da solução de alta disponibilidade, siga as instruções para Migrar directórios para o ambiente de alta disponibilidade, acima.
- 7. Uma vez concluída a migração, faça clique em **Fechar** para regressar à página Configurar Solução de Alta Disponibilidade.
- **Nota:** Os directórios migrados a partir da solução de alta disponibilidade não são migrados para todos os nós existentes na solução de alta disponibilidade. São novamente migrados para o sistema principal.

# **Tabelas de migração**

As tabelas dos directórios incluem as seguintes colunas: Seleccionar, Caminho, Estado, Tamanho e Tempo estimado.

Faça clique nas caixas da coluna **Seleccionar** para seleccionar o directório na coluna **Caminho**.

A coluna **Estado** contém um ícone que indica se o directório pode ou não ser migrado. A tabela seguinte apresenta os ícones que poderão ser apresentados e o que cada um deles significa.

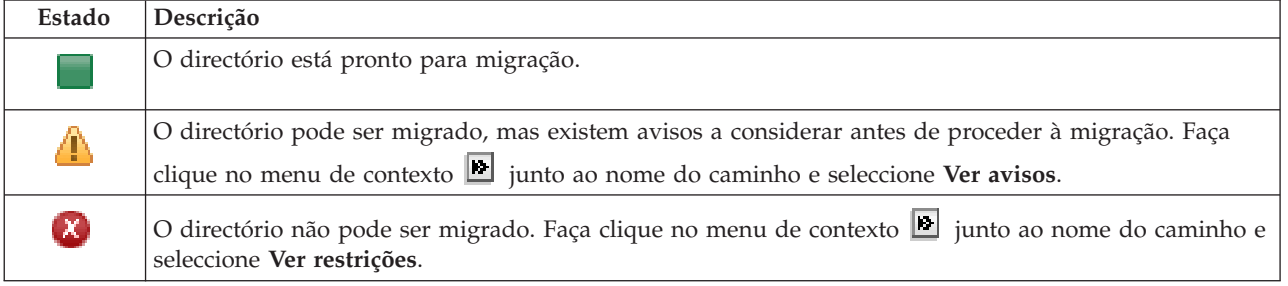

O menu **Dispositivo utilizado pela migração** apresenta uma lista das descrições de unidades de bandas existentes nos sistemas. Os valores possíveis incluem:

```
*SAVF (predefinição)
tape1
tape2
```
A coluna **Tamanho** indica o tamanho do directório.

A coluna **Tempo estimado** apresenta a duração aproximada da migração do directório.

### Secção **Totais da migração para objectos seleccionados**:

v O campo **Objectos seleccionados** é actualizado à medida que os directórios são seleccionados para migração.

- v O campo **Objectos migrados** é actualizado após a migração de cada directórios.
- v O campo **Tempo estimado** consiste numa estimativa do tempo restante para migrar todos os directórios seleccionados. Este campo é actualizado durante a migração para reflectir o tempo restante estimado para os directórios que ainda não foram migrados.
- v O campo **Tempo decorrido** é actualizado durante a migração para indicar o tempo decorrido desde que a migração foi iniciada.
- v As mensagens de conclusão e de erro recebidas durante a migração são apresentadas na área de mensagens.

Faça clique em **Cancelar** para parar a migração após ser migrado o directórios actual.

Faça clique em **Fechar** após a migração do directório ser concluída com êxito.

A barra de ferramentas de cada tabela de migração inclui os seguintes botões e menu:

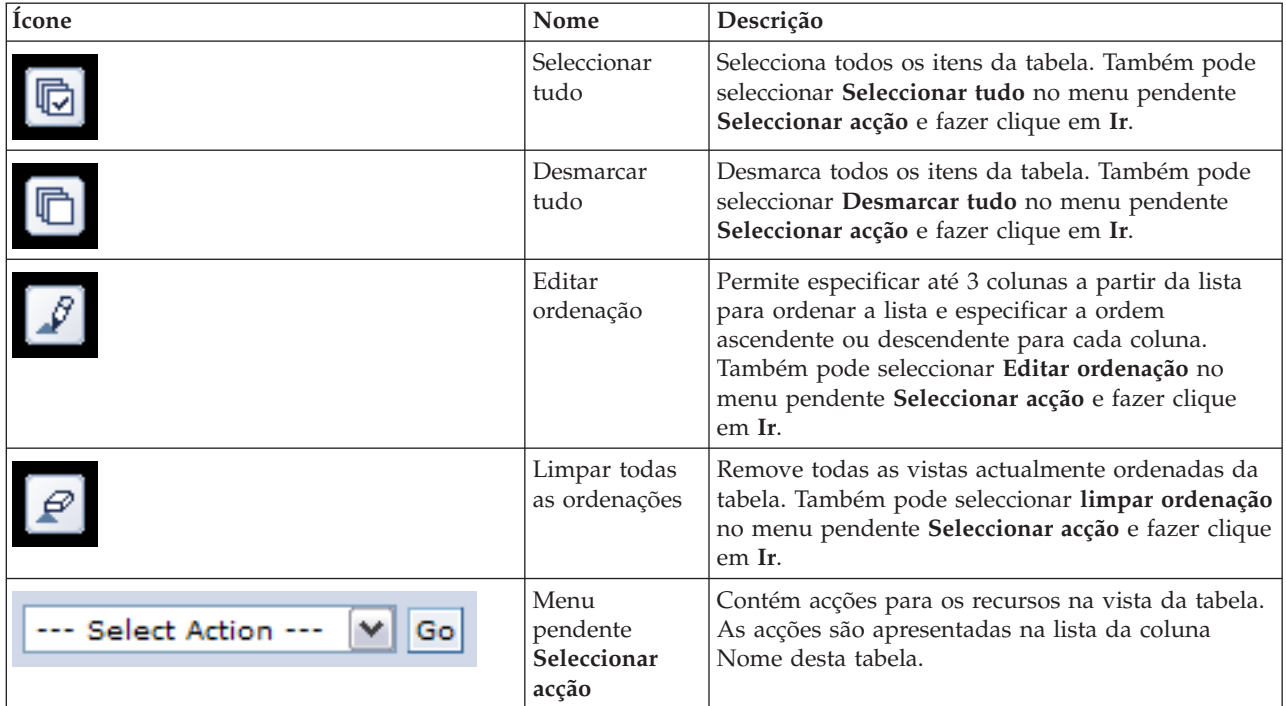

# **Avisos da migração**

Segue-se uma lista dos possíveis avisos a ser considerados antes de migrar um directório para a solução de alta disponibilidade:

- v O caminho é relativo a uma ligação simbólica. Apenas será migrada a ligação. O directório ou ficheiro indicado pela ligação não é migrado.
- v O caminho indica um objecto que se encontra num sistema de ficheiros local instalado. Migrar objectos num sistema de ficheiros local instalado é permitido, mas o objecto é restaurado para o sistema de ficheiros predefinido do conjunto de discos independente. Estes objectos deixam de existir no sistema de ficheiros local instalado.

# **Restrições de migração**

Segue-se uma lista das possíveis razões pelas quais não é possível migrar um directório para a solução de alta disponibilidade:

- v A sub-árvore do directório contém um objecto actualmente registado no diário. Migrar objectos de um sistema de ficheiros integrado que se encontrem planeados diariamente requer que sejam tomadas as seguintes acções antes de proceder à migração destes objectos:
	- Execute ENDJRN OBJ(('/mydir')) SUBTREE(\*ALL) JRN(\*OBJ) LOGLVL(\*ALL) Tome nota de todos os objectos registados em diário, diários e bibliotecas de diários que se encontram associados aos objectos.
	- Proceda à migração de cada biblioteca, que contém os diários associados aos objectos, para a solução de alta disponibilidade.
	- Proceda à migração da sub-árvore do directório **/mydir**.
	- Execute o comando STRJRN para iniciar o registo de alterações para cada um dos objectos que anteriormente foram registados no diário
- v O directório é fornecido pelo sistema. Não existe recuperação ou forma de remediar esta restrição. É esperado que todos os directórios fornecidos pelo sistema já se encontram no conjunto de discos do sistema em todos os sistemas na solução de alta disponibilidade.
- v O directório é um ponto de instalação. Se um sistema de ficheiros se encontra instalado sobre um directório, não existe qualquer recuperação ou forma de remediar esta restrição. Instalar e desinstalar sistemas de ficheiros proporciona uma forma dinâmica de alterar o espaço de nomes dos sistemas de ficheiros integrados. Os sistemas de ficheiros apenas podem ser instalados sobre directórios. O resultado da migração de um directório deixa uma ligação simbólica no lugar do directório original. O sistema de ficheiros não pode ser instalado na mesma localização.
- v O caminho indica um objecto que se encontra num sistema de ficheiros remoto. Não existe recuperação ou forma de remediar esta restrição. O sistema de ficheiros remoto encontra-se instalado em todos os sistemas e, por conseguinte, não é necessário no conjunto de discos independente comutável.

## **Mensagens**

Poderão ser apresentadas as seguintes mensagens informativas ou de erro para a solução de alta disponibilidade seleccionada:

### **hat0042**

Todos os DASD não configurados na torre serão seleccionados se nenhum estiver seleccionado.

### **hat0044**

{0} contém um objecto não suportado no conjunto de discos independente.

### **hat0045**

{0} contém o diário {1} para objectos IFS.

# **hat0046**

{0} contém descrições de trabalhos.

# **hat0047**

{0} em utilização pelo Valor de sistema {1}.

# **hat0048**

{0} em utilização pelo Atributo de rede {1}.

# **hat0049**

{0} contém objectos IFS planeados diariamente.

# **hat004a**

{0} contém objectos de classe.

# **hat004b**

{0} contém descrições de subsistemas.

# **hat004c**

{0} em utilização pela descrição de subsistema {1}.

### **hat004d**

{0} contém o ficheiro de base de dados {1} com controlo de ligação de dados.

### **hat004e**

{0} contém o ficheiro de base de dados multissistema {1} (grupo de nós).

Para obter uma lista completa de mensagens, consulte o tópico "Trabalhar com [mensagens"](#page-42-0) na página 37 do Centro de Informações.

# **Terminar a configuração e limpar ficheiros**

A página Terminar configuração e limpar ficheiros de trabalho no Gestor de Soluções de Alta Disponibilidade processa os subpassos necessários para concluir a configuração da solução de alta disponibilidade, e limpa os ficheiros de trabalho que foram criados durante a configuração. Este é o passo final antes da solução de alta disponibilidade se tornar activa.

**Importante:** Este passo não pode ser anulado. Uma vez concluídos os subpassos, a solução de alta disponibilidade é implementada. As políticas seleccionadas durante a implementação são activadas para garantir que a solução adquire alta disponibilidade.

O Gestor de Soluções de Alta Disponibilidade executa os seguintes subpassos:

- 1. O valor de sistema QSTRUPPGM é actualizado com QHASM/QSBSTRUPPM. Este programa efectua tudo o que é necessário, incluindo iniciar quaisquer grupos de recursos de conjunto de unidades, para tornar o sistema disponível logo no arranque.
- 2. Os programas de saída registados nos pontos de saída QIBM\_QDC\_VRYEXIT, QIBM\_QWC\_PRERESTRICT e QIBM\_QWC\_PWRDWNSYS são actualizados para incluir a conclusão dos grupos de recursos do conjunto de unidades ao desactivar o conjunto de discos independente, entrar no estado restrito ou desactivar o sistema.
- 3. Os ficheiros de trabalho internos, criados durante a configuração da infra-estrutura de alta disponibilidade, são eliminados.
- 4. Os nós do conjunto de unidades são iniciados.
- 5. Os grupos de recursos de conjunto de unidades são iniciados.
- 6. O conjunto de discos independentes é ligado.

# **Informações de campo**

A tabela de subpassos possui as seguintes colunas:

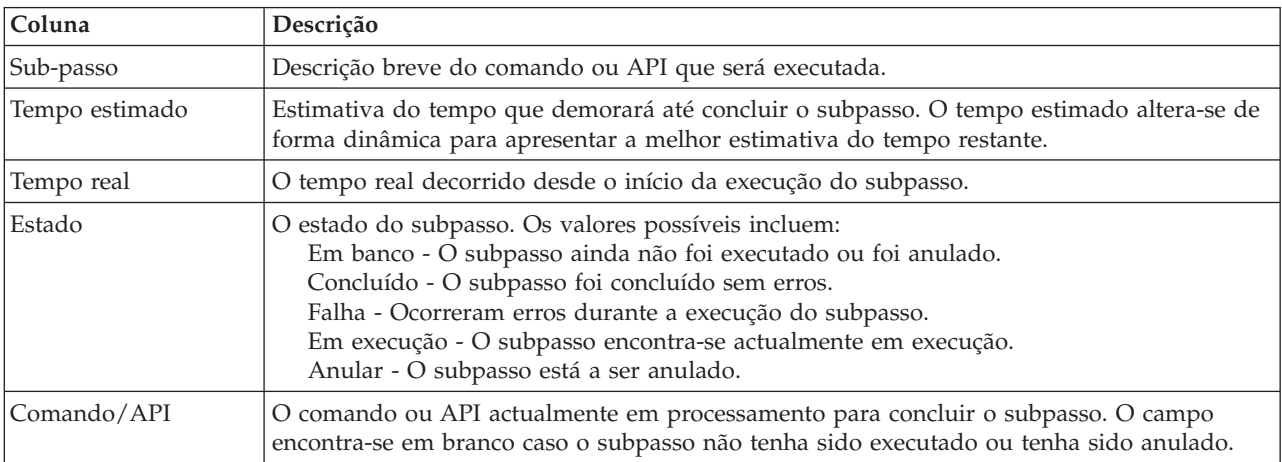

A tabela de subpassos possui as seguintes colunas:

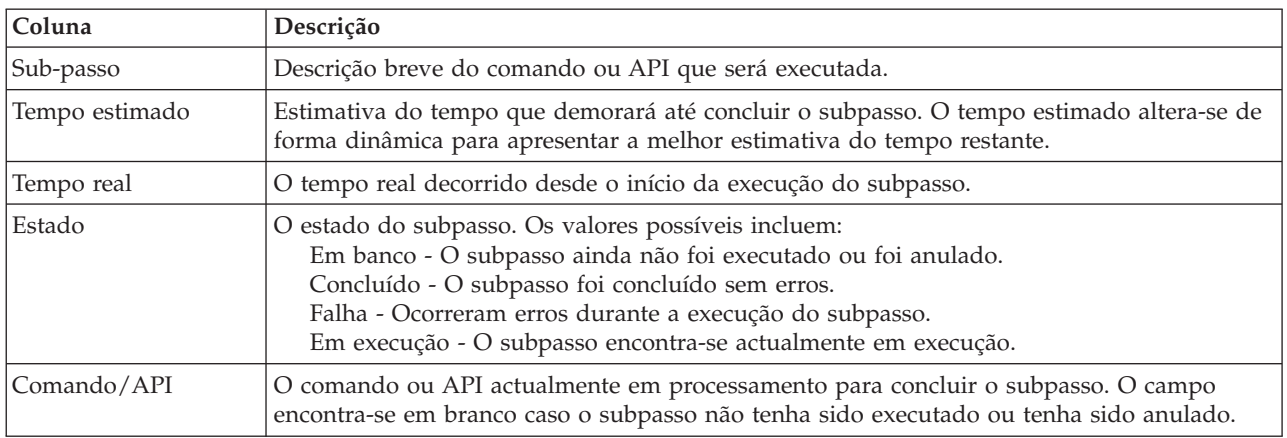

Faça clique em **Executar Agora** para iniciar o subpasso para onde a  $\blacktriangledown$  seta está a apontar.

Faça clique em **Cancelar** para regressar à página Configurar a solução de alta disponibilidade sem concluir a implementação.

Durante a execução dos subpassos, faça clique em **Cancelar** para parar o subpasso actual depois de concluído, mas antes de ser iniciado o subpasso seguinte. Uma vez concluído o processo de cancelamento, ficam disponíveis as seguintes opções:

- v Faça clique em **Executar Agora** para prosseguir com a execução do primeiro subpasso que não foi concluído.
- v Faça clique em **Cancelar** para regressar à página Configurar a solução de alta disponibilidade. O procedimento de configuração futuro irá recordar-se do subpasso que deverá ser executado em seguida.

Faça clique em **Fechar** para regressar à página de Configuração da solução de alta disponibilidade após concluir a execução.

A área de mensagens apresentada abaixo da tabela de subpassos apresenta as mensagens de conclusão e erro que são recebidas à medida que os subpassos são executados.

# **Mensagens**

Poderão ser apresentadas as seguintes mensagens informativas ou de erro para a solução de alta disponibilidade seleccionada:

### **hat006f**

A configuração da solução de alta disponibilidade está concluída. Se pretender que a política de segurança normal tenha o perfil QSECOFR desactivado e tiver activado o perfil QSECOFR para configurar a solução de alta disponibilidade, deverá regressar à política de segurança normal e desactivar o perfil QSECOFR.

Para obter uma lista completa de mensagens, consulte o tópico "Trabalhar com [mensagens"](#page-42-0) na página 37 do Centro de Informações.

# **Gerir a solução de alta disponibilidade - Nós**

A página Gerir a solução de alta disponibilidade é utilizada para supervisionar e gerir a solução de alta disponibilidade. A partir desta página, pode gerir igualmente os nós do conjunto de unidades utilizados pela solução de alta disponibilidade.

Pode supervisionar e executar acções ao nível da solução de alta disponibilidade, supervisionar e gerir recursos da solução de alta disponibilidade e supervisionar eventos da solução no registo de eventos. Os ícones de estado que vão alterando de forma dinâmica faz com que esta página seja ideal para utilizar como *quadro*.

Existem três secções na página Gerir a Solução de Alta Disponibilidade:

- v A secção **Gerir a solução de alta disponibilidade** fornece uma visão geral do estado da solução de alta disponibilidade e acesso rápido às acções ao nível da solução.
- v A secção **Recursos da solução de alta disponibilidade** fornece uma lista com separadores de todos os recursos da solução de alta disponibilidade. Cada separador fornece uma vista detalhada de cada recurso em conjunto com as possíveis acções a executar no recurso.
- v A secção **Registo de eventos** apresenta uma lista dos eventos que ocorreram na solução de alta disponibilidade.

A secção **Gerir a alta disponibilidade** fornece um resumo gráfico do estado da solução de alta disponibilidade. Consulte a tabela abaixo para obter uma descrição dos possíveis estados.

| Estado       | Descrição                                                                                                    |
|--------------|----------------------------------------------------------------------------------------------------|
|              | A solução de alta disponibilidade está disponível para comutação.                                              |
|              | A solução de alta disponibilidade não está disponível para comutação, mas não é necessária qualquer<br>accão.  |
| $\mathbf{x}$ | A solução de alta disponibilidade não está disponível para comutação. É necessária uma acção do<br>utilizador. |

*Tabela 11. Estado da solução de alta disponibilidade*

É incluído um menu pendente com as seguintes acções ao nível da solução. Para executar uma das acções, seleccione a mesma no menu e faça clique em **Ir**.

#### **Comutação**

Seleccione esta acção se pretender mover a solução de alta disponibilidade para o nó de reserva. Este processo faz com que o nó de reserva passe a ser o novo nó principal. Execute esta acção antes de uma interrupção planeada do nó principal se pretender que a aplicação permaneça disponível durante a interrupção.

#### **Encerrar - Disponibilizar dados**

Seleccione esta acção se pretender efectuar a manutenção do sistema ou uma cópia de segurança do sistema. Quando a acção é executada, o sistema mantém-se operacional, mas não permanece com alta disponibilidade caso ocorra uma interrupção não planeada. Embora a aplicação ainda esteja disponível, ficará indisponível durante uma interrupção planeada ou não planeada.

#### **Encerrar - Indisponibilizar dados**

Esta acção é executada normalmente para manutenção do sistema ou se o sistema vai ser desligado. Quando esta acção é executada, o sistema fica acessível apenas aos utilizadores administrativos. A aplicação não está disponível nos nós principais nem nos nós de reserva.

### **Retomar**

Seleccione esta acção caso a solução de alta disponibilidade tenha sido encerrada e necessite de ser retomada.

#### **Info do serviço**

Seleccione esta acção se pretender preparar dados para enviar a um representante de serviços. O sistema cria um ficheiro de salvaguarda denominado QGPL/QHASMSDATA em todos os nós da solução de alta disponibilidade. Todos estes ficheiros de salvaguarda devem ser enviados quando forem solicitadas informações de serviços.

#### **Recuperar partição**

Seleccione esta acção para recuperar de uma estado de partição. Os Serviços de recursos de conjuntos de unidades não conseguem detectar determinadas condições de falha como falha de nó. Recuperar de um estado da partição requer a intervenção do operador para determinar a causa do estado da partição. A selecção desta acção só é efectuada em alguns casos raros. A ajuda para esta tarefa descreve o processo para decidir se a selecção desta acção é necessária.

Para além das acções apresentadas anteriormente, a opção Disco comutado com a solução de replicação geográfica tem as seguintes possíveis acções:

#### **Comutar para uma localização diferente**

Seleccione esta acção se pretender executar a solução de alta disponibilidade num nó de reserva existente numa localização geograficamente diferente. Esta acção é executada normalmente quando todos os nós existentes numa localização têm de ser desactivados para manutenção.

#### **Comutar para a mesma localização**

Seleccione esta acção se pretender executar a solução de alta disponibilidade num nó de reserva existente na mesma localização geográfica que o nó principal actual. Este processo origina que o nó de reserva nessa localização passa a ser o novo nó principal.

A secção **Recursos da solução de alta disponibilidade** fornece uma lista com separadores dos recursos, incluindo Nós, Grupos de recursos de conjunto de unidades, Recursos supervisionados, Conjuntos de discos independentes, Interfaces de TCP/IP e Políticas. Para navegar nesta lista, faça clique no separador do lado esquerdo da secção.

#### **Nós**

O separador **Nós** dos recursos da solução de alta disponibilidade da página Gerir a solução de alta disponibilidade, apresenta uma lista de todos os nós da solução de alta disponibilidade, bem como o estado e a função de cada nó.

A coluna Nome da tabela contém o nome de cada nó existente na solução. Junto ao nome encontra-se o

botão **D**. Faça clique neste botão para ver as acções que se encontram disponíveis para o nó. O estado do nó determina as acções que se encontram disponíveis. Por exemplo, se o nó já tiver sido iniciado, a acção **Iniciar** não está disponível. As acções possíveis são:

#### **Iniciar**

Iniciar o nó.

#### **Parar**

Parar o nó.

#### **Trabalhar com todos os nós**

Visualizar e trabalhar com todos os nós, incluindo os nós que podem não estar incluídos na solução de alta disponibilidade.

#### **Propriedades**

Visualizar ou actualizar atributos do nó.

A coluna Estado da tabela contém um ícone que representa o estado do nó. Consulte a tabela seguinte para obter uma lista de ícones e o estado que cada um deles representa. Outra opção consiste em colocar o rato sobre o ícone para visualizar uma mensagem de cabeçalho instantânea com a descrição.

*Tabela 12. Indicadores de estado do nó*

| Ícone         | Estado         | Descrição                                                                                                    |
|---------------|----------------|----------------------------------------------------------------------------------------------------|
|               | Activo         | O nó foi iniciado utilizando uma operação Criar conjunto de unidades, uma operação<br>Adicionar entrada de nó de conjunto de unidades, que iniciou o nó do conjunto de<br>unidades ou com uma operação Iniciar nó de conjunto de unidades. Os Serviços de<br>Recursos de Conjunto de Unidades estão activos no nó.                                                                                                    |
| $\bullet$     | ActivoPendente | O nó está para ser iniciado em consequência de uma operação Criar conjunto de<br>unidades, Adicionar entrada de nó de conjunto de unidades, que iniciou o nó do<br>conjunto de unidades ou de Iniciar nó de conjunto de unidades. Além disso, o nó<br>poderá ter tido anteriormente um estado de Partição e passará para o estado<br>Activação pendente, em consequência da intercalação de partições.                                                                                                    |
| a             |                | InactivoPendente Os Serviços de recursos de conjunto de unidades estão para ser terminados neste nó,<br>em consequência de uma operação Terminar nó de conjunto de unidades. O nó ainda<br>está na lista de adesão de conjuntos de unidades.                                                                                                    |
| $\Theta$      |                | RemoverPendenteO nó está para ser removido da lista de adesão de conjuntos de unidades, em<br>consequência de uma operação Remover entrada de nó de conjunto de unidades.                                                                                                    |
|               | <b>Novo</b>    | Foi adicionado um nó à lista de adesão de conjuntos de unidades, mas os Serviços de<br>recursos de conjunto de unidades nunca foram iniciados nesse nó. As estruturas de<br>dados dos Serviços de Recursos de Conjunto de Unidades ainda não foram criadas<br>no nó. As estruturas de dados dos Serviços de recursos de conjunto de unidades são<br>criadas apenas no nó que está a executar a operação Criar conjunto de unidades.                                                                                                    |
|               | Inactivo       | Os Serviços de recursos de conjunto de unidades terminaram no nó, em consequência<br>de uma operação Terminar nó de conjunto de unidades. O nó ainda está na lista de<br>adesão de conjuntos de unidades, mas já não comunica com outros nós no conjunto<br>de unidades.                                                                                                    |
| $\bm{\chi}$ , | Falha          | Falhou um nó anteriormente activo. Uma falha consiste numa falha de sistema ou de<br>conjunto de unidades detectada pelos Serviços de recursos de conjunto de unidades.                                                                                                    |
| ́⊕            | Partição       | O nó só está a comunicar com um subconjunto do conjunto de unidades devido a<br>uma falha de rede detectada pelos Serviços de recursos de conjunto de unidades, que<br>resultou na perda de comunicações em um ou mais nós do conjunto de unidades.<br>Quando os nós particionados são novamente intercalados num conjunto de unidades<br>completo, o nó passará para o estado Activo sem intervenção do operador. Cada nó<br>que tenha um estado de Falha em qualquer partição continuará a ter um estado de<br>Falha depois da intercalação. |
| ?             | Desconhecido   | Este nó não é um membro activo do conjunto de unidades, não sendo possível<br>determinar o estado de outros nós.                                                                                                    |

A coluna Papel da solução da tabela apresenta o papel actual do nó na solução. Consulte a tabela abaixo para obter uma lista de possíveis papéis da solução e uma descrição de cada um deles.

| Papel da Solução   | Descrição                                                                                                    |
|--------------------|----------------------------------------------------------------------------------------------------|
| Principal          | O nó que está actualmente a executar a solução de alta disponibilidade. O conjunto<br>de discos independente é propriedade do nó principal.                                                                               |
| Cópia de Segurança | O nó que vai assumir o papel de principal se o actual nó principal falhar ou se for<br>iniciada uma comutação manual. O nó de reserva não é proprietário do conjunto<br>de discos independente até ocorrer uma comutação. |
| Duplicação         | Um nó que tem uma cópia dos recursos de conjunto de unidades, mas não pode<br>assumir o papel de principal ou de reserva, a não ser que o utilizador atribua ao<br>nó um novo papel de principal ou de reserva.           |
| Unidade            | Um nó que não tem uma ordem. Este nó pode ser um ponto de acesso para os<br>recursos de conjunto de unidades. Todos os nós de pares devem ser equivalentes.                                                               |

*Tabela 13. Papel actual de cada nó na solução*

# **Informações do registo de eventos**

A secção **Registo de eventos** permite introduzir o número de dias que as informações de eventos devem ser mantidas no sistema e visualizar a lista de eventos que ocorreram dentro do número de dias especificado. As colunas apresentadas na tabela de registos são Tempo, Gravidade e Informação.

### **Tempo**

Apresenta a data e a hora em que o evento foi registado. Junto ao tempo encontra-se o botão **.** Faça clique neste botão e seleccione **Ver detalhes** para ver um tópico do Information Center que descreve o evento.

### **Gravidade**

Mostra um ícone que representa a urgência do evento. Consulte a tabela abaixo para obter uma descrição de cada ícone.

#### **Informação**

Fornece uma breve descrição do evento.

Faça clique na ligação **High Availability Operator's Guide** para visualizar ou descarregar o PDF *Implementing high availability with the High Availability Solutions Manager – Operator's guide*.

Faça clique em **Fechar** para regresar à página inicial do Gestor de Soluções de Alta Disponibilidade.

*Tabela 14. Indicadores de estado do registo de eventos*

| Gravidade                         | Descrição                                                   |
|-----------------------------------|-------------------------------------------------------------|
| $\mathbf{r}$                      | O registo contém mensagens informativas.                    |
| ЧΣ                                | O registo contém mensagens de aviso e devem ser examinadas. |
| $\left\lfloor \chi \right\rfloor$ | O registo contém mensagens de erro e devem ser examinadas.  |

Para obter mais informações, consulte os seguintes tópicos do Information Center:

- v "Gerir uma solução de alta [disponibilidade"](#page-20-0) na página 15
- v "Trabalhar com mensagens de estado de alta [disponibilidade"](#page-20-0) na página 15
- "Gerir nós" na [página](#page-27-0) 22

# **Gerir solução de alta disponibilidade - Grupos de recursos de conjunto de unidades**

A página Gerir a solução de alta disponibilidade é utilizada para supervisionar e gerir a solução de alta disponibilidade. A partir desta página, pode gerir igualmente os grupos de recursos de conjunto de unidades (CRGs) utilizados pela solução de alta disponibilidade.

Pode supervisionar e executar acções ao nível da solução de alta disponibilidade, supervisionar e gerir recursos da solução de alta disponibilidade e supervisionar eventos da solução no registo de eventos. Os ícones de estado que vão alterando de forma dinâmica faz com que esta página seja ideal para utilizar como *quadro*.

Existem três secções na página Gerir a Solução de Alta Disponibilidade:

- v A secção **Gerir a solução de alta disponibilidade** fornece uma visão geral do estado da solução de alta disponibilidade e acesso rápido às acções ao nível da solução.
- v A secção **Recursos da solução de alta disponibilidade** fornece uma lista com separadores de todos os recursos da solução de alta disponibilidade. Cada separador fornece uma vista detalhada de cada recurso em conjunto com as possíveis acções a executar no recurso.

v A secção **Registo de eventos** apresenta uma lista dos eventos que ocorreram na solução de alta disponibilidade.

A secção **Gerir a alta disponibilidade** fornece um resumo gráfico do estado da solução de alta disponibilidade. Consulte a tabela abaixo para obter uma descrição dos possíveis estados.

*Tabela 15. Estado da solução de alta disponibilidade*

| Estado | Descrição                                                                                                    |
|--------|----------------------------------------------------------------------------------------------------|
|        | A solução de alta disponibilidade está disponível para comutação.                                              |
| ⚠      | A solução de alta disponibilidade não está disponível para comutação, mas não é necessária qualquer<br>accão.  |
| ☎      | A solução de alta disponibilidade não está disponível para comutação. É necessária uma acção do<br>utilizador. |

É incluído um menu pendente com as seguintes acções ao nível da solução. Para executar uma das acções, seleccione a mesma no menu e faça clique em **Ir**.

#### **Comutação**

Seleccione esta acção se pretender mover a solução de alta disponibilidade para o nó de reserva. Este processo faz com que o nó de reserva passe a ser o novo nó principal. Execute esta acção antes de uma interrupção planeada do nó principal se pretender que a aplicação permaneça disponível durante a interrupção.

#### **Encerrar - Disponibilizar dados**

Seleccione esta acção se pretender efectuar a manutenção do sistema ou uma cópia de segurança do sistema. Quando a acção é executada, o sistema mantém-se operacional, mas não permanece com alta disponibilidade caso ocorra uma interrupção não planeada. Embora a aplicação ainda esteja disponível, ficará indisponível durante uma interrupção planeada ou não planeada.

### **Encerrar - Indisponibilizar dados**

Esta acção é executada normalmente para manutenção do sistema ou se o sistema vai ser desligado. Quando esta acção é executada, o sistema fica acessível apenas aos utilizadores administrativos. A aplicação não está disponível nos nós principais nem nos nós de reserva.

#### **Retomar**

Seleccione esta acção caso a solução de alta disponibilidade tenha sido encerrada e necessite de ser retomada.

#### **Info do serviço**

Seleccione esta acção se pretender preparar dados para enviar a um representante de serviços. O sistema cria um ficheiro de salvaguarda denominado QGPL/QHASMSDATA em todos os nós da solução de alta disponibilidade. Todos estes ficheiros de salvaguarda devem ser enviados quando forem solicitadas informações de serviços.

#### **Recuperar partição**

Seleccione esta acção para recuperar de uma estado de partição. Os Serviços de recursos de conjuntos de unidades não conseguem detectar determinadas condições de falha como falha de nó. Recuperar de um estado da partição requer a intervenção do operador para determinar a causa do estado da partição. A selecção desta acção só é efectuada em alguns casos raros. A ajuda para esta tarefa descreve o processo para decidir se a selecção desta acção é necessária.

Para além das acções apresentadas anteriormente, a opção Disco comutado com a solução de replicação geográfica tem as seguintes possíveis acções:

#### **Comutar para uma localização diferente**

Seleccione esta acção se pretender executar a solução de alta disponibilidade num nó de reserva

existente numa localização geograficamente diferente. Esta acção é executada normalmente quando todos os nós existentes numa localização têm de ser desactivados para manutenção.

#### **Comutar para a mesma localização**

Seleccione esta acção se pretender executar a solução de alta disponibilidade num nó de reserva existente na mesma localização geográfica que o nó principal actual. Este processo origina que o nó de reserva nessa localização passa a ser o novo nó principal.

A secção **Recursos da solução de alta disponibilidade** fornece uma lista com separadores dos recursos, incluindo Nós, Grupos de recursos de conjunto de unidades, Recursos supervisionados, Conjuntos de discos independentes, Interfaces de TCP/IP e Políticas. Para navegar nesta lista, faça clique no separador do lado esquerdo da secção.

## **Grupos de recursos de conjunto de unidades**

O separador **Grupos de recursos de conjunto de unidades** dos recursos da solução de alta disponibilidade da página Gerir a solução de alta disponibilidade, apresenta uma lista de todos os grupos de recursos do conjunto de unidades (CRGs) existentes na solução de alta disponibilidade, bem como o estado e a função de cada CRG.

A coluna Nome da tabela contém o nome de cada CRG existente na solução. Junto ao nome encontra-se o botão . Faça clique neste botão para ver as acções que se encontram disponíveis para o CRG. O estado do CRG determina as acções que se encontram disponíveis. Por exemplo, se o CRG já tiver sido iniciado,

**Iniciar** Iniciar o CRG.

**Parar** Parar o CRG.

### **Trabalhar com todos os CRGs**

Visualizar e trabalhar com todos os CRGs, incluindo CRGs que podem não estar incluídos na solução de alta disponibilidade.

#### **Propriedades**

Visualizar ou actualizar atributos do CRG.

a acção **Iniciar** não está disponível. As acções possíveis são:

A coluna Estado da tabela contém um ícone que representa o estado do CRG. Consulte a tabela seguinte para obter uma lista de ícones e o estado que cada um deles representa. Outra opção consiste em colocar o rato sobre o ícone para visualizar uma mensagem de cabeçalho instantânea com a descrição.

| Ícone     | Estado     | Descrição                                                                                                    |
|-----------|------------|----------------------------------------------------------------------------------------------------|
|           | Activo     | Os recursos geridos pelo grupo de recursos de conjuntos de unidades são<br>actualmente resilientes.                                                                                                    |
|           | Inactivo   | Os recursos geridos pelo grupo de recursos de conjunto de unidades não são<br>actualmente resilientes.                                                                                                    |
| X.        | Em dúvida  | As informações contidas no objecto do grupo de recursos de conjunto de unidades<br>poderão não ser exactas. Este estado ocorre quando um programa de saída é<br>invocado com uma acção de anulação e a sua conclusão não é bem sucedida.                                                                                                    |
| $\bullet$ | Restaurado | O objecto do grupo de recursos de conjunto de unidades foi restaurado neste nó e<br>não foi copiado para outros nós no domínio de recuperação. Quando os Serviços de<br>recursos de conjunto de unidades forem iniciados neste nó, o grupo de recursos de<br>conjunto de unidades será sincronizado com os outros nós existentes no domínio de<br>recuperação e o seu estado passará a Inactivo. |

*Tabela 16. Indicadores de estado do grupo de recursos de conjunto de unidades*

| Ícone     | Estado                  | Descrição                                                                                                    |
|-----------|-------------------------|----------------------------------------------------------------------------------------------------|
| $\bullet$ |                         | Adicionarpendente m novo nó está para ser adicionado ao domínio de recuperação de um grupo de<br>recursos de conjuntos de unidades. Se o programa de saída for bem sucedido, o<br>estado é reposto no valor que tinha quando a API foi invocada. Se o programa de<br>saída falhar e não for possível recuperar o estado original, o estado é definido como<br>Em dúvida.                                                                                                    |
| $\bullet$ | Eliminação<br>pendente  | O grupo de recursos de conjunto de objectos está para ser eliminado. Quando o<br>programa de saída estiver concluído, o grupo de recursos de conjunto de unidades é<br>eliminado de todos os nós no domínio de recuperação.                                                                                                    |
| $\bullet$ | Alteração<br>pendente   | O grupo de recursos de conjuntos de unidades está para ser alterado. Se o programa<br>de saída for bem sucedido, o estado é reposto no valor que tinha quando a API foi<br>invocada. Se o programa de saída falhar e não for possível recuperar o estado<br>original, o estado é definido como Em dúvida.                                                                                                    |
| 6         | Terminar<br>pendente    | A resiliência do grupo de recursos de conjunto de unidades está para ser terminado.<br>Se o programa de saída for bem sucedido, o estado é definido como Inactivo. Se o<br>programa de saída falhar e não for possível recuperar o estado original, o estado é<br>definido como Em dúvida.                                                                                                    |
| 6         | Inicializar<br>pendente | Está a ser criado um grupo de recursos de conjuntos de unidades e está para ser<br>inicializado. Se o programa de saída for bem sucedido, o estado é definido como<br>Inactivo. Se o programa de saída falhar, o grupo de recursos de conjuntos de<br>unidades é eliminado de todos os nós.                                                                                                    |
| $\bullet$ |                         | RemoverpendenteUm novo nó está para ser removido do domínio de recuperação do grupo de<br>recursos de conjuntos de unidades. Se o programa de saída for bem sucedido, o<br>estado é reposto no valor que tinha quando a API foi invocada. Se o programa de<br>saída falhar e não for possível recuperar o estado original, o estado é definido como<br>Em dúvida.                                                                                                    |
| $\bullet$ | Iniciarpendente         | A resiliência está para ser iniciada para o grupo de recursos de conjunto de unidades.<br>Se o programa de saída for bem sucedido, o estado é definido com Activo. Se o<br>programa de saída falhar e não for possível recuperar o estado original, o estado é<br>definido como Em dúvida. No caso dos grupos de recursos de conjunto de unidades<br>de par, todos os nós definidos com uma função de par são pontos de acesso activos<br>para os recursos do conjunto de unidades.                                                                                                    |
| 6         |                         | ComutaçãopendenteAPI Iniciar comutação foi invocada, ocorreu uma falha num grupo de recursos de<br>conjunto de unidades ou num nó, provocando o início de uma comutação ou<br>mudança de recurso. O primeiro nó de reserva está para se tornar no nó principal. Se<br>o programa de saída for bem sucedido, o estado é definido com Activo. Se o<br>programa de saída falhar e não for possível recuperar o estado original, o estado é<br>definido como Em dúvida. Enquanto a função de comutação não for válida para um<br>grupo de recursos de conjunto de unidades de par, os utilizadores podem ver o<br>estado Comutação pendente durante uma falha de nó. |

*Tabela 16. Indicadores de estado do grupo de recursos de conjunto de unidades (continuação)*

A coluna Tipo da tabela apresenta o tipo de CRG. Consulte a tabela abaixo para obter uma lista dos possíveis tipos de CRG.

| Tipo                   | Descrição                                                                                                    |
|------------------------|----------------------------------------------------------------------------------------------------|
| Domínio administrativo | Um domínio administrativo é um caso especial de um CRG de par. Um<br>domínio administrativo proporciona aos objectos, tais como perfis de<br>utilizador e valores do sistema, uma forma de serem sincronizados em todos<br>os nós do domínio de recuperação. |
| Aplicação              | A resiliência da aplicação permite que um programa de aplicação seja<br>reiniciado no mesmo nó ou num nó diferente do conjunto de unidades.                                                                                                    |

*Tabela 17. Tipos de grupo de recursos de conjunto de unidades*

| <b>Tipo</b> | Descrição                                                                                                    |
|-------------|----------------------------------------------------------------------------------------------------|
| Dados       | A resiliência de dados permite que várias cópias de dados sejam mantidas em<br>mais do que um nó de um conjunto de unidades e permite que o ponto de<br>acesso seja alterado para um nó de reserva.                                  |
| Dispositivo | A resiliência de dispositivo permite que um recurso de dispositivo seja<br>transferido (comutado) para um nó de reserva.                                                                                                    |
| Unidade     | A resiliência de par permite que todos os nós do CRG tenham os mesmos<br>dados. Quando ocorre uma falha, o ponto de falha é comunicado aos outros<br>nós do CRG e esses nós prosseguem com a operação a partir do ponto de<br>falha. |

*Tabela 17. Tipos de grupo de recursos de conjunto de unidades (continuação)*

# **Informações do registo de eventos**

A secção **Registo de eventos** permite introduzir o número de dias que as informações de eventos devem ser mantidas no sistema e visualizar a lista de eventos que ocorreram dentro do número de dias especificado. As colunas apresentadas na tabela de registos são Tempo, Gravidade e Informação.

#### **Tempo**

Apresenta a data e a hora em que o evento foi registado. Junto ao tempo encontra-se o botão **.** Faça clique neste botão e seleccione **Ver detalhes** para ver um tópico do Information Center que descreve o evento.

#### **Gravidade**

Mostra um ícone que representa a urgência do evento. Consulte a tabela abaixo para obter uma descrição de cada ícone.

#### **Informação**

Fornece uma breve descrição do evento.

Faça clique na ligação **High Availability Operator's Guide** para visualizar ou descarregar o PDF *Implementing high availability with the High Availability Solutions Manager – Operator's guide*.

Faça clique em **Fechar** para regresar à página inicial do Gestor de Soluções de Alta Disponibilidade.

*Tabela 18. Indicadores de estado do registo de eventos*

| Gravidade                          | Descrição                                                   |
|------------------------------------|-------------------------------------------------------------|
| li.                                | O registo contém mensagens informativas.                    |
| 48                                 | O registo contém mensagens de aviso e devem ser examinadas. |
| $\left\vert \mathbf{x}\right\vert$ | O registo contém mensagens de erro e devem ser examinadas.  |

Para obter mais informações, consulte os seguintes tópicos do Information Center:

- v "Gerir uma solução de alta [disponibilidade"](#page-20-0) na página 15
- v "Trabalhar com mensagens de estado de alta [disponibilidade"](#page-20-0) na página 15
- v "Gerir grupos de recursos do conjunto de [unidades](#page-30-0) (CRG)" na página 25

# **Gerir a solução de alta disponibilidade - Recursos supervisionados**

A página Gerir a solução de alta disponibilidade é utilizada para supervisionar e gerir a solução de alta disponibilidade. A partir desta página, pode gerir igualmente os recursos supervisionados utilizados pela solução de alta disponibilidade.

Pode supervisionar e executar acções ao nível da solução de alta disponibilidade, supervisionar e gerir recursos da solução de alta disponibilidade e supervisionar eventos da solução no registo de eventos. Os ícones de estado que vão alterando de forma dinâmica faz com que esta página seja ideal para utilizar como *quadro*.

Existem três secções na página Gerir a Solução de Alta Disponibilidade:

- v A secção **Gerir a solução de alta disponibilidade** fornece uma visão geral do estado da solução de alta disponibilidade e acesso rápido às acções ao nível da solução.
- v A secção **Recursos da solução de alta disponibilidade** fornece uma lista com separadores de todos os recursos da solução de alta disponibilidade. Cada separador fornece uma vista detalhada de cada recurso em conjunto com as possíveis acções a executar no recurso.
- v A secção **Registo de eventos** apresenta uma lista dos eventos que ocorreram na solução de alta disponibilidade.

A secção **Gerir a alta disponibilidade** fornece um resumo gráfico do estado da solução de alta disponibilidade. Consulte a tabela abaixo para obter uma descrição dos possíveis estados.

| Estado       | Descrição                                                                                                    |
|--------------|----------------------------------------------------------------------------------------------------|
|              | A solução de alta disponibilidade está disponível para comutação.                                              |
|              | A solução de alta disponibilidade não está disponível para comutação, mas não é necessária qualquer<br>accão.  |
| $\mathbf{x}$ | A solução de alta disponibilidade não está disponível para comutação. É necessária uma acção do<br>utilizador. |

*Tabela 19. Estado da solução de alta disponibilidade*

É incluído um menu pendente com as seguintes acções ao nível da solução. Para executar uma das acções, seleccione a mesma no menu e faça clique em **Ir**.

#### **Comutação**

Seleccione esta acção se pretender mover a solução de alta disponibilidade para o nó de reserva. Este processo faz com que o nó de reserva passe a ser o novo nó principal. Execute esta acção antes de uma interrupção planeada do nó principal se pretender que a aplicação permaneça disponível durante a interrupção.

#### **Encerrar - Disponibilizar dados**

Seleccione esta acção se pretender efectuar a manutenção do sistema ou uma cópia de segurança do sistema. Quando a acção é executada, o sistema mantém-se operacional, mas não permanece com alta disponibilidade caso ocorra uma interrupção não planeada. Embora a aplicação ainda esteja disponível, ficará indisponível durante uma interrupção planeada ou não planeada.

#### **Encerrar - Indisponibilizar dados**

Esta acção é executada normalmente para manutenção do sistema ou se o sistema vai ser desligado. Quando esta acção é executada, o sistema fica acessível apenas aos utilizadores administrativos. A aplicação não está disponível nos nós principais nem nos nós de reserva.

### **Retomar**

Seleccione esta acção caso a solução de alta disponibilidade tenha sido encerrada e necessite de ser retomada.

#### **Info do serviço**

Seleccione esta acção se pretender preparar dados para enviar a um representante de serviços. O sistema cria um ficheiro de salvaguarda denominado QGPL/QHASMSDATA em todos os nós da solução de alta disponibilidade. Todos estes ficheiros de salvaguarda devem ser enviados quando forem solicitadas informações de serviços.

### **Recuperar partição**

Seleccione esta acção para recuperar de uma estado de partição. Os Serviços de recursos de conjuntos de unidades não conseguem detectar determinadas condições de falha como falha de nó. Recuperar de um estado da partição requer a intervenção do operador para determinar a causa do estado da partição. A selecção desta acção só é efectuada em alguns casos raros. A ajuda para esta tarefa descreve o processo para decidir se a selecção desta acção é necessária.

Para além das acções apresentadas anteriormente, a opção Disco comutado com a solução de replicação geográfica tem as seguintes possíveis acções:

#### **Comutar para uma localização diferente**

Seleccione esta acção se pretender executar a solução de alta disponibilidade num nó de reserva existente numa localização geograficamente diferente. Esta acção é executada normalmente quando todos os nós existentes numa localização têm de ser desactivados para manutenção.

#### **Comutar para a mesma localização**

Seleccione esta acção se pretender executar a solução de alta disponibilidade num nó de reserva existente na mesma localização geográfica que o nó principal actual. Este processo origina que o nó de reserva nessa localização passa a ser o novo nó principal.

A secção **Recursos da solução de alta disponibilidade** fornece uma lista com separadores dos recursos, incluindo Nós, Grupos de recursos de conjunto de unidades, Recursos supervisionados, Conjuntos de discos independentes, Interfaces de TCP/IP e Políticas. Para navegar nesta lista, faça clique no separador do lado esquerdo da secção.

## **Recursos Supervisionados**

O separador **Recursos supervisionados** dos recursos da solução de alta disponibilidade da página Gerir a solução de alta disponibilidade, apresenta uma lista de todos os recursos supervisionados da solução de alta disponibilidade, bem como o estado e o tipo de cada recurso supervisionado.

A coluna Nome da tabela contém o nome de cada recurso supervisionado existente na solução. Junto ao

nome encontra-se o botão  $\blacksquare$ . Faça clique neste botão para ver as acções que se encontram disponíveis para o recurso supervisionado. O estado do recurso monitorizado determina as acções que se encontram disponíveis. As acções possíveis são:

#### **Trabalhar com todos os recursos supervisionados**

Visualizar e trabalhar com todos os recursos supervisionados.

#### **Propriedades**

Visualizar ou actualizar os atributos do recurso supervisionado.

A coluna Estado global da tabela contém um ícone que representa o estado global do recurso supervisionado. Consulte a tabela seguinte para obter uma lista de ícones e o estado que cada um deles representa. Outra opção consiste em colocar o rato sobre o ícone para visualizar uma mensagem de cabeçalho instantânea com o estado global.

| Icone               | Estado      | Descrição                                                                                                    |
|---------------------|-------------|----------------------------------------------------------------------------------------------------|
|                     | Consistente | Os valores para todos os atributos de recursos supervisionados pelo sistema são os<br>mesmos em todos os nós activos no domínio administrativo do conjunto de<br>unidades.     |
| $\boldsymbol{\chi}$ | Incoerente  | Os valores para todos os atributos de recursos supervisionados pelo sistema não são<br>os mesmos em todos os nós activos no domínio administrativo do conjunto de<br>unidades. |
| ia.                 | Pendente    | Os valores dos atributos supervisionados estão no processo de sincronização através<br>do domínio administrativo do conjunto de unidades.                                      |

*Tabela 20. Indicadores de estado global*

*Tabela 20. Indicadores de estado global (continuação)*

| Icone | Estado     | Descrição                                                                                                    |
|-------|------------|----------------------------------------------------------------------------------------------------|
|       | Adicionado | A entrada do recurso supervisionado foi adicionada ao directório de recursos<br>supervisionados no domínio administrativo do conjunto de unidades, mas ainda<br>não foi sincronizada.                                                                                                    |
|       | Terminado  | O recurso supervisionado está num estado desconhecido dado que o domínio<br>administrativo do conjunto de unidades foi terminado e as alterações ao recurso<br>deixaram de ser processadas.                                                                                                    |
|       | Falha      | O recurso já não está a ser supervisionado pelo domínio administrativo do conjunto<br>de unidades e a MRE deve ser removida. Não é recomendável a execução de<br>determinadas acções de recursos quando um recurso está a ser sincronizado por um<br>domínio administrativo do conjunto de unidades. Se o recurso representado por<br>uma MRE for um objecto de sistema, não deve ser eliminado, mudado o nome ou<br>transferido para uma biblioteca diferente sem remover em primeiro lugar a MRE. Se<br>um recurso for eliminado, mudado de nome ou transferido para uma biblioteca<br>diferente, o estado global da MRE é Falha e quaisquer alterações efectuadas<br>posteriormente ao recurso em qualquer nó não são propagadas a qualquer nó no<br>domínio administrativo do conjunto de unidades. |

A coluna Tipo da tabela apresenta o tipo do recurso supervisionado na solução. Consulte a tabela abaixo para obter uma lista dos possíveis tipos de recursos supervisionados.

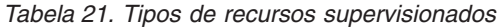

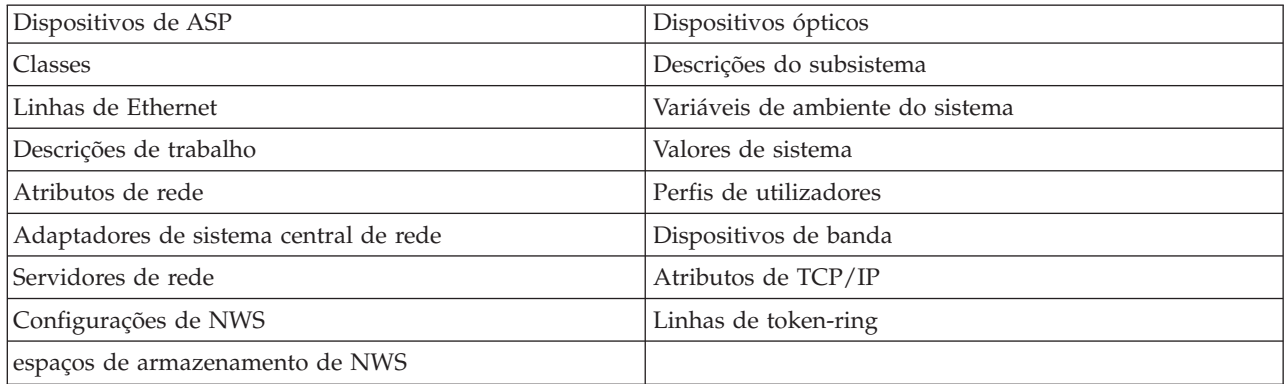

# **Informações do registo de eventos**

A secção **Registo de eventos** permite introduzir o número de dias que as informações de eventos devem ser mantidas no sistema e visualizar a lista de eventos que ocorreram dentro do número de dias especificado. As colunas apresentadas na tabela de registos são Tempo, Gravidade e Informação.

### **Tempo**

Apresenta a data e a hora em que o evento foi registado. Junto ao tempo encontra-se o botão **.** Faça clique neste botão e seleccione **Ver detalhes** para ver um tópico do Information Center que descreve o evento.

### **Gravidade**

Mostra um ícone que representa a urgência do evento. Consulte a tabela abaixo para obter uma descrição de cada ícone.

### **Informação**

Fornece uma breve descrição do evento.

Faça clique na ligação **High Availability Operator's Guide** para visualizar ou descarregar o PDF *Implementing high availability with the High Availability Solutions Manager – Operator's guide*.

Faça clique em **Fechar** para regresar à página inicial do Gestor de Soluções de Alta Disponibilidade.

*Tabela 22. Indicadores de estado do registo de eventos*

| Gravidade                 | Descrição                                                   |
|---------------------------|-------------------------------------------------------------|
| ÷,                        | O registo contém mensagens informativas.                    |
| Ф                         | O registo contém mensagens de aviso e devem ser examinadas. |
| $\left[\mathsf{x}\right]$ | O registo contém mensagens de erro e devem ser examinadas.  |

Para obter mais informações, consulte os seguintes tópicos do Information Center:

- v "Gerir uma solução de alta [disponibilidade"](#page-20-0) na página 15
- v "Trabalhar com mensagens de estado de alta [disponibilidade"](#page-20-0) na página 15
- v "Gerir recursos [supervisionados"](#page-33-0) na página 28

# **Gerir a solução de alta disponibilidade - Conjuntos de discos independentes**

A página Gerir a solução de alta disponibilidade é utilizada para supervisionar e gerir a solução de alta disponibilidade. A partir desta página, pode gerir igualmente os conjuntos de discos independentes utilizados pela solução de alta disponibilidade.

Pode supervisionar e executar acções ao nível da solução de alta disponibilidade, supervisionar e gerir recursos da solução de alta disponibilidade e supervisionar eventos da solução no registo de eventos. Os ícones de estado que vão alterando de forma dinâmica faz com que esta página seja ideal para utilizar como *quadro*.

Existem três secções na página Gerir a Solução de Alta Disponibilidade:

- v A secção **Gerir a solução de alta disponibilidade** fornece uma visão geral do estado da solução de alta disponibilidade e acesso rápido às acções ao nível da solução.
- v A secção **Recursos da solução de alta disponibilidade** fornece uma lista com separadores de todos os recursos da solução de alta disponibilidade. Cada separador fornece uma vista detalhada de cada recurso em conjunto com as possíveis acções a executar no recurso.
- v A secção **Registo de eventos** apresenta uma lista dos eventos que ocorreram na solução de alta disponibilidade.

A secção **Gerir a alta disponibilidade** fornece um resumo gráfico do estado da solução de alta disponibilidade. Consulte a tabela abaixo para obter uma descrição dos possíveis estados.

| Estado   | Descrição                                                                                                    |
|----------|----------------------------------------------------------------------------------------------------|
|          | A solução de alta disponibilidade está disponível para comutação.                                              |
| ⚠        | A solução de alta disponibilidade não está disponível para comutação, mas não é necessária qualquer<br>accão.  |
| $\infty$ | A solução de alta disponibilidade não está disponível para comutação. É necessária uma acção do<br>utilizador. |

*Tabela 23. Estado da solução de alta disponibilidade*

É incluído um menu pendente com as seguintes acções ao nível da solução. Para executar uma das acções, seleccione a mesma no menu e faça clique em **Ir**.

#### **Comutação**

Seleccione esta acção se pretender mover a solução de alta disponibilidade para o nó de reserva. Este processo faz com que o nó de reserva passe a ser o novo nó principal. Execute esta acção antes de uma interrupção planeada do nó principal se pretender que a aplicação permaneça disponível durante a interrupção.

#### **Encerrar - Disponibilizar dados**

Seleccione esta acção se pretender efectuar a manutenção do sistema ou uma cópia de segurança do sistema. Quando a acção é executada, o sistema mantém-se operacional, mas não permanece com alta disponibilidade caso ocorra uma interrupção não planeada. Embora a aplicação ainda esteja disponível, ficará indisponível durante uma interrupção planeada ou não planeada.

### **Encerrar - Indisponibilizar dados**

Esta acção é executada normalmente para manutenção do sistema ou se o sistema vai ser desligado. Quando esta acção é executada, o sistema fica acessível apenas aos utilizadores administrativos. A aplicação não está disponível nos nós principais nem nos nós de reserva.

#### **Retomar**

Seleccione esta acção caso a solução de alta disponibilidade tenha sido encerrada e necessite de ser retomada.

#### **Info do serviço**

Seleccione esta acção se pretender preparar dados para enviar a um representante de serviços. O sistema cria um ficheiro de salvaguarda denominado QGPL/QHASMSDATA em todos os nós da solução de alta disponibilidade. Todos estes ficheiros de salvaguarda devem ser enviados quando forem solicitadas informações de serviços.

#### **Recuperar partição**

Seleccione esta acção para recuperar de uma estado de partição. Os Serviços de recursos de conjuntos de unidades não conseguem detectar determinadas condições de falha como falha de nó. Recuperar de um estado da partição requer a intervenção do operador para determinar a causa do estado da partição. A selecção desta acção só é efectuada em alguns casos raros. A ajuda para esta tarefa descreve o processo para decidir se a selecção desta acção é necessária.

Para além das acções apresentadas anteriormente, a opção Disco comutado com a solução de replicação geográfica tem as seguintes possíveis acções:

#### **Comutar para uma localização diferente**

Seleccione esta acção se pretender executar a solução de alta disponibilidade num nó de reserva existente numa localização geograficamente diferente. Esta acção é executada normalmente quando todos os nós existentes numa localização têm de ser desactivados para manutenção.

#### **Comutar para a mesma localização**

Seleccione esta acção se pretender executar a solução de alta disponibilidade num nó de reserva existente na mesma localização geográfica que o nó principal actual. Este processo origina que o nó de reserva nessa localização passa a ser o novo nó principal.

A secção **Recursos da solução de alta disponibilidade** fornece uma lista com separadores dos recursos, incluindo Nós, Grupos de recursos de conjunto de unidades, Recursos supervisionados, Conjuntos de discos independentes, Interfaces de TCP/IP e Políticas. Para navegar nesta lista, faça clique no separador do lado esquerdo da secção.

# **Conjuntos de Discos Independentes**

O separador **Conjuntos de discos independentes** dos recursos da solução de alta disponibilidade da página Gerir a solução de alta disponibilidade, apresenta uma lista de todos os conjuntos de discos independentes da solução de alta disponibilidade, bem como o estado e a capacidade de cada conjunto de discos independente.

A coluna Nome da tabela contém o nome de cada conjunto de discos independente na solução. Junto ao

nome encontra-se o botão  $\blacksquare$ . Faça clique neste botão para ver as acções que se encontram disponíveis para o conjunto de discos independente. O estado do conjunto de discos independente determina as acções que encontram disponíveis. As acções possíveis são:

#### **Trabalhar com todos os conjuntos de discos independentes**

Visualizar e trabalhar com todos os conjuntos de discos independentes, incluindo aqueles que podem não estar incluídos na solução de alta disponibilidade.

#### **Propriedades**

Visualizar ou actualizar atributos do conjunto de discos independente.

Para além das acções apresentadas acima, as seguintes acções encontram-se disponíveis, caso tenha sido implementada uma solução que envolve replicação geográfica.

#### **Iniciar replicação**

Seleccione esta opção caso tenha parado a replicação. Esta opção não se encontra disponível quando o conjunto de discos independente já está a ser replicado.

#### **Parar replicação**

Seleccione esta opção para parar a replicação. Esta opção não se encontra disponível se o conjunto de discos independente não estiver actualmente a ser replicado.

A coluna Estado da tabela contém um ícone que representa o estado do conjunto de discos independente. Consulte a tabela seguinte para obter uma lista de ícones e o estado que cada um deles representa. Outra opção consiste em colocar o rato sobre o ícone para visualizar uma mensagem de cabeçalho instantânea com a descrição.

*Tabela 24. Indicadores de estado do conjunto de discos independente*

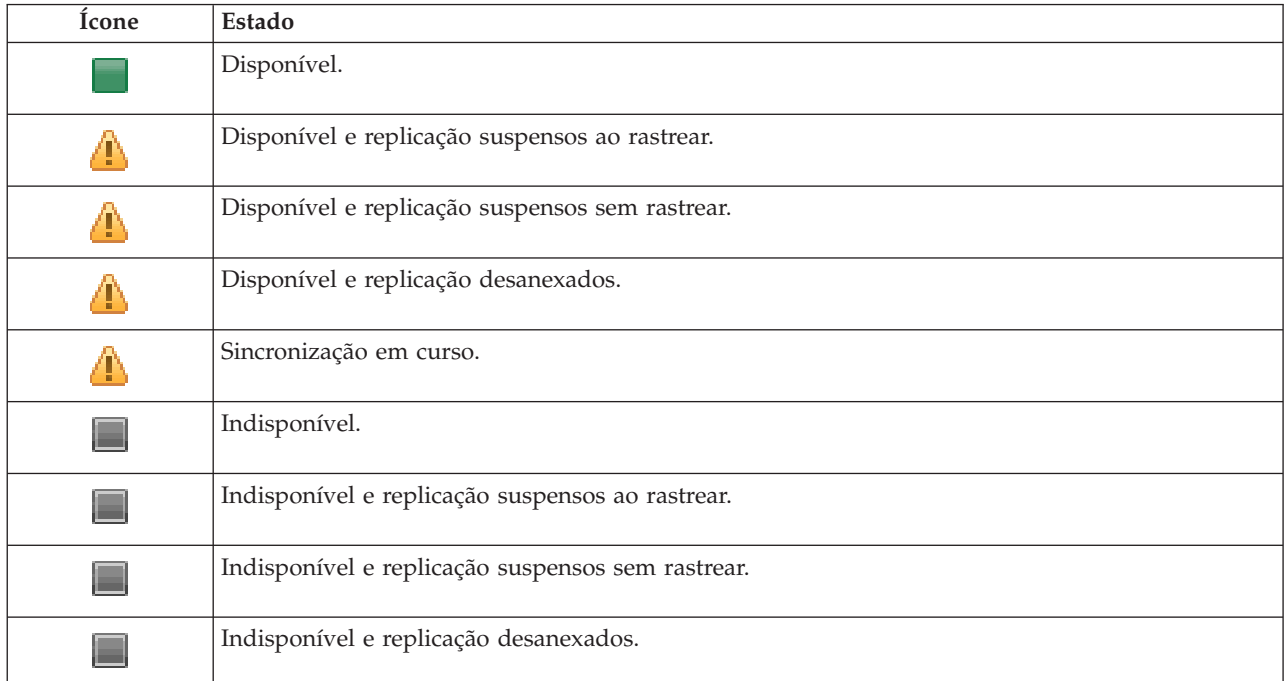

*Tabela 24. Indicadores de estado do conjunto de discos independente (continuação)*

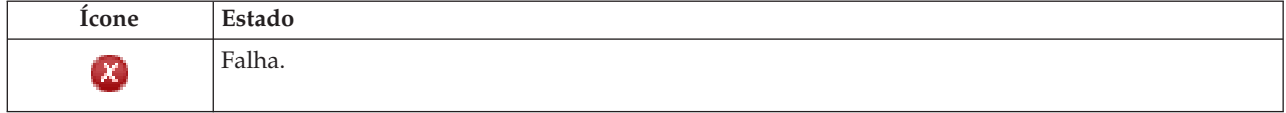

A coluna Capacidade da tabela apresenta a capacidade actual, em gigabytes, do conjunto de discos independente.

## **Informações do registo de eventos**

A secção **Registo de eventos** permite introduzir o número de dias que as informações de eventos devem ser mantidas no sistema e visualizar a lista de eventos que ocorreram dentro do número de dias especificado. As colunas apresentadas na tabela de registos são Tempo, Gravidade e Informação.

#### **Tempo**

Apresenta a data e a hora em que o evento foi registado. Junto ao tempo encontra-se o botão **.** Faça clique neste botão e seleccione **Ver detalhes** para ver um tópico do Information Center que descreve o evento.

#### **Gravidade**

Mostra um ícone que representa a urgência do evento. Consulte a tabela abaixo para obter uma descrição de cada ícone.

#### **Informação**

Fornece uma breve descrição do evento.

Faça clique na ligação **High Availability Operator's Guide** para visualizar ou descarregar o PDF *Implementing high availability with the High Availability Solutions Manager – Operator's guide*.

Faça clique em **Fechar** para regresar à página inicial do Gestor de Soluções de Alta Disponibilidade.

*Tabela 25. Indicadores de estado do registo de eventos*

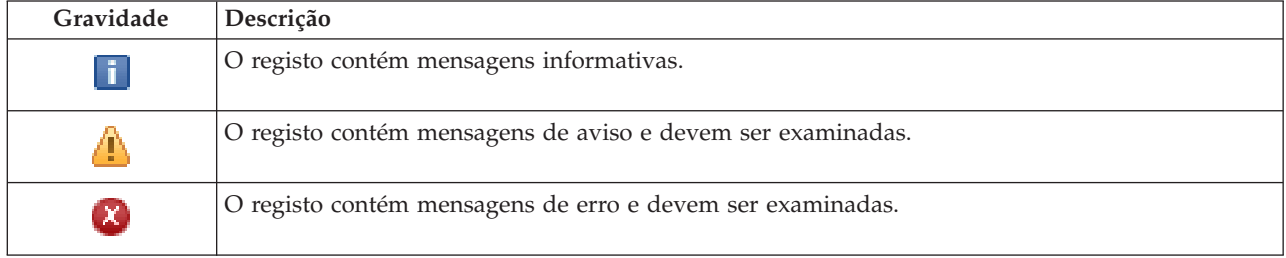

Para obter mais informações, consulte os seguintes tópicos do Information Center:

- v "Gerir uma solução de alta [disponibilidade"](#page-20-0) na página 15
- v "Trabalhar com mensagens de estado de alta [disponibilidade"](#page-20-0) na página 15
- v "Gerir conjuntos de discos [independentes"](#page-35-0) na página 30

# **Gerir a solução de alta disponibilidade - Interfaces de TCP/IP**

A página Gerir a solução de alta disponibilidade é utilizada para supervisionar e gerir a solução de alta disponibilidade. A partir desta página, pode gerir igualmente as interfaces de TCP/IP utilizadas pela solução de alta disponibilidade.

Pode supervisionar e executar acções ao nível da solução de alta disponibilidade, supervisionar e gerir recursos da solução de alta disponibilidade e supervisionar eventos da solução no registo de eventos. Os ícones de estado que vão alterando de forma dinâmica faz com que esta página seja ideal para utilizar como *quadro*.

Existem três secções na página Gerir a Solução de Alta Disponibilidade:

- v A secção **Gerir a solução de alta disponibilidade** fornece uma visão geral do estado da solução de alta disponibilidade e acesso rápido às acções ao nível da solução.
- v A secção **Recursos da solução de alta disponibilidade** fornece uma lista com separadores de todos os recursos da solução de alta disponibilidade. Cada separador fornece uma vista detalhada de cada recurso em conjunto com as possíveis acções a executar no recurso.
- v A secção **Registo de eventos** apresenta uma lista dos eventos que ocorreram na solução de alta disponibilidade.

A secção **Gerir a alta disponibilidade** fornece um resumo gráfico do estado da solução de alta disponibilidade. Consulte a tabela abaixo para obter uma descrição dos possíveis estados.

| Estado        | Descrição                                                                                                    |
|---------------|----------------------------------------------------------------------------------------------------|
|               | A solução de alta disponibilidade está disponível para comutação.                                              |
| <mark></mark> | A solução de alta disponibilidade não está disponível para comutação, mas não é necessária qualquer<br>accão.  |
| ☎             | A solução de alta disponibilidade não está disponível para comutação. É necessária uma acção do<br>utilizador. |

*Tabela 26. Estado da solução de alta disponibilidade*

É incluído um menu pendente com as seguintes acções ao nível da solução. Para executar uma das acções, seleccione a mesma no menu e faça clique em **Ir**.

#### **Comutação**

Seleccione esta acção se pretender mover a solução de alta disponibilidade para o nó de reserva. Este processo faz com que o nó de reserva passe a ser o novo nó principal. Execute esta acção antes de uma interrupção planeada do nó principal se pretender que a aplicação permaneça disponível durante a interrupção.

#### **Encerrar - Disponibilizar dados**

Seleccione esta acção se pretender efectuar a manutenção do sistema ou uma cópia de segurança do sistema. Quando a acção é executada, o sistema mantém-se operacional, mas não permanece com alta disponibilidade caso ocorra uma interrupção não planeada. Embora a aplicação ainda esteja disponível, ficará indisponível durante uma interrupção planeada ou não planeada.

### **Encerrar - Indisponibilizar dados**

Esta acção é executada normalmente para manutenção do sistema ou se o sistema vai ser desligado. Quando esta acção é executada, o sistema fica acessível apenas aos utilizadores administrativos. A aplicação não está disponível nos nós principais nem nos nós de reserva.

#### **Retomar**

Seleccione esta acção caso a solução de alta disponibilidade tenha sido encerrada e necessite de ser retomada.

#### **Info do serviço**

Seleccione esta acção se pretender preparar dados para enviar a um representante de serviços. O sistema cria um ficheiro de salvaguarda denominado QGPL/QHASMSDATA em todos os nós da solução de alta disponibilidade. Todos estes ficheiros de salvaguarda devem ser enviados quando forem solicitadas informações de serviços.

#### **Recuperar partição**

Seleccione esta acção para recuperar de uma estado de partição. Os Serviços de recursos de conjuntos de unidades não conseguem detectar determinadas condições de falha como falha de nó. Recuperar de um estado da partição requer a intervenção do operador para determinar a causa do estado da partição. A selecção desta acção só é efectuada em alguns casos raros. A ajuda para esta tarefa descreve o processo para decidir se a selecção desta acção é necessária.

Para além das acções apresentadas anteriormente, a opção Disco comutado com a solução de replicação geográfica tem as seguintes possíveis acções:

#### **Comutar para uma localização diferente**

Seleccione esta acção se pretender executar a solução de alta disponibilidade num nó de reserva existente numa localização geograficamente diferente. Esta acção é executada normalmente quando todos os nós existentes numa localização têm de ser desactivados para manutenção.

### **Comutar para a mesma localização**

Seleccione esta acção se pretender executar a solução de alta disponibilidade num nó de reserva existente na mesma localização geográfica que o nó principal actual. Este processo origina que o nó de reserva nessa localização passa a ser o novo nó principal.

A secção **Recursos da solução de alta disponibilidade** fornece uma lista com separadores dos recursos, incluindo Nós, Grupos de recursos de conjunto de unidades, Recursos supervisionados, Conjuntos de discos independentes, Interfaces de TCP/IP e Políticas. Para navegar nesta lista, faça clique no separador do lado esquerdo da secção.

# **Interfaces de TCP/IP**

O separador **Interfaces de TCP/IP** dos recursos da solução de alta disponibilidade da página Gerir a solução de alta disponibilidade, apresenta uma lista de todas as interfaces de TCP/IP da solução de alta disponibilidade, bem como o estado e a função de cada interface de TCP/IP.

A coluna Endereço da Internet da tabela contém o endereço de IP de cada interface da solução. Junto ao

endereço da Internet encontra-se o botão  $\blacksquare$ . Faça clique neste botão para ver as acções que se encontram disponíveis para a interface de TCP/IP. O estado da interface de TCP/IP determina as acções que se encontram disponíveis. Por exemplo, se a interface já tiver sido iniciada, a acção **Iniciar** não está disponível. As acções possíveis são:

### **Iniciar interface de TCP/IP**

Iniciar a interface de TCP/IP.

### **Parar interface de TCP/IP**

Parar a interface de TCP/IP.

### **Trabalhar com todas as interfaces de TCP/IP**

Visualizar e trabalhar com todas as interfaces de TCP/IP, incluindo aquelas que podem não estar incluídas na solução de alta disponibilidade.

#### **Propriedades**

Visualizar ou actualizar atributos da interface de TCP/IP.

A coluna Estado da tabela contém um ícone que representa o estado da interface de TCP/IP. Consulte a tabela seguinte para obter uma lista de ícones e o estado que cada um deles representa. Outra opção consiste em colocar o rato sobre o ícone para visualizar uma mensagem de cabeçalho instantânea com a descrição.

| lcone | <b>Estado</b> | Descrição                                                     |
|-------|---------------|---------------------------------------------------------------|
|       | Activo        | A interface foi iniciada e está a ser executada.              |
|       | Inactivo      | A interface não foi iniciada. A interface não está activa.    |
| a     | A iniciar     | O sistema está a processar o pedido para iniciar a interface. |

*Tabela 27. Indicadores de estado da interface de TCP/IP*

| Icone                      | Estado                   | Descrição                                                                                                    |
|----------------------------|--------------------------|----------------------------------------------------------------------------------------------------|
| $\mathbf{x}$               | Recuperação<br>pendente  | O sistema detectou um erro na linha física associada a esta interface. A descrição<br>de linha associada a esta interface encontra-se no estado de recuperação pendente. |
| $\mathbf{x}$               | Recuperação<br>cancelada | Ocorreu uma falha de hardware. A descrição de linha associada a esta interface<br>encontra-se no estado de recuperação cancelada.                                        |
| $\left( \mathbf{x}\right)$ | Falha                    | A descrição de linha associada a esta interface entrou no estado de falha.                                                                                               |
| $\boldsymbol{\Omega}$      | Falhou (TCP)             | Foi detectado um erro no código interno licenciado vertical do IBM TCP/IP.                                                                                               |

*Tabela 27. Indicadores de estado da interface de TCP/IP (continuação)*

A coluna Papel da solução da tabela apresenta o papel actual da interface de TCP/IP da solução. Consulte a tabela abaixo para obter uma lista de possíveis papéis da solução e uma descrição de cada um deles.

*Tabela 28. Papel actual de cada interface de TCP/IP*

| Papel da Solução                        | Descrição                                                                                                    |
|-----------------------------------------|----------------------------------------------------------------------------------------------------|
| IP de tomada de controlo do dispositivo | A interface de TCP/IP é utilizada para um grupo de recursos de<br>conjunto de unidades.                                                                                                    |
| IP da porta de dados                    | A interface de TCP/IP é utilizada para um grupo de recursos de<br>conjunto de unidades para replicação geográfica.                                                                                                    |
| IP de comunicações do nó                | A interface de TCP/IP é utilizada para comunicação do nó de<br>conjunto de unidades.                                                                                                    |
| IP de tomada de controlo do servidor    | A interface de TCP/IP é utilizada para sistemas associados ao<br>nome da base de dados relacional na descrição de dispositivo<br>para um conjunto de discos independente. O endereço<br>especificado tem de existir em todos os nós no domínio de<br>recuperação, se o grupo de recursos de conjunto de unidades<br>estiver activo. |

## **Informações do registo de eventos**

A secção **Registo de eventos** permite introduzir o número de dias que as informações de eventos devem ser mantidas no sistema e visualizar a lista de eventos que ocorreram dentro do número de dias especificado. As colunas apresentadas na tabela de registos são Tempo, Gravidade e Informação.

### **Tempo**

Apresenta a data e a hora em que o evento foi registado. Junto ao tempo encontra-se o botão **.** Faça clique neste botão e seleccione **Ver detalhes** para ver um tópico do Information Center que descreve o evento.

#### **Gravidade**

Mostra um ícone que representa a urgência do evento. Consulte a tabela abaixo para obter uma descrição de cada ícone.

#### **Informação**

Fornece uma breve descrição do evento.

Faça clique na ligação **High Availability Operator's Guide** para visualizar ou descarregar o PDF *Implementing high availability with the High Availability Solutions Manager – Operator's guide*.

Faça clique em **Fechar** para regresar à página inicial do Gestor de Soluções de Alta Disponibilidade.

*Tabela 29. Indicadores de estado do registo de eventos*

| Gravidade                  | Descrição                                                   |
|----------------------------|-------------------------------------------------------------|
| ï                          | O registo contém mensagens informativas.                    |
| Ч                          | O registo contém mensagens de aviso e devem ser examinadas. |
| $\left[ \mathbf{x}\right]$ | O registo contém mensagens de erro e devem ser examinadas.  |

Para obter mais informações, consulte os seguintes tópicos do Information Center:

- v "Gerir uma solução de alta [disponibilidade"](#page-20-0) na página 15
- v "Trabalhar com mensagens de estado de alta [disponibilidade"](#page-20-0) na página 15
- v "Gerir [interfaces](#page-37-0) de TCP/IP" na página 32

# **Gerir a solução de alta disponibilidade - Políticas**

A página Gerir a solução de alta disponibilidade é utilizada para supervisionar e gerir a solução de alta disponibilidade. A partir desta página, pode gerir igualmente as políticas utilizadas pela solução de alta disponibilidade.

Pode supervisionar e executar acções ao nível da solução de alta disponibilidade, supervisionar e gerir recursos da solução de alta disponibilidade e supervisionar eventos da solução no registo de eventos. Os ícones de estado que vão alterando de forma dinâmica faz com que esta página seja ideal para utilizar como *quadro*.

Existem três secções na página Gerir a Solução de Alta Disponibilidade:

- v A secção **Gerir a solução de alta disponibilidade** fornece uma visão geral do estado da solução de alta disponibilidade e acesso rápido às acções ao nível da solução.
- v A secção **Recursos da solução de alta disponibilidade** fornece uma lista com separadores de todos os recursos da solução de alta disponibilidade. Cada separador fornece uma vista detalhada de cada recurso em conjunto com as possíveis acções a executar no recurso.
- v A secção **Registo de eventos** apresenta uma lista dos eventos que ocorreram na solução de alta disponibilidade.

A secção **Gerir a alta disponibilidade** fornece um resumo gráfico do estado da solução de alta disponibilidade. Consulte a tabela abaixo para obter uma descrição dos possíveis estados.

*Tabela 30. Estado da solução de alta disponibilidade*

| Estado | Descrição                                                                                                    |
|--------|----------------------------------------------------------------------------------------------------|
|        | A solução de alta disponibilidade está disponível para comutação.                                              |
|        | A solução de alta disponibilidade não está disponível para comutação, mas não é necessária qualquer<br>accão.  |
| ☎      | A solução de alta disponibilidade não está disponível para comutação. É necessária uma acção do<br>utilizador. |

É incluído um menu pendente com as seguintes acções ao nível da solução. Para executar uma das acções, seleccione a mesma no menu e faça clique em **Ir**.

### **Comutação**

Seleccione esta acção se pretender mover a solução de alta disponibilidade para o nó de reserva.

Este processo faz com que o nó de reserva passe a ser o novo nó principal. Execute esta acção antes de uma interrupção planeada do nó principal se pretender que a aplicação permaneça disponível durante a interrupção.

#### **Encerrar - Disponibilizar dados**

Seleccione esta acção se pretender efectuar a manutenção do sistema ou uma cópia de segurança do sistema. Quando a acção é executada, o sistema mantém-se operacional, mas não permanece com alta disponibilidade caso ocorra uma interrupção não planeada. Embora a aplicação ainda esteja disponível, ficará indisponível durante uma interrupção planeada ou não planeada.

#### **Encerrar - Indisponibilizar dados**

Esta acção é executada normalmente para manutenção do sistema ou se o sistema vai ser desligado. Quando esta acção é executada, o sistema fica acessível apenas aos utilizadores administrativos. A aplicação não está disponível nos nós principais nem nos nós de reserva.

#### **Retomar**

Seleccione esta acção caso a solução de alta disponibilidade tenha sido encerrada e necessite de ser retomada.

#### **Info do serviço**

Seleccione esta acção se pretender preparar dados para enviar a um representante de serviços. O sistema cria um ficheiro de salvaguarda denominado QGPL/QHASMSDATA em todos os nós da solução de alta disponibilidade. Todos estes ficheiros de salvaguarda devem ser enviados quando forem solicitadas informações de serviços.

#### **Recuperar partição**

Seleccione esta acção para recuperar de uma estado de partição. Os Serviços de recursos de conjuntos de unidades não conseguem detectar determinadas condições de falha como falha de nó. Recuperar de um estado da partição requer a intervenção do operador para determinar a causa do estado da partição. A selecção desta acção só é efectuada em alguns casos raros. A ajuda para esta tarefa descreve o processo para decidir se a selecção desta acção é necessária.

Para além das acções apresentadas anteriormente, a opção Disco comutado com a solução de replicação geográfica tem as seguintes possíveis acções:

#### **Comutar para uma localização diferente**

Seleccione esta acção se pretender executar a solução de alta disponibilidade num nó de reserva existente numa localização geograficamente diferente. Esta acção é executada normalmente quando todos os nós existentes numa localização têm de ser desactivados para manutenção.

#### **Comutar para a mesma localização**

Seleccione esta acção se pretender executar a solução de alta disponibilidade num nó de reserva existente na mesma localização geográfica que o nó principal actual. Este processo origina que o nó de reserva nessa localização passa a ser o novo nó principal.

A secção **Recursos da solução de alta disponibilidade** fornece uma lista com separadores dos recursos, incluindo Nós, Grupos de recursos de conjunto de unidades, Recursos supervisionados, Conjuntos de discos independentes, Interfaces de TCP/IP e Políticas. Para navegar nesta lista, faça clique no separador do lado esquerdo da secção.

### **Políticas**

O separador **Políticas** dos recursos da solução de alta disponibilidade do painel Gerir a solução de alta disponibilidade, permite alterar em qualquer altura as políticas de alta disponibilidade.

Para alterar a opção actualmente seleccionada, seleccione o botão de opção junto à opção pretendida.

Faça clique em **OK** para guardar as novas selecções.

Para obter mais informações acerca de cada política de alta disponibilidade, consulte o tópico ["Gerir](#page-39-0) [políticas"](#page-39-0) na página 34 no Information Center.

## **Informações do registo de eventos**

A secção **Registo de eventos** permite introduzir o número de dias que as informações de eventos devem ser mantidas no sistema e visualizar a lista de eventos que ocorreram dentro do número de dias especificado. As colunas apresentadas na tabela de registos são Tempo, Gravidade e Informação.

#### **Tempo**

Apresenta a data e a hora em que o evento foi registado. Junto ao tempo encontra-se o botão **.** Faça clique neste botão e seleccione **Ver detalhes** para ver um tópico do Information Center que descreve o evento.

#### **Gravidade**

Mostra um ícone que representa a urgência do evento. Consulte a tabela abaixo para obter uma descrição de cada ícone.

#### **Informação**

Fornece uma breve descrição do evento.

Faça clique na ligação **High Availability Operator's Guide** para visualizar ou descarregar o PDF *Implementing high availability with the High Availability Solutions Manager – Operator's guide*.

Faça clique em **Fechar** para regresar à página inicial do Gestor de Soluções de Alta Disponibilidade.

*Tabela 31. Indicadores de estado do registo de eventos*

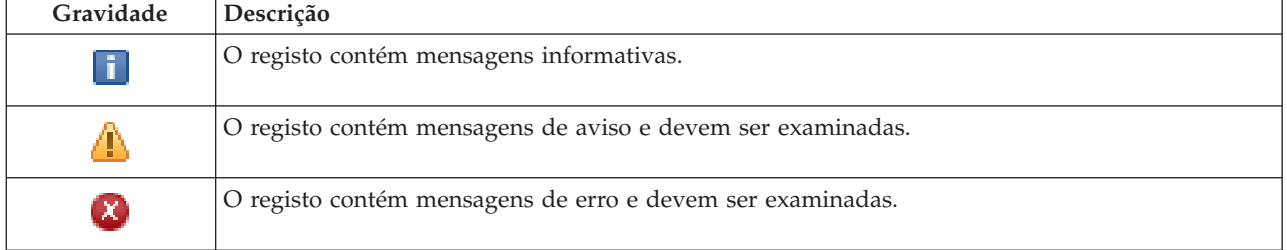

Para obter mais informações, consulte os seguintes tópicos do Information Center:

- v "Gerir uma solução de alta [disponibilidade"](#page-20-0) na página 15
- v "Trabalhar com mensagens de estado de alta [disponibilidade"](#page-20-0) na página 15

# **Recolher informações do serviço**

A página Recolher informações do serviço no Gestor de Soluções de Alta Disponibilidade contém uma lista de subpassos que deverão ser executados para recolher informações do serviço, incluindo rastreios, registos e registadores de execução, de todos os nós da solução de alta disponibilidade.

As informações são recolhidas para um ficheiro de salvaguarda que pode ser enviado a um representante IBM. Deverão ser utilizados procedimentos de serviço estabelecidos ao enviar dados para a IBM. Execute esta tarefa apenas quando um representante IBM tiver solicitado a recolha destas informações.

# **Subpassos executados para recolher informações do serviço**

O Gestor de Soluções de Alta Disponibilidade executa os seguintes subpassos para recolher informações do serviço de todos os nós da solução de alta disponibilidade:

- Cria a biblioteca QHASMTEMP.
- v Se a biblioteca QHASMTEMP já existir, esta é limpa e o processamento continua.
- v Bloqueia a biblioteca QHASMTEMP. O bloqueio desta biblioteca garante que apenas um utilizador de cada vez pode recolher informações do serviço.
- v Utiliza o comando Copiar memória do rastreio do conjunto de unidades (DMPCLUTRC) para copiar a memória das filas do rastreio do conjunto de unidades para um ficheiro de base de dados na QHASMTEMP.
- v Guarda o ficheiro de cópia de memória do rastreio do conjunto de unidades num ficheiro de salvaguarda na QHASMTEMP.
- v Guarda a saída de dados da Integrated Solutions Console de nível 1 num ficheiro de salvaguarda.
- v Guarda o registador de execução da interface gráfica do Gestor de Soluções de Alta Disponibilidade num ficheiro de salvaguarda.
- v Guarda todos os restantes dados da infra-estrutura interna para a solução de alta disponibilidade num ficheiro de salvaguarda.
- v Guarda a biblioteca QHASMTEMP num ficheiro de salvaguarda denominado QHASMSDATA na biblioteca QGPL. Se o ficheiro de salvaguarda já existir, é limpo antes de os novos dados serem guardados.
- v Elimina a biblioteca QHASMTEMP.

Nesta altura, pode enviar todos os ficheiros de salvaguarda da QHASMSDATA criados em cada nó para IBM.

# **Informações de campo**

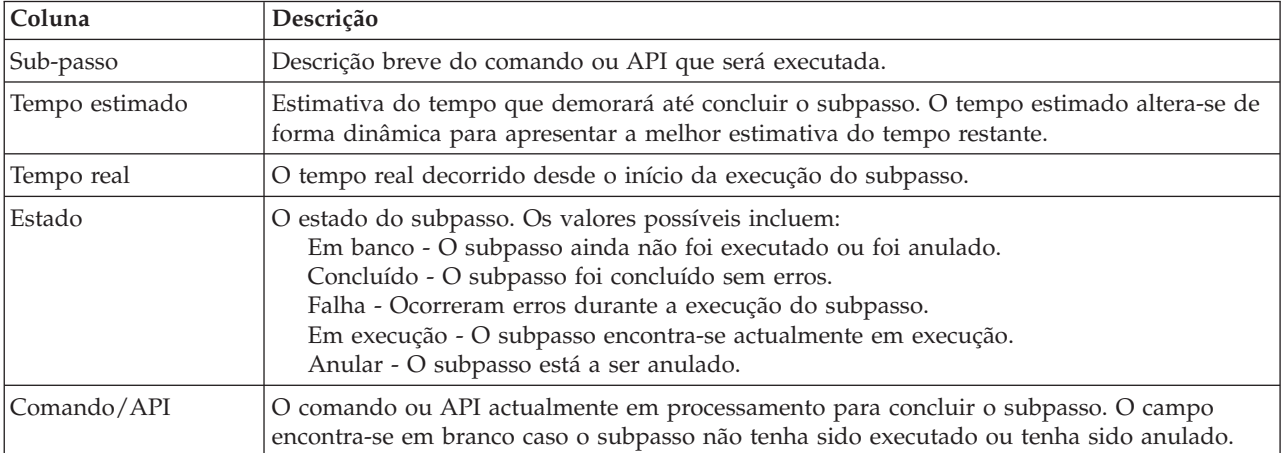

A tabela de subpassos possui as seguintes colunas:

As mensagens de conclusão e de erros recebidas durante a execução dos subpassos são apresentadas na área de mensagens acima dos botões **Executar Agora**, **Cancelar**, **Anular** e **Fechar**.

Faça clique em Executar Agora para iniciar o subpasso para onde a seta <sup>Ex</sup> está a apontar.

Faça clique em **Cancelar** para regressar à página Gerir a solução de alta disponibilidade sem recolher as informações do serviço.

Durante a execução dos subpassos, faça clique em **Cancelar** para parar o subpasso actual depois de concluído, mas antes de ser iniciado o subpasso seguinte. Uma vez concluído o processo de cancelamento, ficam disponíveis as seguintes opções:

- v Faça clique em **Anular** para anular os subpassos concluídos anteriormente.
- v Faça clique em **Executar Agora** para continuar a execução com o subpasso seguinte.

v Faça clique em **Cancelar** para regressar à página Gerir a solução de alta disponibilidade sem continuar ou anular quaisquer subpassos.

Faça clique em **Fechar** para regressar à página Gerir a solução de alta disponibilidade após a conclusão da execução de todos os subpassos.

Para obter mais informações, consulte o tópico "Recolher [informações](#page-26-0) do serviço" na página 21 do Information Center.

# **Verificar a comutação administrativa**

Utilize a interface Gestor de Soluções de Alta Disponibilidade para executar os subpassos necessárias para a comutação administrativa. O título desta página poderá ser Verificar a comutação administrativa, Verificar a comutação administrativa na mesma localização ou Verificar a comutação administrativa numa localização diferente.

**Importante:** Certifique-se de que o servidor TCP/IP \*INETD está iniciado nos nós envolvidos na comutação.

# **Subpassos executados para concluir a comutação administrativa**

O Gestor de Soluções de Alta Disponibilidade executa os seguintes subpassos para concluir a comutação administrativa:

- v Verifica se os nós envolvidos na comutação administrativa estão activos.
- v Verifica se o CRG do dispositivo está activo.
- v Verifica se o conjunto de discos independente está activo.
- v Verifica se não existem bibliotecas duplicadas no nó de reserva.
- v Altera o nó primário do CRG do dispositivo, com o comando Change CRG Primary (CHGCRGPRI). Consulte o tópico Change CRG [Primary](http://publib14.boulder.ibm.com/infocenter/systems/scope/i5os/index.jsp?topic=/cl/chgcrgpri.htm) do Information Center, para obter uma descrição detalhada das funções executadas pelo comando CHGCRGPRI. O comando CHGCRGPRI executa o seguinte para um CRG do dispositivo:
	- Desactiva o conjunto de discos independente. O programa de saída registado no ponto de saída QIBM\_QDC\_VRYEXIT é invocado. O programa de saída foi registado neste ponto de saída durante o passo da implementação Configurar ambiente de alta disponibilidade.
	- Encerra o endereço IP de tomada de controlo do servidor, associado ao conjunto de discos independente.
	- Activa o conjunto de discos independente no nó que se está a tornar o nó primário novo.
	- Inicia a interface TCP/IP associada ao conjunto de discos independente no nó primário novo.
	- O programa de saída do CRG do dispositivo invoca o programa referido pela área de dados QUSRHASM/QSTARTAPP, que foi configurada no passo da implementação Configurar o ambiente de alta disponibilidade. Este programa inicia todas as aplicações do utilizador que fazem referência ao conjunto de discos independente.
	- Define o estado do CRG do dispositivo como Activo, se a comutação for concluída com êxito.
- v Se a solução for Disco comutado com replicação geográfica, o domínio de recuperação do CRG do dispositivo é modificado, tal como é descrito nas políticas de alta disponibilidade. Por exemplo, partamos do princípio que a política deverá efectuar uma mudança de recurso no nó na mesma localização. Após a comutação ter sido efectuada com êxito, o domínio de recuperação é alterado, de modo a que a primeira cópia de segurança disponível corresponde a outro nó na mesma localização em que se encontra o nó primário novo.

O resultado final de uma comutação administrativa bem sucedida depende da solução de alta disponibilidade implementada.
Se a solução configurada for Disco comutado com partições lógicas ou Disco comutado com dois sistemas, o conjunto de discos independente desloca-se para outro nó. Por exemplo, NODE1 corresponde ao nó primário e contém o conjunto de discos independente e NODE2 corresponde ao nó de reserva. Durante a comutação, o conjunto de discos independente desloca-se para NODE2, NODE2 torna-se o nó primário e NODE1 torna-se o nó de reserva.

Se a solução configurada for Replicação de sítios cruzados com replicação geográfica, as funções dos conjuntos de discos independentes são alteradas. Por exemplo, existem dois nós: NODE1 e NODE2. NODE1 contém a cópia de produção do conjunto de discos independente e NODE2 contém a cópia replicada. Durante a comutação, a cópia replicada do conjunto de discos independente torna-se um cópia de produção e a cópia de produção torna-se uma cópia replicada. Por conseguinte, NODE2 contém agora a cópia de produção e NODE1 contém a cópia replicada.

Se a solução configurada for Disco comutado com replicação geográfica e se a comutação for efectuada para a mesma localização, o hardware é comutado tal como nas soluções Disco comutado com partições lógicas ou Disco comutado com dois sistemas. Se a comutação for efectuada para uma localização diferente, a cópia de replicada do conjunto de discos independente torna-se a cópia de produção e o hardware não é comutado. Por exemplo, NODE1 e NODE2 constituem uma parte da localização NOVAIORQUE. NODE1 corresponde ao nó primário e contém a cópia de produção do conjunto de discos independente. NODE3 constitui uma parte da localização LONDRES e contém a cópia replicada do conjunto de discos independente. Durante a comutação, NODE3 torna-se o nó primário, a cópia de produção anexada a NODE1 torna-se a cópia replicada e a cópia replicada anexada a NODE3 torna-se a cópia de produção.

Se a comutação administrativa falhar, o conjunto de discos independente é comutado novamente para o sistema primário original e é apresentada uma mensagem de erro na área de mensagens.

#### **Informações de campo**

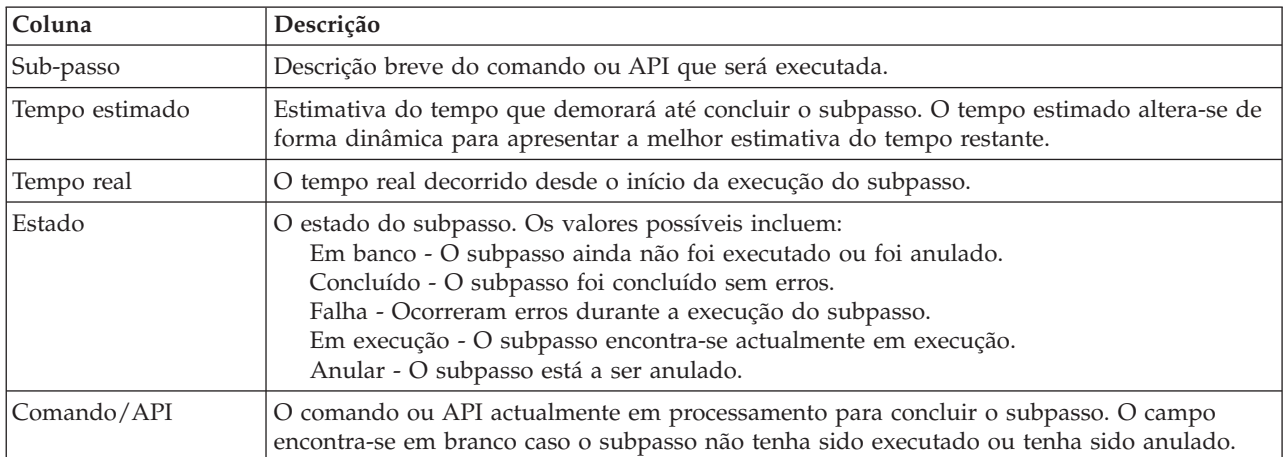

A tabela de subpassos possui as seguintes colunas:

As mensagens de conclusão e de erros recebidas durante a execução dos subpassos são apresentadas na área de mensagens acima dos botões **Executar Agora**, **Cancelar**, **Anular** e **Fechar**. Poderá tentar efectuar a comutação novamente após efectuar acções correctivas com base na mensagem de erro facultada.

Faca clique em **Executar Agora** para iniciar o subpasso para onde a  $\bullet$  seta está a apontar.

Faça clique em **Cancelar** para sair sem concluir a comutação administrativa.

Durante a execução dos subpasso faça clique em **Cancelar** para parar o subpasso actual depois de concluído, mas antes de ser iniciado o subpasso seguinte. Uma vez concluído o processo de cancelamento, ficam disponíveis as seguintes opções:

- v Faça clique em **Anular** para anular os subpassos concluídos anteriormente.
- v Faça clique em **Executar Agora** para continuar a execução a partir do primeiro subpasso que não tenha sido concluído.
- v Faça clique em **Cancelar** para regressar à página anterior sem continuar ou anular quaisquer subpassos. Ao configurar a solução de alta disponibilidade, o procedimento de configuração futuro irá recordar-se do subpasso que deverá ser executado em seguida.

Faça clique em **Fechar** para sair após a conclusão da execução de todos os subpassos.

Para obter mais informações, consulte o tópico "Executar [comutações"](#page-25-0) na página 20 do Information Center.

# **Recuperar do estado da partição**

A página Recuperar do estado da partição no High Availability Solutions Manager contém uma lista de subpassos que devem ser executados quando um nó se encontra no estado **Partição**, e falhou. Recuperar de um estado da partição requer intervenção do operador para determinar a causa do estado da partição.

**Importante:** É necessário executar os subpassos para recuperar do estado da partição apenas em casos raros. Execute os seguintes passos para determinar o rumo de acção correcto:

- 1. O estado da partição ocorre quando o sistema não consegue determinar se um sistema está inactivo ou se é inalcançável. Pode ser apenas um problema de cabos, cuja solução passa simplemente por voltar a ligar o cabo. O sistema auto-regenera-se no estado da partição quando o problema das comunicações desaparece. A recuperação demora entre 1 a 15 minutos, conforme as definições de parâmetros.
- 2. Caso se encontre no nó principal e o nó de reserva esteja no estado da partição, verifique o estado do sistema de reserva. Quando o sistema de reserva regressa a um estado utilizável e a ligação de comunicações entre os sistemas está activa, o estado da partição pode auto-regenerar-se sem a intervenção do operador. Se tal não se verificar, execute os subpassos abaixo de modo a tornar a solução de alta disponibilidade pronta para acções futuras de comutação e mudança de recurso.
- 3. Caso se encontre no nó de reserva e o nó principal esteja no estado da partição, verifique o estado do nó principal. Se o nó principal permanece operacional mas não estiver em comunicação com o nó de reserva, ponha em prática as acções de recuperação apropriadas na interface de comunicações. Quando a interface de comunicações estiver activa, pode ocorrer uma recuperação automática. Se o nó principal já não estiver operacional, tem de decidir se deseja forçar uma comutação no nó de reserva. É preciso ter cuidado com o forçamento da uma comutação. Se possível, desactive o disco independente no nó principal antes de executar os passos abaixo. Se o nó principal já não estiver operacional e decidir forçar uma comutação no nó de reserva, execute os subpassos abaixo.

Para obter mais informações sobre como um conjunto de unidades é particionado e como evitar erros e recuperar da partição, consulte os tópicos do centro de informações Erros de [partições](rzaigtroubleshootpartitionerrors.htm) e [Recuperar](#page-26-0) do estado da [partição.](#page-26-0)

#### **Subpassos executados para recuperar do estado da partição**

Se um nó de reserva tem um estado de **Partição**, o High Availability Solutions Manager executa os seguintes subpassos:

v O nó fica definido como estado de **Falha**. Para obter mais detalhes, consulte o tópico [Alterar](rzaigtroubleshootchangepartitionednodes.htm) nós [particionados](rzaigtroubleshootchangepartitionednodes.htm) para falhados.

v O nó é iniciado com o comando Start Cluster Node (STRCLUNOD).

Se um nó principal tem um estado de **Partição**, o High Availability Solutions Manager executa os seguintes subpassos:

- v O nó fica definido como estado de **Falha**. Para obter mais detalhes, consulte o tópico [Alterar](rzaigtroubleshootchangepartitionednodes.htm) nós [particionados](rzaigtroubleshootchangepartitionednodes.htm) para falhados.
- v O nó é iniciado com o comando STRCLUNOD.
- v O grupo de recursos de conjuntos de unidades é alterado com o comando Change Cluster Resource Group (CHGCRG) que faz do primeiro nó de reserva o nó principal. As funções dos nós estão alteradas e o nó de reserva detém a propriedade do hardware.
- v O grupo de recursos de conjuntos de unidades é iniciado com o comando Start Cluster Resource Group (STRCRG).
- v O conjunto de discos independentes está ligado.
- **Importante:** Se o nó não passar para o estado **Activo**, terá de executar passos de recuperação adicionais. A acção Recuperar da partição já não se encontrará disponível na página Gerir a Solução de Alta Disponibilidade, porque o estado alterou-se para **Falha** durante os subpassos da recuperação. Se o nó estava no estado de partição devido a uma perda de sistema completa, por exemplo, o conjunto de discos do sistema teve de ser recarregado, consulte o tópico [Recuperar](rzaigtroubleshootrecoversystemloss.htm) um conjunto de unidades após uma perda de sistema completa. Se o sistema não precisa de ser recarregado, emita manualmente o comando STRCLUNOD no sistema particionado.

#### **Informações de campo**

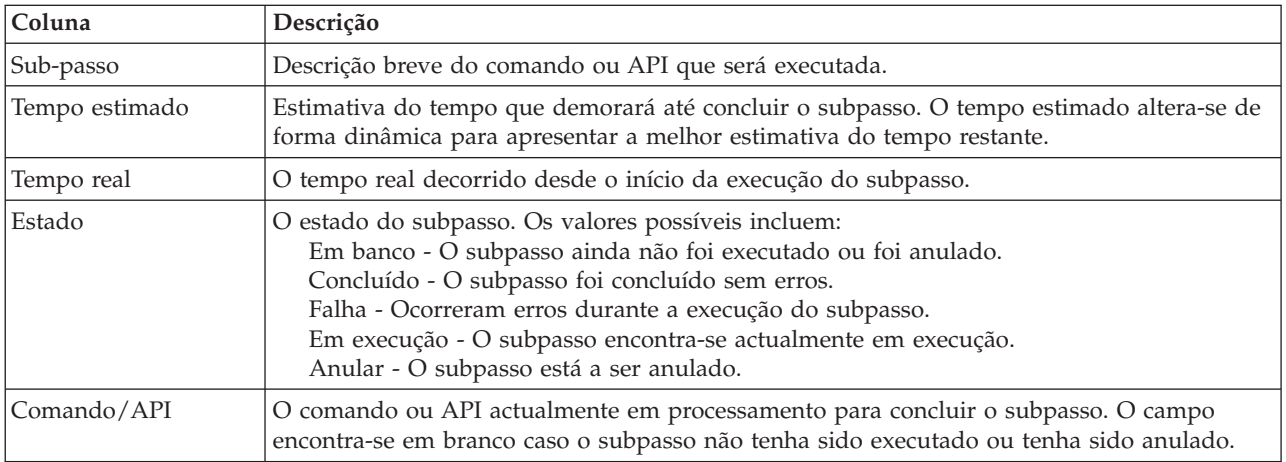

A tabela de subpassos possui as seguintes colunas:

As mensagens de conclusão e de erros recebidas durante a execução dos subpassos são apresentadas na área de mensagens acima dos botões **Executar Agora**, **Cancelar**, **Anular** e **Fechar**.

Faça clique em **Executar Agora** para iniciar o subpasso para onde a  $\overrightarrow{v}$  seta está a apontar.

Faça clique em **Cancelar** para regressar à página Gerir a Solução de Alta Disponibilidade sem recuperar do estado da partição.

Durante a execução dos subpassos, faça clique em **Cancelar** para parar o subpasso actual depois de concluído, mas antes de ser iniciado o subpasso seguinte. Uma vez concluído o processo de cancelamento, ficam disponíveis as seguintes opções:

- v Faça clique em **Anular** para anular os subpassos concluídos anteriormente.
- v Faça clique em **Executar Agora** para continuar a execução com o próximo subpasso.
- v Faça clique em **Cancelar** para regressar à página Gerir a Solução de Alta Disponibilidade sem continuar ou anular quaisquer subpassos.

Faça clique em **Fechar** para regressar à página Gerir a Solução de Alta Disponibilidade quando terminar a execução de todos os subpassos.

# **Encerrar a solução de alta disponibilidade -** u**disponibilizar dados**

A página Encerrar a solução de alta disponibilidade - Disponibilizar dados contém uma lista de subpassos que deverão ser executados para encerrar o ambiente de alta disponibilidade, mantendo no entanto o conjunto de discos independente disponível no nó actual. Este procedimento é geralmente efectuado sempre que é necessário efectuar uma salvaguarda completa do sistema ou uma cópia de segurança dos dados. Não ocorrerá qualquer comutação como resultado desta acção.

#### **Subpassos executados para encerrar o ambiente de alta disponibilidade, mantendo os dados disponíveis**

O Gestor de Soluções de Alta Disponibilidade executa os seguintes subpassos para encerrar o ambiente de alta disponibilidade e para disponibilizar os dados:

- v Se tiver seleccionado a opção Disco comutado com replicação geográfica ou Replicação de sítios cruzados com a solução Replicação geográfica, a replicação geográfica é suspendida.
- v O grupo de recursos do conjunto de unidades do dispositivo é encerrado.
- v Todos os nós do conjunto de unidades na solução de alta disponibilidade são encerrados.

Quando os subpassos tiverem sido correctamente concluídos, a solução de alta disponibilidade é encerrada e o conjunto de discos independente mantém-se disponível.

## **Informações de campo**

A tabela de subpassos possui as seguintes colunas:

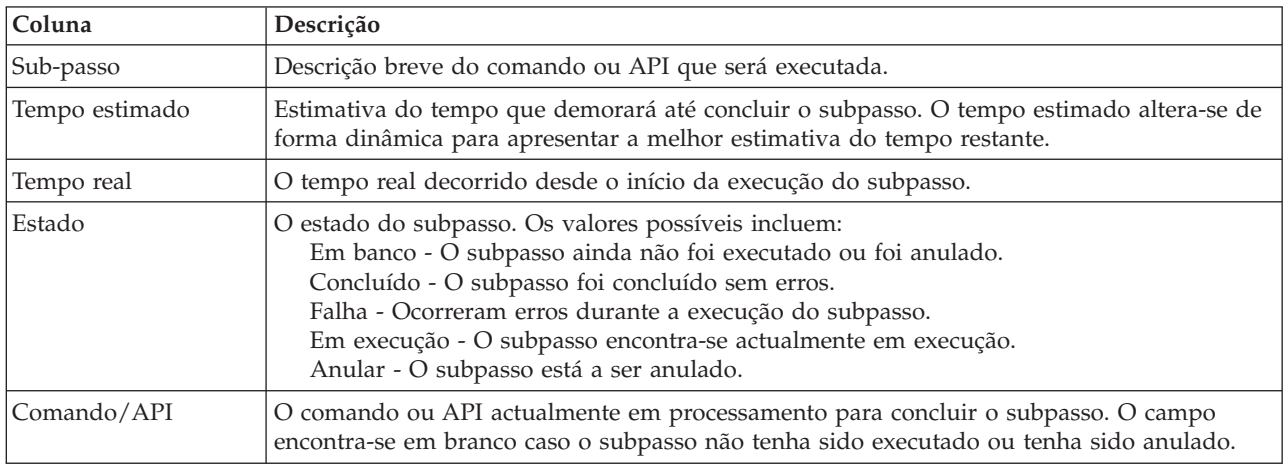

As mensagens de conclusão e de erros recebidas durante a execução dos subpassos são apresentadas na área de mensagens acima dos botões **Executar Agora**, **Cancelar**, **Anular** e **Fechar**.

Faça clique em **Executar Agora** para iniciar o subpasso para onde a  $\overrightarrow{v}$  seta está a apontar.

Faça clique em **Cancelar** para regressar à página Gerir a Solução de Alta Disponibilidade sem encerrar o ambiente de alta disponibilidade.

Durante a execução dos subpassos, faça clique em **Cancelar** para parar o subpasso actual depois de concluído, mas antes de ser iniciado o subpasso seguinte. Uma vez concluído o processo de cancelamento, ficam disponíveis as seguintes opções:

- v Faça clique em **Anular** para anular os subpassos concluídos anteriormente.
- v Faça clique em **Executar Agora** para continuar a execução com o próximo subpasso.
- v Faça clique em **Cancelar** para regressar à página Gerir a Solução de Alta Disponibilidade sem continuar ou anular quaisquer subpassos.

Faça clique em **Fechar** para regressar à página Gerir a Solução de Alta Disponibilidade após o fim da execução de todos os subpassos.

Para obter mais informações, consulte o tópico "Encerrar a solução de alta [disponibilidade](#page-23-0) com os dados [disponíveis"](#page-23-0) na página 18 do Information Center.

# **Encerrar a solução de alta disponibilidade - indisponibilizar dados**

A página Encerrar a solução de alta disponibilidade - Indisponibilizar dados contém uma lista de subpassos que deverão ser executados para encerrar o ambiente de alta disponibilidade e para indisponibilizar o conjunto de discos independente. Normalmente, este procedimento é efectuado em preparação de um IPL do nó primário, no qual não é necessário efectuar uma comutação administrativa.

### **Subpassos executados para encerrar o ambiente de alta disponibilidade**

O Gestor de Soluções de Alta Disponibilidade executa os seguintes subpassos para encerrar o ambiente de alta disponibilidade e para indisponibilizar o conjunto de discos independente:

- **Nota:** As políticas da solução de alta disponibilidade não são consultadas durante esta tarefa. O conjunto de discos independentes não será comutado para um nó de reserva. Se pretender comutar a solução de alta disponibilidade, não deverá utilizar esta tarefa.
- v O conjunto de discos independente é desactivado.
	- Esta subpasso termina automaticamente quaisquer trabalhos do utilizador que estejam associados ao conjunto de discos independente.
	- Durante este subpasso, o programa de saída registado no ponto de saída QIBM\_QDC\_VRYEXIT é invocado. Este programa de saída invoca qualquer programa definido na área de dados QUSRHASM/QSHUTDOWN.
- v O grupo de recursos do conjunto de unidades do dispositivo é encerrado.
- v Todos os nós do conjunto de unidades na solução de alta disponibilidade são encerrados.

Quando todos os subpassos tiverem sido correctamente concluídos, a solução de alta disponibilidade é encerrada e o conjunto de discos independente fica indisponível em todos os nós.

#### **Informações de campo**

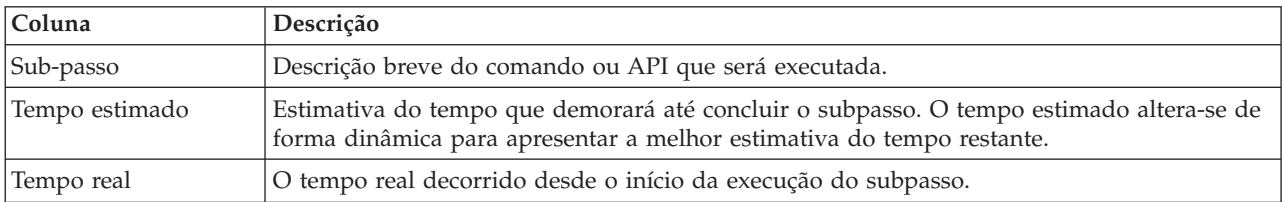

A tabela de subpassos possui as seguintes colunas:

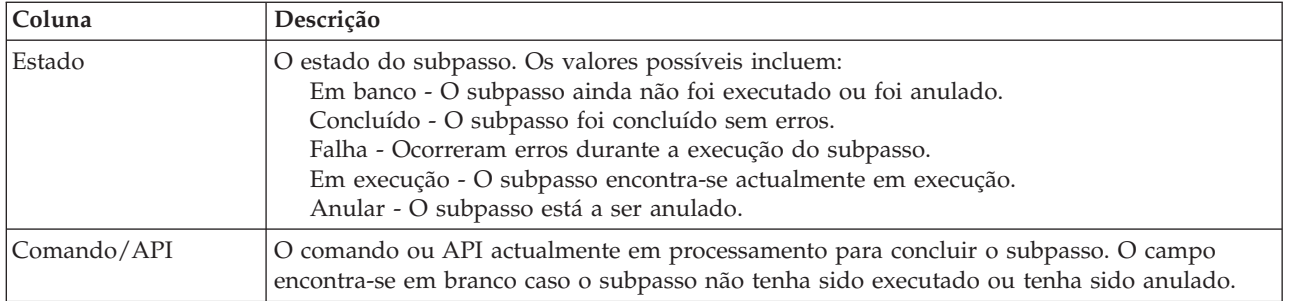

As mensagens de conclusão e de erros recebidas durante a execução dos subpassos são apresentadas na área de mensagens acima dos botões **Executar Agora**, **Cancelar**, **Anular** e **Fechar**.

Faça clique em **Executar Agora** para iniciar o subpasso para onde a  $\overrightarrow{v}$  seta está a apontar.

Faça clique em **Cancelar** para regressar à página Gerir a solução de alta disponibilidade sem encerrar o ambiente de alta disponibilidade.

Durante a execução dos subpassos, faça clique em **Cancelar** para parar o subpasso actual depois de concluído, mas antes de ser iniciado o subpasso seguinte. Uma vez concluído o processo de cancelamento, ficam disponíveis as seguintes opções:

- v Faça clique em **Anular** para anular os subpassos concluídos anteriormente.
- v Faça clique em **Executar Agora** para continuar a execução com o próximo subpasso.
- v Faça clique em **Cancelar** para regressar à página Gerir a Solução de Alta Disponibilidade sem continuar ou anular quaisquer subpassos.

Faça clique em **Fechar** para regressar à página Gerir a Solução de Alta Disponibilidade após o fim da execução de todos os subpassos.

Para obter mais informações, consulte o tópico "Encerrar uma solução de alta [disponibilidade](#page-24-0) com dados [indisponíveis"](#page-24-0) na página 19 do Information Center.

# **Retomar a solução de alta disponibilidade**

A página Retomar a Solução de Alta Disponibilidade contém uma lista de subpasso a serem executados para retoma da solução de alta disponibilidade e disponibilização dos dados. A solução de alta disponibilidade é configurada automaticamente quando o sistema reinicia após um IPL. Esta tarefa é, normalmente, utilizada apenas depois de a solução de alta disponibilidade ter sido encerrada, sendo necessário retomá-la manualmente.

## **Sub-passos executados para retomar a solução de alta disponibilidade**

Para retomar a solução de alta disponibilidade, o Gestor de Soluções de Alta Disponibilidade executa os seguintes subpassos:

- v Os nós de conjuntos de unidades são iniciado pela ordem inversa do respectivo encerramento.
- v Os grupos de recursos de conjunto de unidades são iniciados.
- v Se estiver desactivado, o conjunto de discos independentes é activado.
- v Se a solução de alta disponibilidade for Disco Comutado com Replicação Geográfica ou Replicação de Sítios Cruzados com Replicação Geográfica, a replicação do conjunto de discos independentes é retomada.

## **Informações de campo**

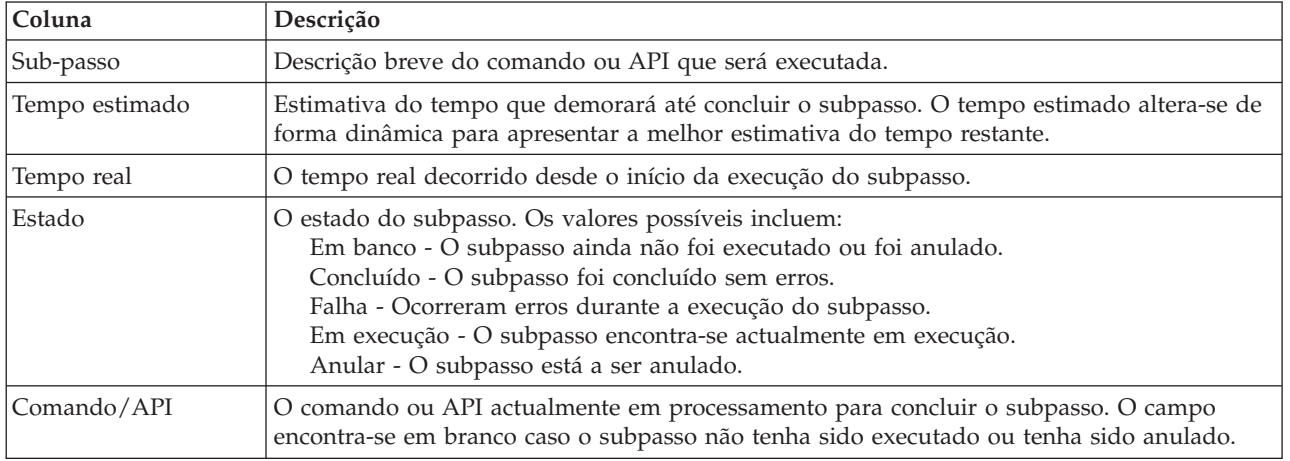

A tabela de subpassos possui as seguintes colunas:

As mensagens de conclusão e de erros que são recebidas durante a execução dos subpassos são apresentadas na área de mensagens sobre os botões **Executar Agora**, **Cancelar**, **Anular** e **Fechar**.

Faça clique em **Executar Agora** para iniciar o subpasso para onde a seta <sup>d</sup>e está a apontar.

Faça clique em **Cancelar** para regressar à página Gerir a Solução de Alta Disponibilidade sem retomar o ambiente de alta disponibilidade.

Durante a execução dos subpassos, faça clique em **Cancelar** para parar o subpasso actual depois de concluído, mas antes de ser iniciado o subpasso seguinte. Uma vez concluído o processo de cancelamento, ficam disponíveis as seguintes opções:

- v Faça clique em **Anular** para anular os subpassos concluídos anteriormente.
- v Faça clique em **Executar Agora** para continuar a execução com o próximo subpasso.
- v Faça clique em **Cancelar** para regressar à página Gerir a Solução de Alta Disponibilidade sem continuar ou anular quaisquer subpassos.

Faça clique em **Fechar** para regressar à página Gerir a Solução de Alta Disponibilidade após a conclusão da execução de todos os subpassos.

Para obter mais informações, consulte o tópico "Retomar uma solução de alta [disponibilidade"](#page-24-0) na página [19](#page-24-0) do Information Center.

System i: Disponibilidade Implementar alta disponibilidade com a abordagem baseada em soluções–Manual do operador

# **Apêndice. Avisos**

Estas informações foram desenvolvidas para produtos e serviços disponibilizados nos E.U.A.

A IBM poderá não oferecer os produtos, serviços ou funções descritos neste documento noutros países. Consulte o seu representante IBM local para obter informações sobre os produtos e serviços actualmente disponíveis na sua área. Quaisquer referências a produtos, programas ou serviços IBM não significam que apenas esses produtos, programas ou serviços IBM possam ser utilizados. Qualquer outro produto, programa ou serviço, funcionalmente equivalente, poderá ser utilizado em substituição daqueles, desde que não infrinja nenhum direito de propriedade intelectual da IBM. No entanto, é da inteira responsabilidade do utilizador avaliar e verificar o funcionamento de qualquer produto, programa ou serviço não IBM.

Neste documento, podem ser feitas referências a patentes ou a pedidos de patente pendentes da IBM. O facto de este documento lhe ser fornecido não lhe confere nenhum direito sobre essas patentes. Caso solicite pedidos de informação sobre licenças, tais pedidos deverão ser endereçados, por escrito, para:

IBM Director of Licensing IBM Corporation North Castle Drive Armonk, NY 10504-1785 U.S.A.

Para solicitar pedidos de informação sobre licenças relativamente a informações de duplo byte (DBCS), contacte o Departamento de propriedade intelectual da IBM no seu país ou envie pedidos de informações, por escrito, para:

IBM World Trade Asia Corporation Licensing 2-31 Roppongi 3-chome, Minato-ku Tokyo 106-0032, Japan

**O parágrafo seguinte não se aplica ao Reino Unido nem a nenhum outro país onde estas cláusulas sejam inconsistentes com a lei local:** A INTERNATIONAL BUSINESS MACHINES CORPORATION FORNECE ESTAS INFORMAÇÕES "TAL COMO ESTÃO" (AS IS), SEM GARANTIA DE QUALQUER ESPÉCIE, EXPLÍCITA OU IMPLÍCITA, INCLUINDO, MAS NÃO SE LIMITANDO ÀS GARANTIAS IMPLÍCITAS DE NÃO INFRACÇÃO, COMERCIALIZAÇÃO OU ADEQUAÇÃO A UM DETERMINADO FIM. Alguns Estados não permitem a exclusão de garantias, explícitas ou implícitas, em determinadas transacções; esta declaração pode, portanto, não se aplicar ao seu caso.

Esta publicação pode conter imprecisões técnicas ou erros de tipografia. A IBM permite-se fazer alterações periódicas às informações aqui contidas; essas alterações serão incluídas nas posteriores edições desta publicação. A IBM pode introduzir melhorias e/ou alterações ao(s) produto(s) e/ou programa(s) descrito(s) nesta publicação em qualquer momento, sem aviso prévio.

Quaisquer referências, nesta publicação, a sítios da Web não IBM são fornecidas apenas para conveniência e não constituem, em caso algum, aprovação desses sítios da Web. Os materiais existentes nesses sítios da Web não fazem parte dos materiais destinados a este produto IBM e a utilização desses sítios da Web será da exclusiva responsabilidade do utilizador.

A IBM pode usar ou distribuir quaisquer informações que lhe forneça, da forma que julgue apropriada, sem incorrer em nenhuma obrigação para consigo.

Os utilizadores com licença para este programa que pretendam obter informações sobre o mesmo com o objectivo de activar: (i) a troca de informações entre programas criados independentemente e outros programas (incluindo este programa) e (ii) a utilização mútua das informações que foram trocadas, deverão contactar:

IBM Corporation Software Interoperability Coordinator, Department YBWA 3605 Highway 52 N Rochester, MN 55901 U.S.A.

Essas informações poderão ser disponibilizadas, sujeitas aos termos e condições apropriados, incluindo em alguns casos o pagamento de uma taxa.

O programa licenciado descrito neste documento e todos os materiais licenciados disponíveis para o mesmo são fornecidos pela IBM de acordo com os termos das Condições Gerais IBM, do Acordo de Licença Internacional para Programas IBM, do Acordo de Licença IBM para Código Máquina ou qualquer acordo equivalente entre as partes.

Quaisquer dados de desempenho aqui contidos foram determinados num ambiente controlado. Assim sendo, os resultados obtidos noutros ambientes operativos podem variar significativamente. Algumas medições podem ter sido efectuadas em sistemas ao nível do desenvolvimento, pelo que não existem garantias de que estas medições sejam iguais nos sistemas disponíveis habitualmente. Para além disso, algumas medições podem ter sido calculadas por extrapolação. Os resultados reais podem variar. Os utilizadores deste documento devem verificar os dados aplicáveis ao seu ambiente específico.

As informações relativas a produtos não IBM foram obtidas junto dos fornecedores desses produtos, dos seus anúncios publicados ou de outras fontes de divulgação ao público. A IBM não testou esses produtos e não pode confirmar a exactidão do desempenho, da compatibilidade ou de quaisquer outras afirmações relacionadas com produtos não IBM. Todas as questões sobre as capacidades dos produtos não IBM deverão ser endereçadas aos fornecedores desses produtos.

Todas as afirmações relativas às directivas ou tendências futuras da IBM estão sujeitas a alterações ou descontinuação sem aviso prévio, representando apenas metas e objectivos.

Todos os preços mostrados são os actuais preços de venda sugeridos pela IBM e estão sujeitos a alterações sem aviso prévio. Os preços dos concessionários podem variar.

Estas informações destinam-se apenas a planeamento. As informações estão sujeitas a alterações antes de os produtos descritos ficarem disponíveis.

Estas informações contêm exemplos de dados e relatórios utilizados em operações comerciais diárias. Para ilustrá-los o melhor possível, os exemplos incluem nomes de indivíduos, firmas, marcas e produtos. Todos estes nomes são fictícios e qualquer semelhança com nomes e moradas reais é mera coincidência.

#### LICENÇA DE DIREITOS DE AUTOR:

Estas informações contêm exemplos de programas de aplicação em linguagem de origem, que ilustram técnicas de programação em várias plataformas operativas. O utilizador poderá copiar, modificar e distribuir estes exemplos de programas de qualquer forma sem qualquer pagamento à IBM, com o objectivo de desenvolver, utilizar, comercializar ou distribuir programas de aplicação em conformidade com a interface de programação da aplicação para a plataforma operativa para a qual os exemplos de programas foram desenvolvidos. Estes exemplos não foram testados exaustivamente sob todas as condições. Por conseguinte, a IBM não pode garantir ou implicar a fiabilidade, reparabilidade ou funcionalidades destes programas.

Cada cópia ou parte destes exemplos de programas ou obra derivada têm de incluir um aviso de direitos de autor, conforme indicado:

© (o nome da sua empresa) (ano). Partes deste código são derivadas de Exemplos de programas da IBM Corp. © Copyright IBM Corp. \_introduza o ano ou anos\_. Todos os direitos reservados.

Se estiver a consultar a versão electrónica desta publicação, é possível que as fotografias e as ilustrações a cores não estejam visíveis.

## **Informações da interface de programação**

Os documentos da presente publicação "Implementar alta disponibilidade com a abordagem baseada em soluções" destinam-se às Interfaces de programação que permitem ao cliente desenvolver programas para obter os serviços do IBM i5/OS.

## **Marcas comerciais**

Os termos seguintes são marcas comerciais da International Business Machines Corporation nos Estados Unidos e/ou noutros países:

i5/OSIBM IBM (logótipo) System i System i5 IBM Systems Storage TotalStorage FlashCopy

Adobe, o logótipo da Adobe, PostScript e o logótipo de PostScript são marcas comerciais registadas ou marcas comerciais da Adobe Systems Incorporated nos Estados Unidos e/ou noutros países.

Microsoft, Windows, Windows NT e o logótipo do Windows são marcas comerciais da Microsoft Corporation nos Estados Unidos e/ou noutros países.

Java e todas as marcas comerciais baseadas em Java são marcas comerciais da Sun Microsystems, Inc. nos Estados Unidos e/ou noutros países.

Outros nomes de empresas, produtos ou serviços podem ser marcas comerciais ou marcas de serviços de terceiros.

## **Termos e condições**

As permissões de utilização destas publicações são concedidas sujeitas aos termos e condições seguintes.

**Utilização pessoal:** Pode reproduzir estas publicações para uso pessoal e não comercial, desde que mantenha todas as informações de propriedade. Não pode executar qualquer trabalho derivado destas publicações, nem reproduzir, distribuir ou apresentar qualquer parte das mesmas, sem o expresso consentimento do fabricante.

**Utilização comercial:** Pode reproduzir, distribuir e apresentar estas publicações exclusivamente no âmbito da sua empresa, desde que mantenha todas as informações de propriedade. Não pode executar qualquer trabalho derivado destas publicações, nem reproduzir, distribuir ou apresentar estas publicações, ou qualquer parte das mesmas fora das instalações da empresa, sem o expresso consentimento do fabricante.

À excepção das concessões expressas nesta permissão, não são concedidos outros direitos, permissões ou licenças, quer explícitos, quer implícitos, sobre as publicações ou quaisquer informações, dados, software ou outra propriedade intelectual contidos nesta publicação.

O fabricante reserva-se o direito de retirar as permissões concedidas nesta publicação sempre que considerar que a utilização das publicações pode ser prejudicial aos seus interesses ou, tal como determinado pelo fabricante, sempre que as instruções acima referidas não estejam a ser devidamente cumpridas.

Não pode descarregar, exportar ou reexportar estas informações, excepto quando em total conformidade com todas as leis e regulamentos aplicáveis, incluindo todas as leis e regulamentos de exportação em vigor nos E.U.A.

O FABRICANTE NÃO GARANTE O CONTEÚDO DESTAS PUBLICAÇÕES. AS PUBLICAÇÕES SÃO FORNECIDAS ″TAL COMO ESTÃO″ (AS IS) E SEM GARANTIAS DE QUALQUER ESPÉCIE, QUER EXPLÍCITAS, QUER IMPLÍCITAS, INCLUINDO, MAS NÃO SE LIMITANDO ÀS GARANTIAS IMPLÍCITAS DE COMERCIALIZAÇÃO, NÃO INFRACÇÃO E ADEQUAÇÃO A UM DETERMINADO FIM.

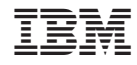

Impresso em Portugal